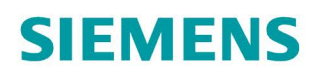

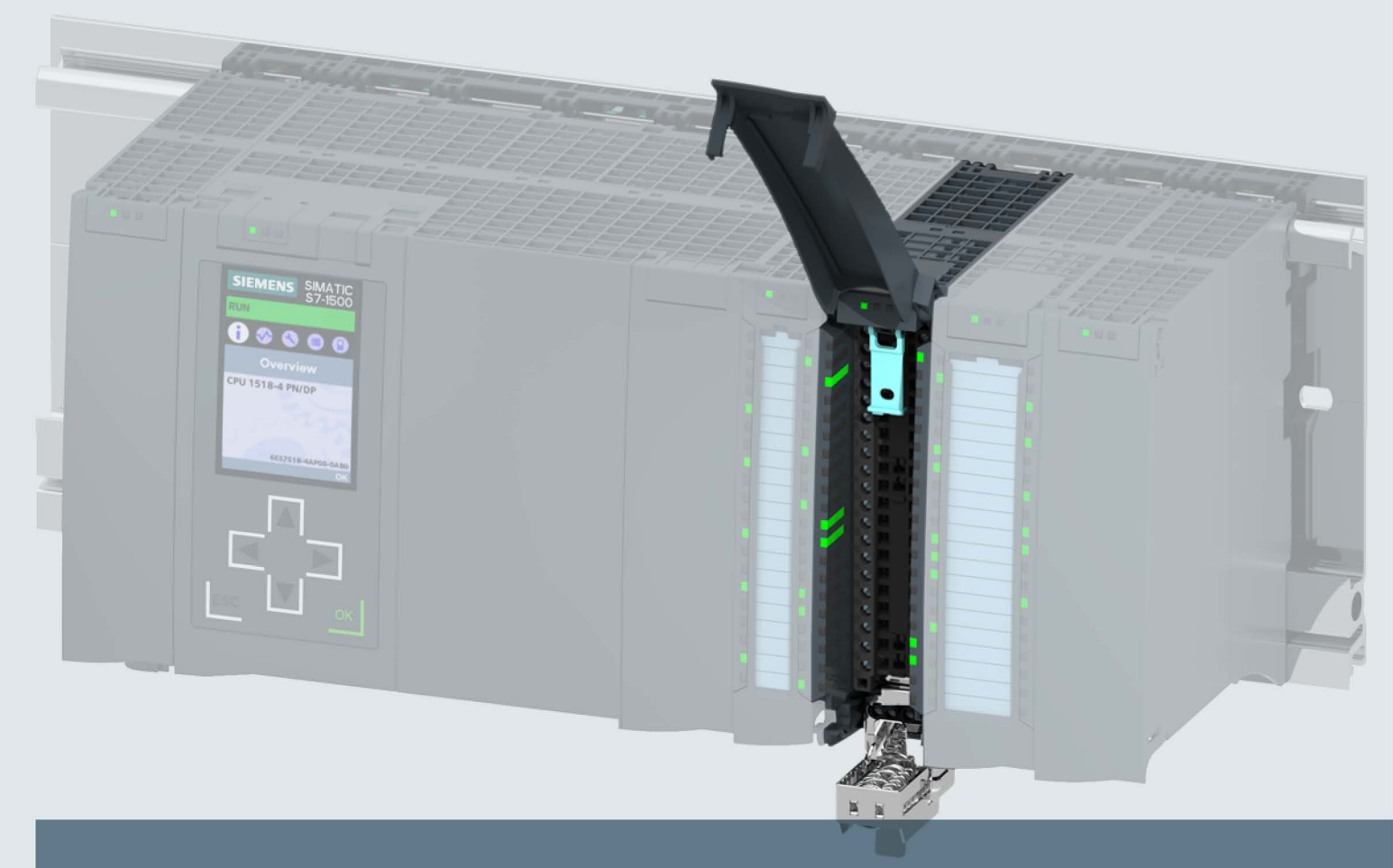

## **SIMATIC**

## S7-1500 / ET 200MP

Analogeingabemodul AI 8xU/I/RTD/TC ST (6ES7531-7KF00-0AB0)

Gerätehandbuch

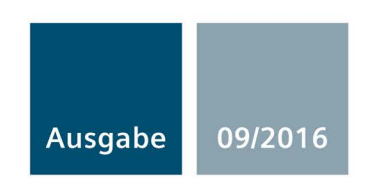

siemens.com

## **SIEMENS**

## SIMATIC

## S7-1500/ET 200MP Analogeingabemodul AI 8xU/I/RTD/TC ST (6ES7531-7KF00-0AB0)

**Gerätehandbuch** 

[\\_\\_\\_\\_\\_\\_\\_\\_\\_\\_\\_\\_\\_\\_\\_\\_\\_\\_\\_](#page-3-0) Vorwort

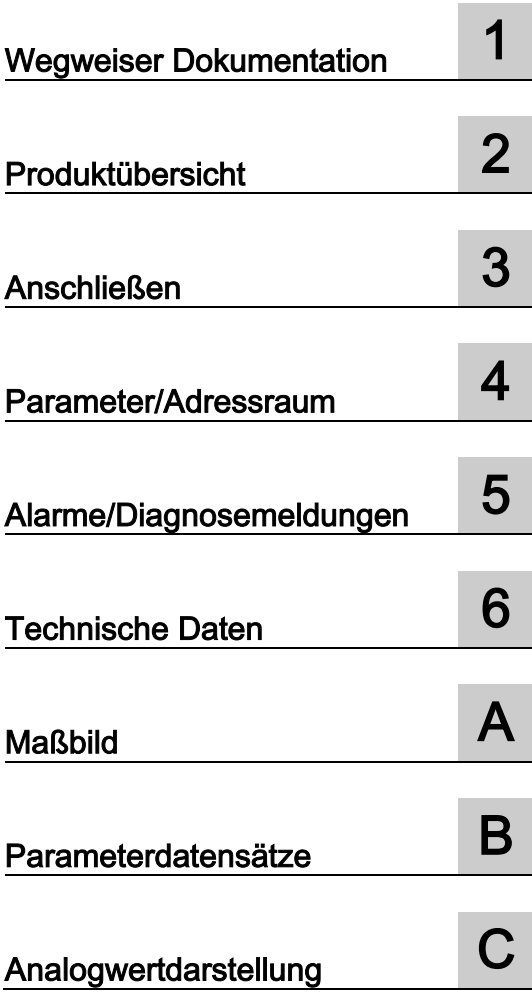

#### Rechtliche Hinweise

#### Warnhinweiskonzept

Dieses Handbuch enthält Hinweise, die Sie zu Ihrer persönlichen Sicherheit sowie zur Vermeidung von Sachschäden beachten müssen. Die Hinweise zu Ihrer persönlichen Sicherheit sind durch ein Warndreieck hervorgehoben, Hinweise zu alleinigen Sachschäden stehen ohne Warndreieck. Je nach Gefährdungsstufe werden die Warnhinweise in abnehmender Reihenfolge wie folgt dargestellt.

#### AGEFAHR

bedeutet, dass Tod oder schwere Körperverletzung eintreten wird, wenn die entsprechenden Vorsichtsmaßnahmen nicht getroffen werden.

#### WARNUNG

bedeutet, dass Tod oder schwere Körperverletzung eintreten kann, wenn die entsprechenden Vorsichtsmaßnahmen nicht getroffen werden.

#### **AVORSICHT**

bedeutet, dass eine leichte Körperverletzung eintreten kann, wenn die entsprechenden Vorsichtsmaßnahmen nicht getroffen werden.

#### ACHTUNG

bedeutet, dass Sachschaden eintreten kann, wenn die entsprechenden Vorsichtsmaßnahmen nicht getroffen werden.

Beim Auftreten mehrerer Gefährdungsstufen wird immer der Warnhinweis zur jeweils höchsten Stufe verwendet. Wenn in einem Warnhinweis mit dem Warndreieck vor Personenschäden gewarnt wird, dann kann im selben Warnhinweis zusätzlich eine Warnung vor Sachschäden angefügt sein.

#### Qualifiziertes Personal

Das zu dieser Dokumentation zugehörige Produkt/System darf nur von für die jeweilige Aufgabenstellung qualifiziertem Personal gehandhabt werden unter Beachtung der für die jeweilige Aufgabenstellung zugehörigen Dokumentation, insbesondere der darin enthaltenen Sicherheits- und Warnhinweise. Qualifiziertes Personal ist auf Grund seiner Ausbildung und Erfahrung befähigt, im Umgang mit diesen Produkten/Systemen Risiken zu erkennen und mögliche Gefährdungen zu vermeiden.

#### Bestimmungsgemäßer Gebrauch von Siemens-Produkten

Beachten Sie Folgendes:

#### WARNUNG

Siemens-Produkte dürfen nur für die im Katalog und in der zugehörigen technischen Dokumentation vorgesehenen Einsatzfälle verwendet werden. Falls Fremdprodukte und -komponenten zum Einsatz kommen, müssen diese von Siemens empfohlen bzw. zugelassen sein. Der einwandfreie und sichere Betrieb der Produkte setzt sachgemäßen Transport, sachgemäße Lagerung, Aufstellung, Montage, Installation, Inbetriebnahme, Bedienung und Instandhaltung voraus. Die zulässigen Umgebungsbedingungen müssen eingehalten werden. Hinweise in den zugehörigen Dokumentationen müssen beachtet werden.

#### Marken

Alle mit dem Schutzrechtsvermerk ® gekennzeichneten Bezeichnungen sind eingetragene Marken der Siemens AG. Die übrigen Bezeichnungen in dieser Schrift können Marken sein, deren Benutzung durch Dritte für deren Zwecke die Rechte der Inhaber verletzen kann.

#### **Haftungsausschluss**

Wir haben den Inhalt der Druckschrift auf Übereinstimmung mit der beschriebenen Hard- und Software geprüft. Dennoch können Abweichungen nicht ausgeschlossen werden, so dass wir für die vollständige Übereinstimmung keine Gewähr übernehmen. Die Angaben in dieser Druckschrift werden regelmäßig überprüft, notwendige Korrekturen sind in den nachfolgenden Auflagen enthalten.

A5E03484863-AD Ⓟ 10/2016 Änderungen vorbehalten

## <span id="page-3-0"></span>Vorwort

#### Zweck der Dokumentation

Das vorliegende Gerätehandbuch ergänzt das Systemhandbuch S7-1500/ET 200MP [\(https://support.industry.siemens.com/cs/ww/de/view/59191792\)](https://support.industry.siemens.com/cs/ww/de/view/59191792).

Funktionen, welche die Systeme generell betreffen, sind in diesem Systemhandbuch beschrieben.

Die Informationen des vorliegenden Gerätehandbuchs und der System- /Funktionshandbücher ermöglichen es Ihnen, die Systeme in Betrieb zu nehmen.

#### Änderungen gegenüber der Vorgängerversion

Gegenüber der Vorgängerversion enthält das vorliegende Gerätehandbuch folgende Änderung:

Originaltexte von Lizenzbedingungen und Copyright Hinweisen der Open Source Software sind sind ab 09/2016 im Internet abgelegt.

#### Konventionen

Wenn im Folgenden von "CPU" gesprochen wird, dann gilt diese Bezeichnung sowohl für Zentralbaugruppen des Automatisierungssystems S7-1500, als auch für Interfacemodule des Dezentralen Peripheriesystems ET 200MP.

Beachten Sie auch die folgendermaßen gekennzeichneten Hinweise:

#### Hinweis

Ein Hinweis enthält wichtige Informationen zum in der Dokumentation beschriebenen Produkt, zur Handhabung des Produkts oder zu dem Teil der Dokumentation, auf den besonders aufmerksam gemacht werden soll.

#### Security-Hinweise

Siemens bietet Produkte und Lösungen mit Industrial Security-Funktionen an, die den sicheren Betrieb von Anlagen, Systemen, Maschinen und Netzwerken unterstützen.

Um Anlagen, Systeme, Maschinen und Netzwerke gegen Cyber-Bedrohungen zu sichern, ist es erforderlich, ein ganzheitliches Industrial Security-Konzept zu implementieren (und kontinuierlich aufrechtzuerhalten), das dem aktuellen Stand der Technik entspricht. Die Produkte und Lösungen von Siemens formen nur einen Bestandteil eines solchen Konzepts.

Der Kunde ist dafür verantwortlich, unbefugten Zugriff auf seine Anlagen, Systeme, Maschinen und Netzwerke zu verhindern. Systeme, Maschinen und Komponenten sollten nur mit dem Unternehmensnetzwerk oder dem Internet verbunden werden, wenn und soweit dies notwendig ist und entsprechende Schutzmaßnahmen (z.B. Nutzung von Firewalls und Netzwerksegmentierung) ergriffen wurden.

Zusätzlich sollten die Empfehlungen von Siemens zu entsprechenden Schutzmaßnahmen beachtet werden. Weiterführende Informationen über Industrial Security finden Sie unter [\(http://www.siemens.com/industrialsecurity\)](http://www.siemens.com/industrialsecurity).

Die Produkte und Lösungen von Siemens werden ständig weiterentwickelt, um sie noch sicherer zu machen. Siemens empfiehlt ausdrücklich, Aktualisierungen durchzuführen, sobald die entsprechenden Updates zur Verfügung stehen und immer nur die aktuellen Produktversionen zu verwenden. Die Verwendung veralteter oder nicht mehr unterstützter Versionen kann das Risiko von Cyber-Bedrohungen erhöhen.

Um stets über Produkt-Updates informiert zu sein, abonnieren Sie den Siemens Industrial Security RSS Feed unter [\(http://www.siemens.com/industrialsecurity\)](http://www.siemens.com/industrialsecurity).

#### Open Source Software

In der Firmware der I/O-Module wird Open Source Software eingesetzt. Die Open Source Software wird unentgeltlich überlassen. Wir haften für das beschriebene Produkt einschließlich der darin enthaltenen Open Source Software entsprechend den für das Produkt gültigen Bestimmungen. Jegliche Haftung für die Nutzung der Open Source Software über den von uns für unser Produkt vorgesehenen Programmablauf hinaus sowie jegliche Haftung für Mängel, die durch Änderungen der Software verursacht werden, ist ausgeschlossen.

Aus rechtlichen Gründen sind wir verpflichtet die Lizenzbedingungen und Copyright-Vermerke im Originaltext zu veröffentlichen. Bitte lesen Sie hierzu die Informationen im Internet [\(https://support.industry.siemens.com/cs/ww/de/view/109741045\)](https://support.industry.siemens.com/cs/ww/de/view/109741045).

## Inhaltsverzeichnis

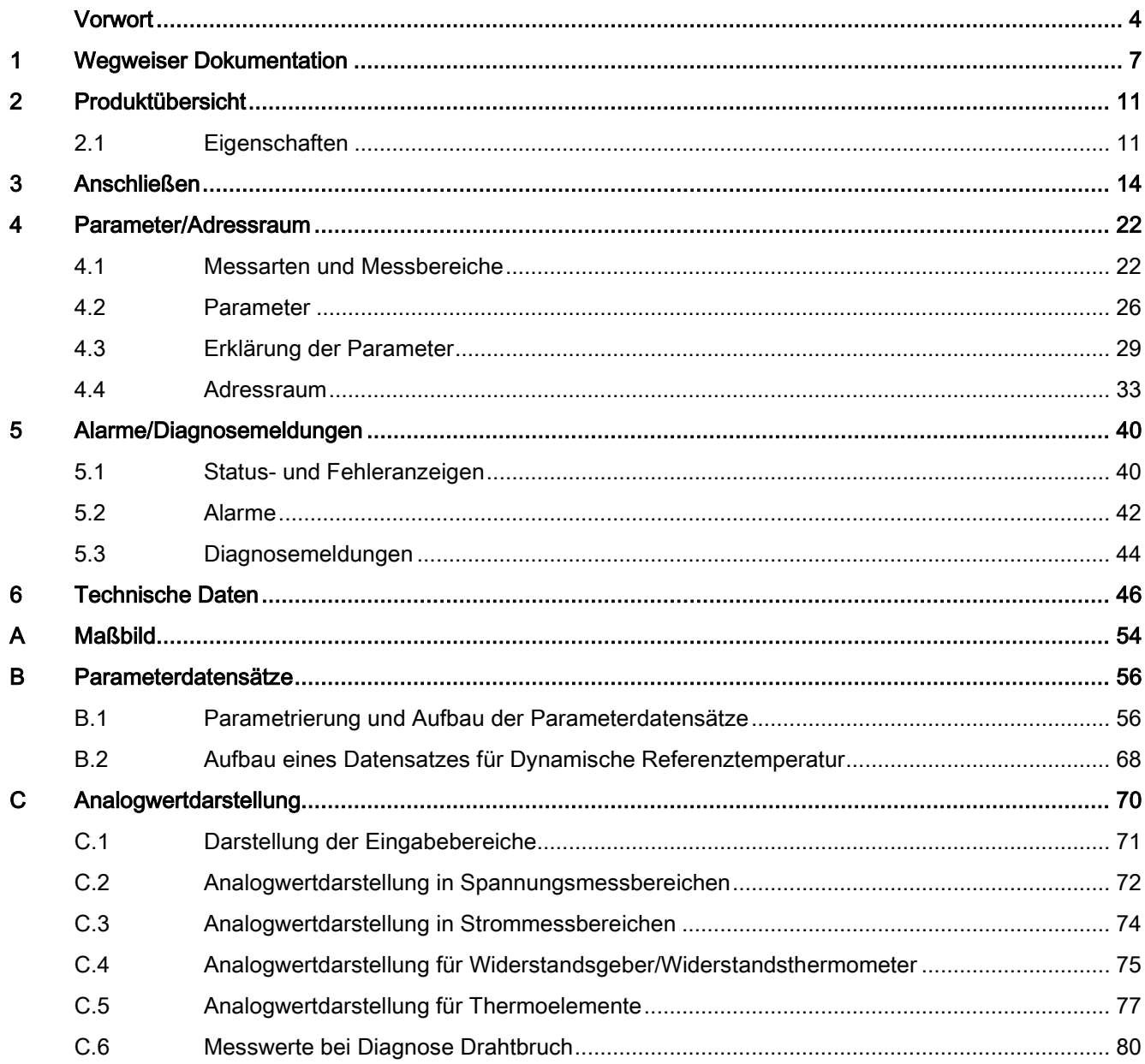

## <span id="page-6-0"></span>Wegweiser Dokumentation

Die Dokumentation für das Automatisierungssystem SIMATIC S7-1500, für die auf SIMATIC S7-1500 basierende CPU 1516pro-2 PN und das Dezentrale Peripheriesystem SIMATIC ET 200MP gliedert sich in drei Bereiche.

Die Aufteilung bietet Ihnen die Möglichkeit, gezielt auf die gewünschten Inhalte zuzugreifen.

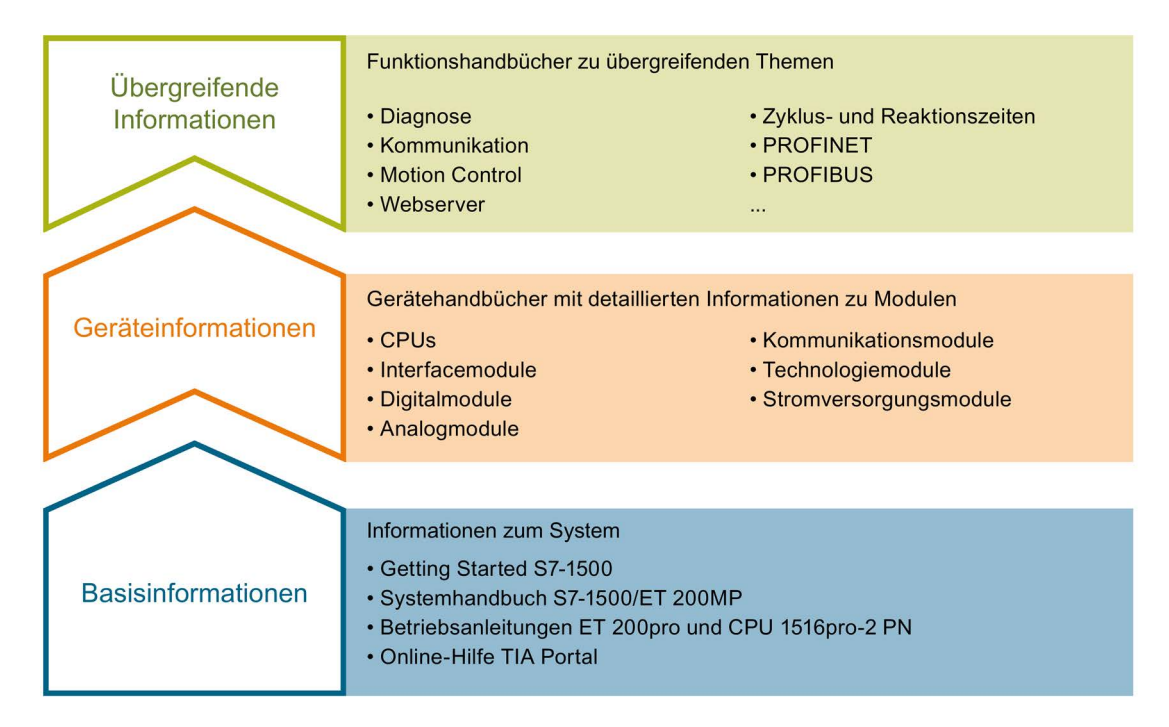

#### Basisinformationen

Systemhandbuch und Getting Started beschreiben ausführlich die Projektierung, Montage, Verdrahtung und Inbetriebnahme der Systeme SIMATIC S7-1500 und ET 200MP, für CPU 1516pro-2 PN nutzen Sie die entsprechenden Betriebsanleitungen. Die Online-Hilfe von STEP 7 unterstützt Sie bei der Projektierung und Programmierung.

#### Geräteinformationen

Gerätehandbücher enthalten eine kompakte Beschreibung der modulspezifischen Informationen wie Eigenschaften, Anschlussbilder, Kennlinien, Technische Daten.

#### Übergreifende Informationen

In den Funktionshandbüchern finden Sie ausführliche Beschreibungen zu übergreifenden Themen rund um die Systeme SIMATIC S7-1500 und ET 200MP, z. B. Diagnose, Kommunikation, Motion Control, Webserver, OPC UA.

Die Dokumentation finden Sie zum kostenlosen Download im Internet [\(http://w3.siemens.com/mcms/industrial-automation-systems](http://w3.siemens.com/mcms/industrial-automation-systems-simatic/de/handbuchuebersicht/Seiten/Default.aspx)[simatic/de/handbuchuebersicht/Seiten/Default.aspx\)](http://w3.siemens.com/mcms/industrial-automation-systems-simatic/de/handbuchuebersicht/Seiten/Default.aspx).

Änderungen und Ergänzungen zu den Handbüchern werden in einer Produktinformation dokumentiert.

Die Produktinformation finden Sie zum kostenlosen Download im Internet [\(https://support.industry.siemens.com/cs/de/de/view/68052815\)](https://support.industry.siemens.com/cs/de/de/view/68052815).

#### Manual Collection S7-1500/ET 200MP

Die Manual Collection beinhaltet die vollständige Dokumentation zum Automatisierungssystem SIMATIC S7-1500 und dem Dezentralen Peripheriesystem ET 200MP zusammengefasst in einer Datei.

Sie finden die Manual Collection im Internet [\(https://support.industry.siemens.com/cs/ww/de/view/86140384\)](https://support.industry.siemens.com/cs/ww/de/view/86140384).

#### SIMATIC S7-1500 Vergleichsliste für Programmiersprachen

Die Vergleichsliste beinhaltet eine Übersicht, welche Anweisungen und Funktionen Sie für welche Controller-Familien anwenden können.

Sie finden die Vergleichsliste im Internet [\(https://support.industry.siemens.com/cs/ww/de/view/86630375\)](https://support.industry.siemens.com/cs/ww/de/view/86630375).

#### "mySupport"

Mit "mySupport", Ihrem persönlichen Arbeitsbereich, machen Sie das Beste aus Ihrem Industry Online Support.

In "mySupport" können Sie Filter, Favoriten und Tags ablegen, CAx-Daten anfordern und sich im Bereich Dokumentation Ihre persönliche Bibliothek zusammenstellen. Des Weiteren sind in Support-Anfragen Ihre Daten bereits vorausgefüllt und Sie können sich jederzeit einen Überblick über Ihre laufenden Anfragen verschaffen.

Um die volle Funktionalität von "mySupport" zu nutzen, müssen Sie sich einmalig registrieren.

Sie finden "mySupport" im Internet [\(https://support.industry.siemens.com/My/ww/de/\)](https://support.industry.siemens.com/My/ww/de/).

#### "mySupport" - Dokumentation

In "mySupport" haben Sie im Bereich Dokumentation die Möglichkeit ganze Handbücher oder nur Teile daraus zu Ihrem eigenen Handbuch zu kombinieren. Sie können das Handbuch als PDF-Datei oder in einem nachbearbeitbaren Format exportieren.

Sie finden "mySupport" - Dokumentation im Internet [\(http://support.industry.siemens.com/My/ww/de/documentation\)](http://support.industry.siemens.com/My/ww/de/documentation).

#### "mySupport" - CAx-Daten

In "mySupport" haben Sie im Bereich CAx-Daten die Möglichkeit auf aktuelle Produktdaten für Ihr CAx- oder CAe-System zuzugreifen.

Mit wenigen Klicks konfigurieren Sie Ihr eigenes Download-Paket.

Sie können dabei wählen:

- Produktbilder, 2D-Maßbilder, 3D-Modelle, Geräteschaltpläne, EPLAN-Makrodateien
- Handbücher, Kennlinien, Bedienungsanleitungen, Zertifikate
- Produktstammdaten

Sie finden "mySupport" - CAx-Daten im Internet [\(http://support.industry.siemens.com/my/ww/de/CAxOnline\)](http://support.industry.siemens.com/my/ww/de/CAxOnline).

#### Anwendungsbeispiele

Die Anwendungsbeispiele unterstützen Sie mit verschiedenen Tools und Beispielen bei der Lösung Ihrer Automatisierungsaufgaben. Dabei werden Lösungen im Zusammenspiel mehrerer Komponenten im System dargestellt - losgelöst von der Fokussierung auf einzelne Produkte.

Sie finden die Anwendungsbeispiele im Internet [\(https://support.industry.siemens.com/sc/ww/de/sc/2054\)](https://support.industry.siemens.com/sc/ww/de/sc/2054).

#### TIA Selection Tool

Mit dem TIA Selection Tool können Sie Geräte für Totally Integrated Automation (TIA) auswählen, konfigurieren und bestellen.

Es ist der Nachfolger des SIMATIC Selection Tools und fasst die bereits bekannten Konfiguratoren für die Automatisierungstechnik in einem Werkzeug zusammen. Mit dem TIA Selection Tool erzeugen Sie aus Ihrer Produktauswahl oder Produktkonfiguration eine vollständige Bestellliste.

Sie finden das TIA Selection Tool im Internet [\(http://w3.siemens.com/mcms/topics/de/simatic/tia-selection-tool\)](http://w3.siemens.com/mcms/topics/de/simatic/tia-selection-tool).

#### SIMATIC Automation Tool

Mit dem SIMATIC Automation Tool können Sie unabhängig vom TIA Portal gleichzeitig an verschiedenen SIMATIC S7-Stationen Inbetriebsetzungs- und Servicetätigkeiten als Massenoperation ausführen.

Das SIMATIC Automation Tool bietet eine Vielzahl von Funktionen:

- Scannen eines PROFINET/Ethernet Anlagennetzes und Identifikation aller verbundenen CPUs
- Adresszuweisung (IP, Subnetz, Gateway) und Stationsname (PROFINET Device) zu einer CPU
- Übertragung des Datums und der auf UTC-Zeit umgerechneten PG/PC-Zeit auf die Baugruppe
- Programm-Download auf CPU
- Betriebsartenumstellung RUN/STOP
- CPU-Lokalisierung mittels LED-Blinken
- Auslesen von CPU-Fehlerinformation
- Lesen des CPU Diagnosepuffers
- Rücksetzen auf Werkseinstellungen
- Firmwareaktualisierung der CPU und angeschlossener Module

Sie finden das SIMATIC Automation Tool im Internet [\(https://support.industry.siemens.com/cs/ww/de/view/98161300\)](https://support.industry.siemens.com/cs/ww/de/view/98161300).

#### PRONETA

Mit SIEMENS PRONETA (PROFINET Netzwerk-Analyse) analysieren Sie im Rahmen der Inbetriebnahme das Anlagennetz. PRONETA verfügt über zwei Kernfunktionen:

- Die Topologie-Übersicht scannt selbsttätig das PROFINET und alle angeschlossenen Komponenten.
- Der IO-Check ist ein schneller Test der Verdrahtung und des Modulausbaus einer Anlage.

Sie finden SIEMENS PRONETA im Internet [\(https://support.industry.siemens.com/cs/ww/de/view/67460624\)](https://support.industry.siemens.com/cs/ww/de/view/67460624).

## <span id="page-10-0"></span>Produktübersicht 2008 auch der Eine Schwarzeit aus der Schwarzeit aus der Eine Schwarzeit zu der Eine Schwarze<br>2

## <span id="page-10-1"></span>2.1 Eigenschaften

Artikelnummer

6ES7531-7KF00-0AB0

#### Ansicht des Moduls

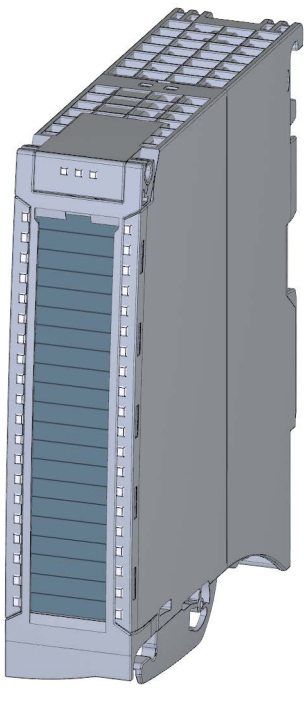

#### Bild 2-1 Ansicht des Moduls AI 8xU/I/RTD/TC ST

2.1 Eigenschaften

#### **Eigenschaften**

Das Modul hat folgende technische Eigenschaften:

- 8 Analogeingänge
- Messart Spannung einstellbar je Kanal
- Messart Strom einstellbar je Kanal
- Messart Widerstand einstellbar einstellbar für Kanal 0, 2, 4 und 6
- Messart Widerstandsthermometer (RTD) einstellbar für Kanal 0, 2, 4 und 6
- Messart Thermoelement (TC) einstellbar je Kanal
- Auflösung 16 bit inkl. Vorzeichen
- Parametrierbare Diagnose (je Kanal)
- Prozessalarm bei Grenzwertüberschreitung einstellbar je Kanal (je zwei obere und untere Grenzwerte)

Das Modul unterstützt folgende Funktionen:

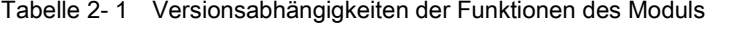

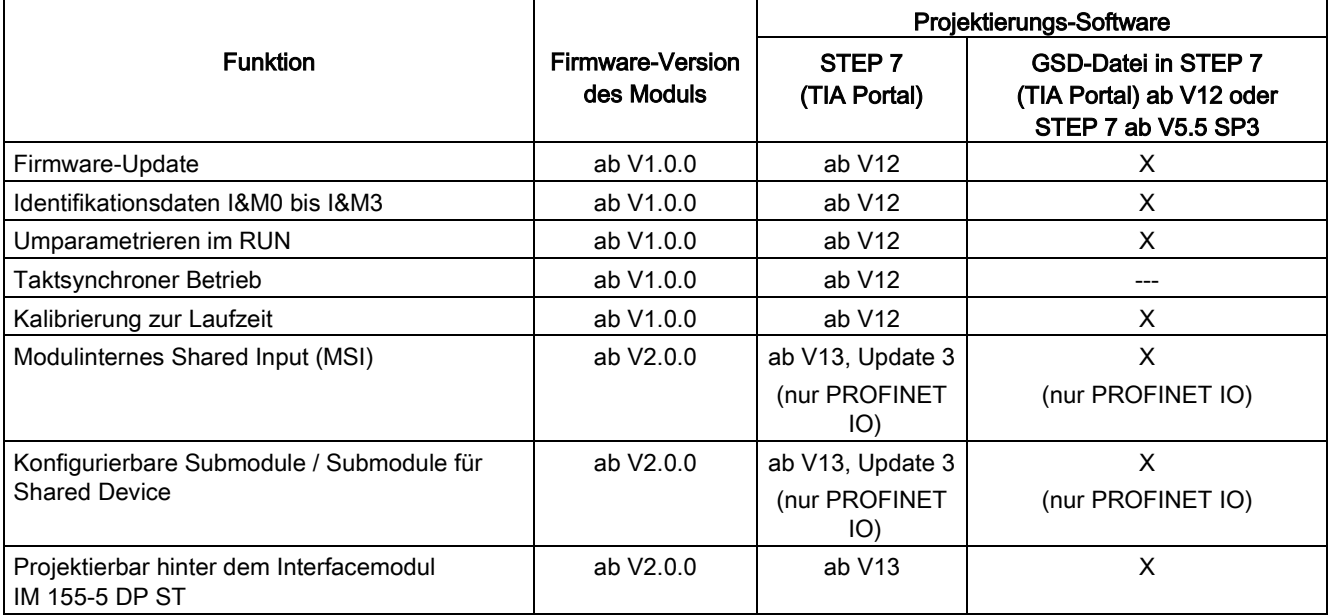

Das Modul können Sie mit STEP 7 (TIA Portal) und mit GSD-Datei projektieren.

#### Zubehör

Folgendes Zubehör wird mit dem Modul geliefert und ist auch als Ersatzteil bestellbar:

- Schirmbügel
- Schirmklemme
- Einspeiseelement
- Beschriftungsstreifen
- U-Verbinder
- Universelle Fronttür

#### Weitere Komponenten

Folgende Komponente ist separat bestellbar:

Frontstecker inkl. Potenzialbrücken und Kabelbinder

Weitere Informationen zum Zubehör finden Sie im Systemhandbuch S7-1500/ET 200MP [\(https://support.industry.siemens.com/cs/ww/de/view/59191792\)](https://support.industry.siemens.com/cs/ww/de/view/59191792).

# <span id="page-13-0"></span>Anschließen 3 State State State State State State State State State State State State State State State State S

In diesem Kapitel finden Sie das Prinzipschaltbild des Moduls und verschiedene Anschlussmöglichkeiten.

Informationen zum Frontstecker verdrahten, Leitungsschirm herstellen, etc., finden Sie im Systemhandbuch S7-1500/ET 200MP [\(https://support.industry.siemens.com/cs/ww/de/view/59191792\)](https://support.industry.siemens.com/cs/ww/de/view/59191792) im Kapitel Anschließen.

Zusätzliche Informationen zur Kompensation der Vergleichsstellentemperatur finden Sie im Funktionshandbuch Analogwertverarbeitung

[\(http://support.automation.siemens.com/WW/view/de/67989094\)](http://support.automation.siemens.com/WW/view/de/67989094), den Aufbau eines Datensatzes im Kapitel [Aufbau eines Datensatzes für Dynamische Referenztemperatur](#page-67-0) (Seite [68\)](#page-67-0) .

#### Hinweis

- Die verschiedenen Anschlussmöglichkeiten können Sie wahlweise für alle Kanäle nutzen und beliebig kombinieren.
- Die zum Frontstecker mitgelieferten Potenzialbrücken dürfen nicht gesteckt werden!

#### Verwendete Abkürzungen

In den folgenden Bildern bedeuten die verwendeten Abkürzungen:

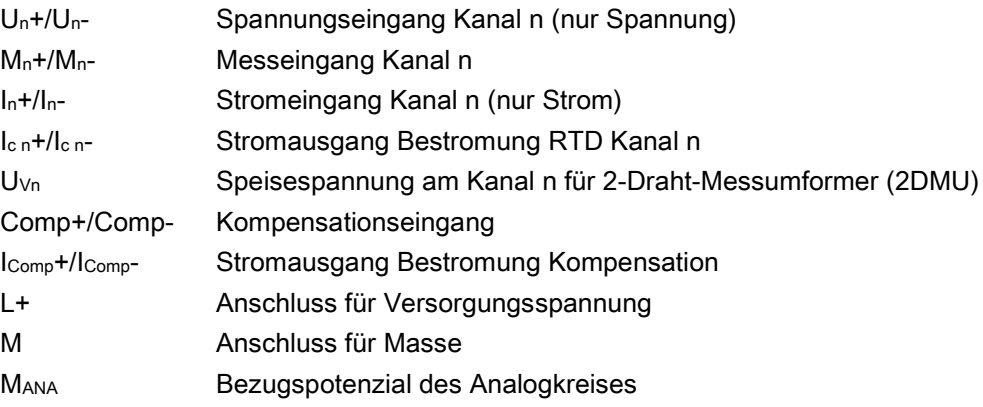

#### Anschlussbelegung für das Einspeiseelement

Das Einspeiseelement wird auf den Frontstecker gesteckt und dient zur Versorgung des Analogmoduls. Dazu müssen Sie die Versorgungsspannung an Klemme 41 (L+) und Klemme 44 (M) anschließen. Nutzen Sie die Klemme 42 (L+) und Klemme 43 (M), um bei Bedarf das Potenzial zum nächsten Modul weiterzuschleifen.

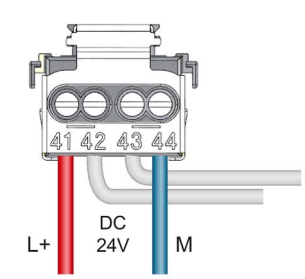

Bild 3-1 Anschluss Einspeiseelement

#### Prinzipschaltbild und Anschlussbelegung für Spannungsmessung

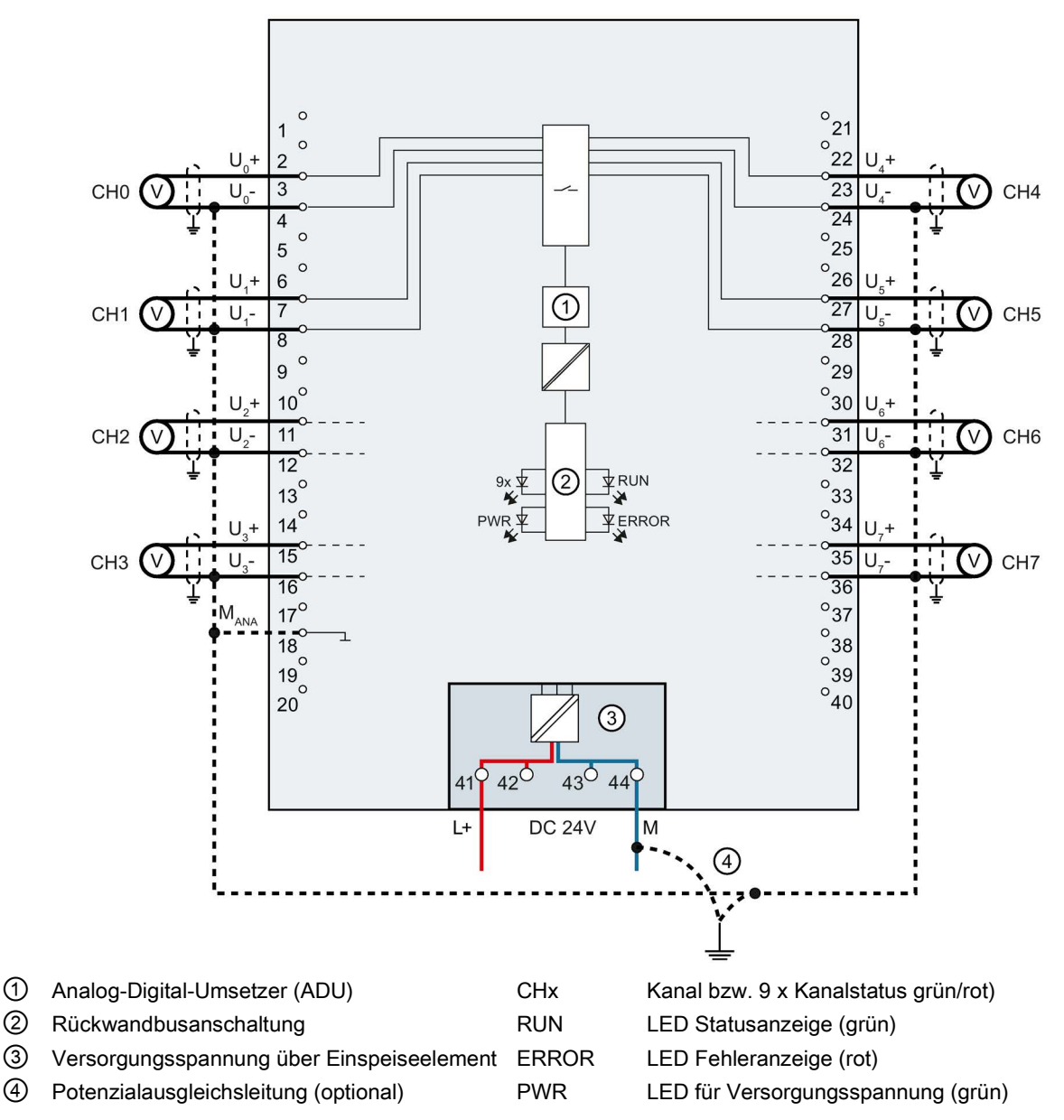

Das folgende Bild zeigt beispielhaft die Anschlussbelegung für Spannungsmessung.

Bild 3-2 Prinzipschaltbild und Anschlussbelegung für Spannungsmessung

#### Anschluss: 4-Draht-Messumformer für Strommessung

Das folgende Bild zeigt beispielhaft die Anschlussbelegung für Strommessung mit 4-Draht-Messumformer.

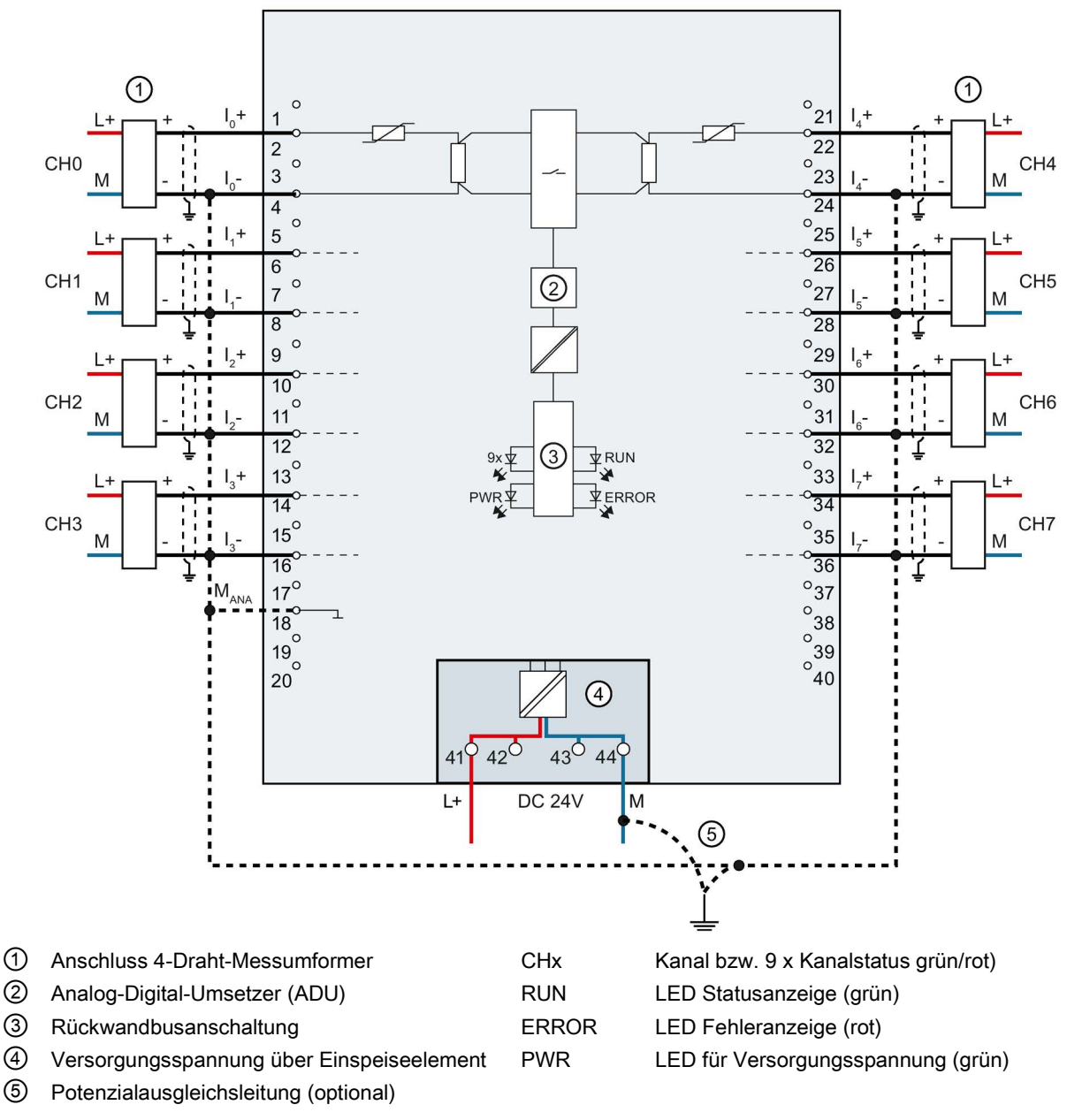

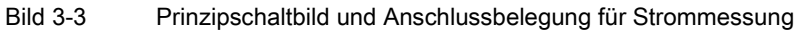

#### Anschluss: 2-Draht-Messumformer für Strommessung

Das folgende Bild zeigt beispielhaft die Anschlussbelegung für Strommessung mit 2-Draht-Messumformer.

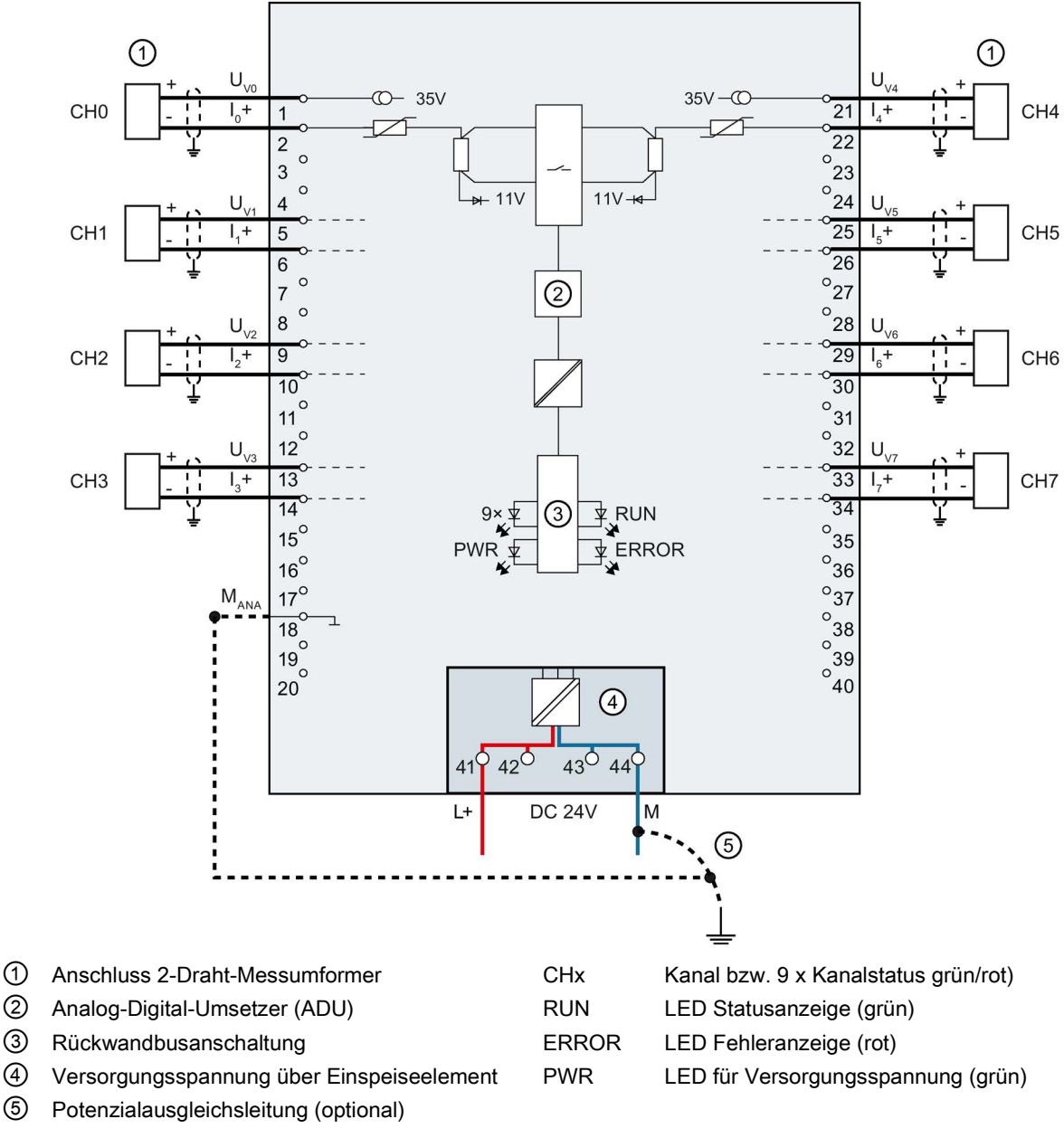

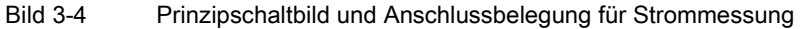

#### Anschluss: 2-, 3- und 4-Leiter-Anschluss von Widerstandsgebern oder Thermowiderständen (RTD)

Das folgende Bild zeigt beispielhaft die Anschlussbelegung für 2-, 3- und 4-Leiter-Anschluss von Widerstandsgebern oder Thermowiderständen.

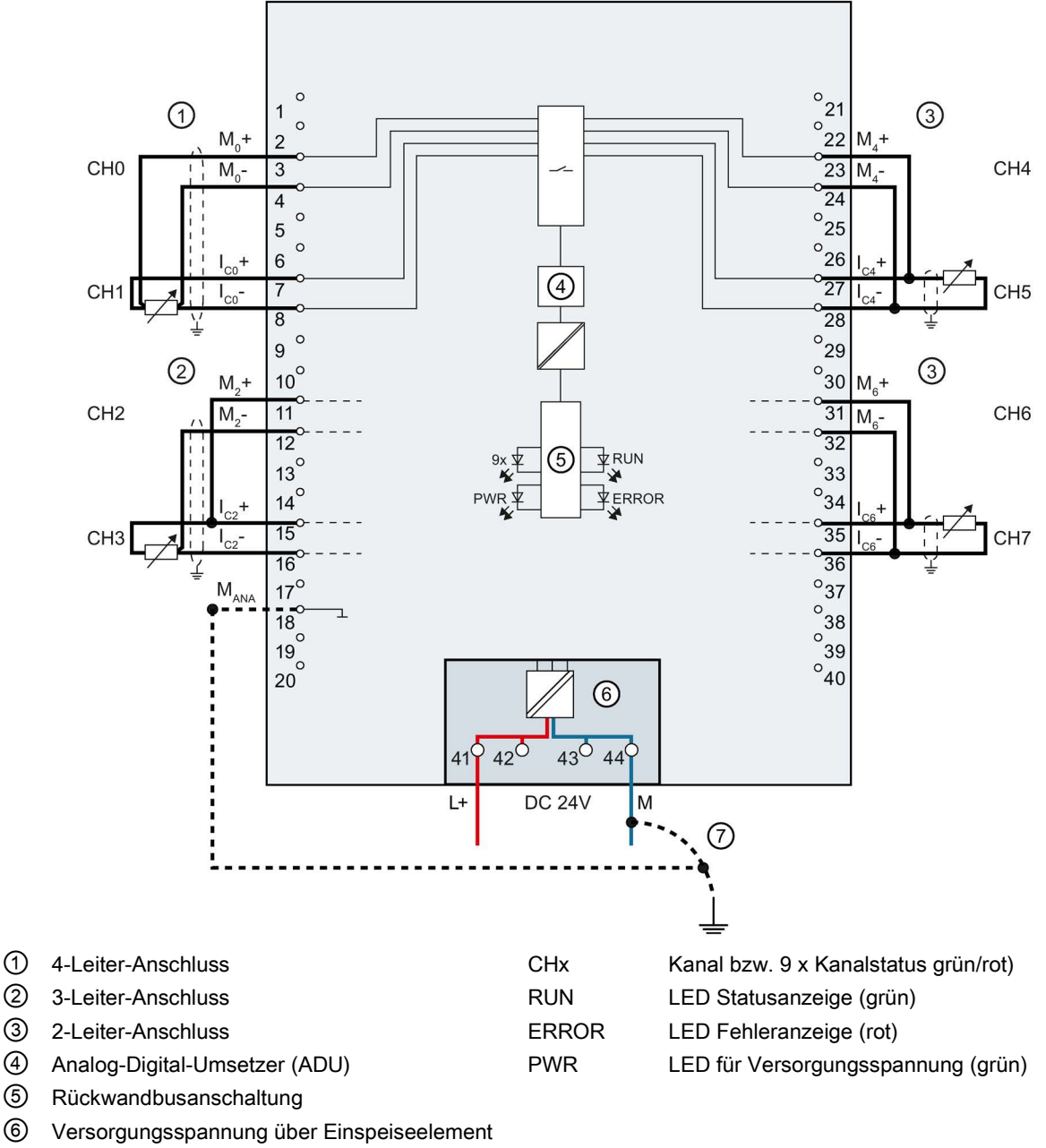

⑦ Potenzialausgleichsleitung (optional)

Bild 3-5 Prinzipschaltbild und Anschussbelegung für 2-, 3- und 4-Leiter-Anschluss

#### Anschluss: Ungeerdete Thermoelemente für externe/interne Kompensation und Anschluss eines Widerstandsthermometers (RTD) am Referenzkanal

Das folgende Bild zeigt beispielhaft die Anschlussbelegung von ungeerdeten Thermoelementen für externe bzw. interne Kompensation und den Anschluss eines Widerstandsthermometers (RTD) am Referenzkanal.

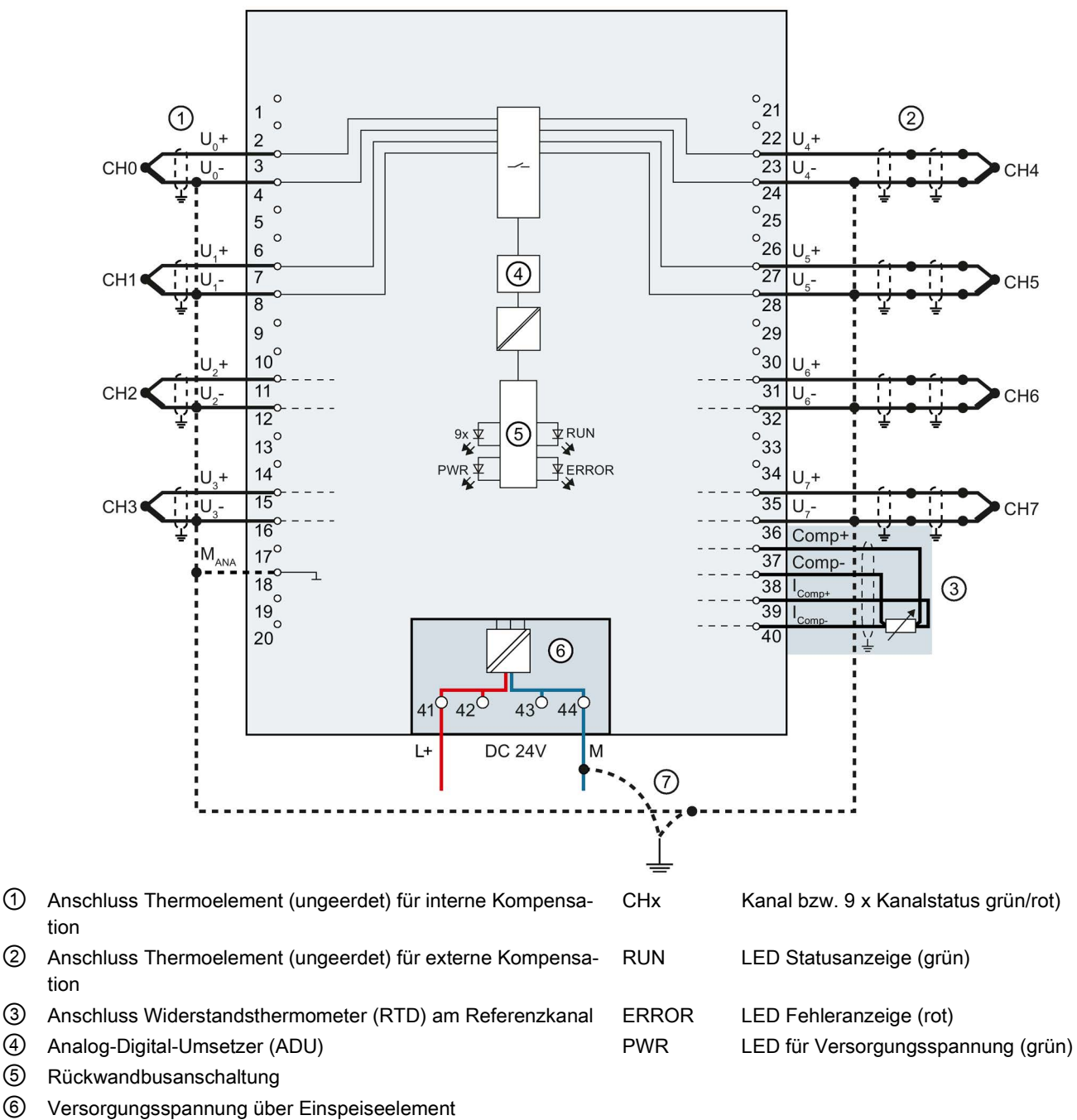

⑦ Potenzialausgleichsleitung (optional)

Bild 3-6 Prinzipschaltbild und Anschlussbelegung von ungeerdeten Thermoelementen und Widerstandsthermometer

#### Anschluss: Geerdete Thermoelemente für interne Kompensation

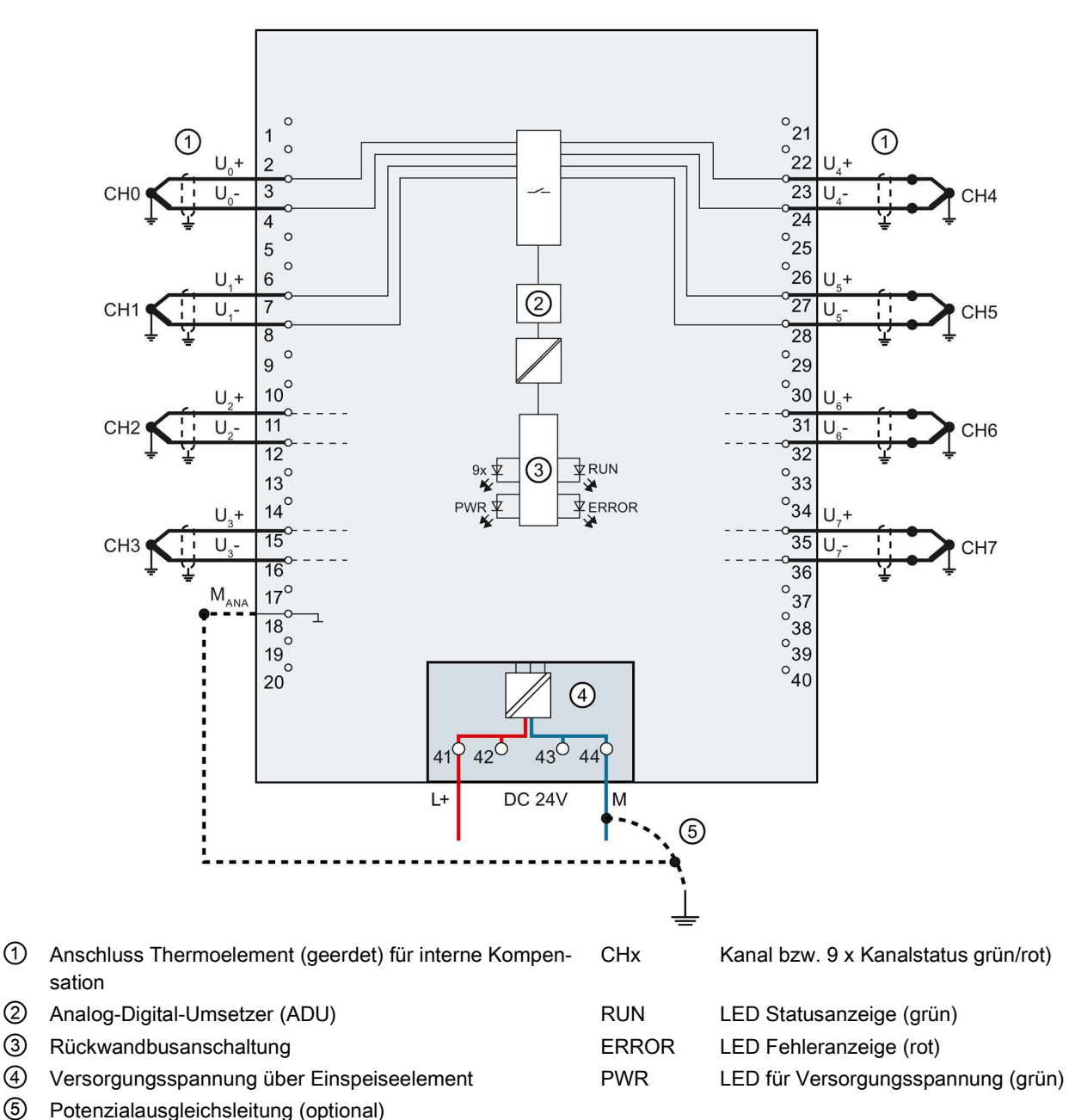

Das folgende Bild zeigt beispielhaft die Anschlussbelegung von geerdeten Thermoelementen für interne Kompensation.

Bild 3-7 Prinzipschaltbild und Anschlussbelegung von geerdeten Thermoelementen

### <span id="page-21-1"></span><span id="page-21-0"></span>4.1 Messarten und Messbereiche

#### **Einleitung**

Das Modul hat als Voreinstellung die Messart Spannung und den Messbereich ±10 V. Wenn Sie eine andere Messart bzw. Messbereich verwenden wollen, müssen Sie das Modul mit STEP 7 umparametrieren.

Wenn Sie einen Eingang nicht verwenden, dann deaktivieren Sie den Eingang. Die Zykluszeit des Moduls wird dadurch verkürzt und Störeinflüsse, die zum Fehlverhalten des Moduls (z. B. Auslösen eines Prozessalarms) führen, werden vermieden.

Die folgende Tabelle zeigt die Messarten und den jeweiligen Messbereich.

| Messart                | <b>Messbereich</b> | Analogwertdarstellung                    |  |
|------------------------|--------------------|------------------------------------------|--|
| Spannung               | $±50$ mV           | Siehe Analogwertdarstellung in           |  |
|                        | $±80$ mV           | Spannungsmessbereichen (Seite 72)        |  |
|                        | $±250$ mV          |                                          |  |
|                        | $±500$ mV          |                                          |  |
|                        | ±1V                |                                          |  |
|                        | ±2,5V              |                                          |  |
|                        | 1 bis $5V$         |                                          |  |
|                        | ±5 V               |                                          |  |
|                        | ±10 V              |                                          |  |
| Strom 2DMU             | 4 bis 20 mA        | Siehe Analogwertdarstellung in           |  |
| (2-Draht-Messumformer) |                    | Strommessbereichen (Seite 74)            |  |
| Strom 4DMU             | 0 bis 20 mA        |                                          |  |
| (4-Draht-Messumformer) | 4 bis 20 mA        |                                          |  |
|                        | $±20$ mA           |                                          |  |
| Widerstand             |                    | Siehe Analogwertdarstellung für Wi-      |  |
| (2-Leiteranschluss)    | <b>PTC</b>         | derstandsge-                             |  |
| Widerstand             | 150 $\Omega$       | ber/Widerstandsthermometer<br>(Seite 75) |  |
| (3-Leiteranschluss)    | $300 \Omega$       |                                          |  |
| (4-Leiteranschluss)    | $600 \Omega$       |                                          |  |
|                        | $6000 \Omega$      |                                          |  |

Tabelle 4- 1 Messarten und Messbereich

4.1 Messarten und Messbereiche

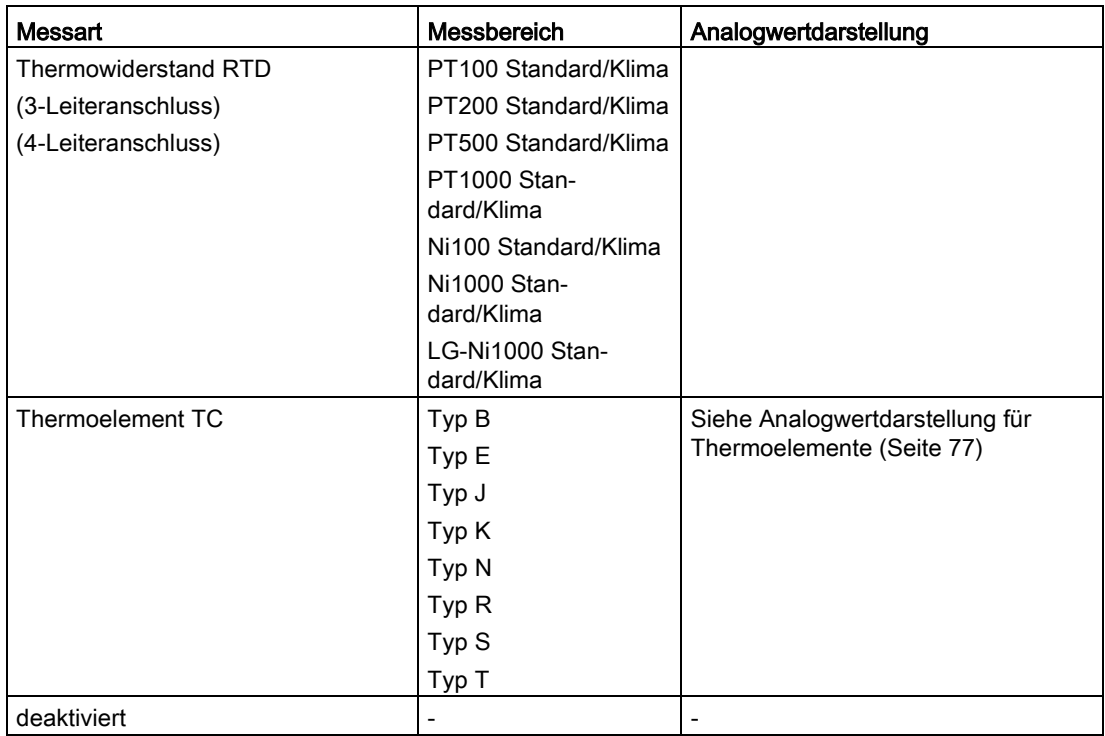

Die Tabellen der Eingabebereiche sowie Überlauf, Untersteuerungsbereich usw. finden Sie im Anhang [Analogwertdarstellung](#page-69-0) (Seite [70\)](#page-69-0).

#### 4.1 Messarten und Messbereiche

#### Einsatz von PTC-Widerständen

PTC-Widerstände eignen sich für die Temperaturüberwachung elektrischer Geräte wie z. B. Motoren, Antriebe und Transformatoren.

Verwenden Sie PTC-Widerstände vom Typ A (Kaltleiter) nach DIN/VDE 0660, Teil 302 und gehen dabei wie folgt vor:

- 1. Wählen Sie in STEP 7 "Widerstand 2-Leiteranschluss" und "PTC".
- 2. Schließen Sie den PTC in 2-Leiteranschlusstechnik an.

Wenn Sie in STEP 7 die Diagnose "Unterlauf" freigeben, dann wird bei Widerstandswerten <18 Ω die Diagnose "Unterlauf" erzeugt. In diesem Fall bedeutet diese Diagnose "Kurzschluss in der Verdrahtung".

Das folgende Bild zeigt die Belegung des Adressraums für das Modul AI 8xU/I/RTD/TC ST mit PTC-Widerständen.

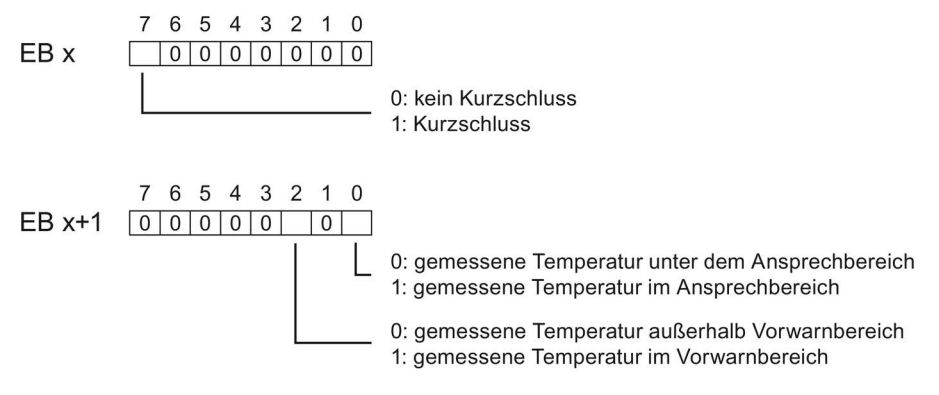

Bild 4-1 Adressraum für das Modul AI 8xU/I/RTD/TC ST mit PTC-Widerständen

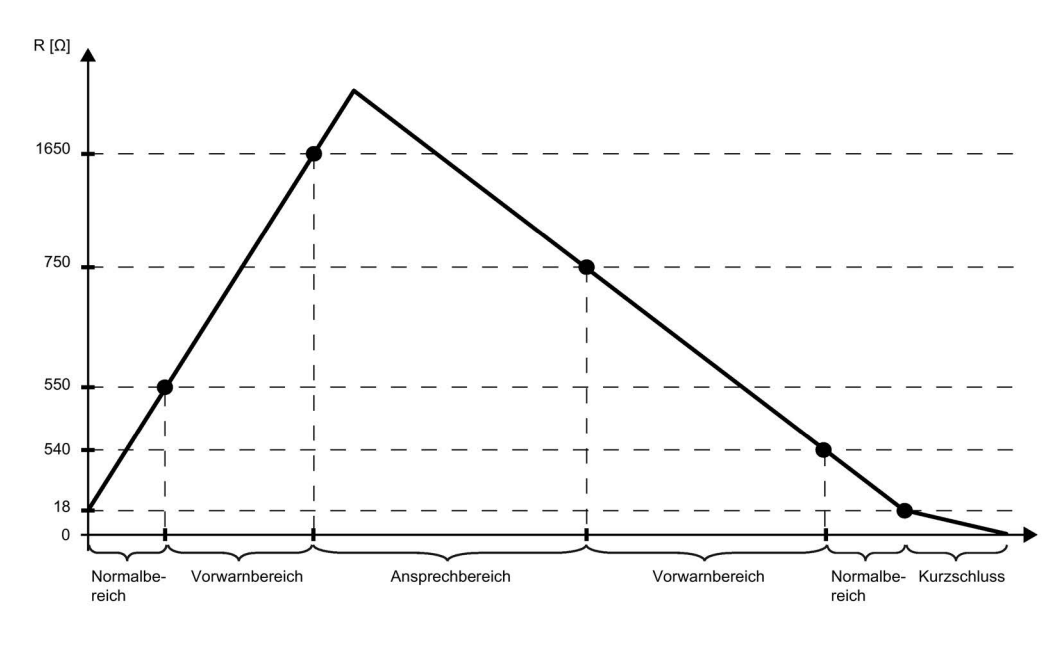

Das unten stehende Diagramm zeigt den Temperaturverlauf und die dazugehörenden Schaltpunkte.

Bild 4-2 Temperaturverlauf und die dazugehörenden Schaltpunkte

#### Messwerterfassung mit PTC-Widerständen

Bei Fehlern (wie z. B. Versorgungsspannung L+ fehlt), bei denen keine Messwerterfassung mit PTC-Widerständen möglich ist, melden die entsprechenden Känale (EB x/EB x+1) Überlauf (7FFFH). Wenn der Wertstatus (QI) aktiviert ist, dann wird der Wert 0 = fehlerhaft im entsprechenden Bit ausgegeben.

4.2 Parameter

### <span id="page-25-0"></span>4.2 Parameter

#### Parameter des AI 8xU/I/RTD/TC ST

Bei der Parametrierung des Moduls mit STEP 7 legen Sie die Eigenschaften des Moduls über verschiedene Parameter fest. Die einstellbaren Parameter finden Sie in der nachfolgenden Tabelle. Der Wirkungsbereich der einstellbaren Parameter ist abhängig von der Art der Projektierung. Folgende Projektierungen sind möglich:

- Zentraler Betrieb mit einer S7-1500 CPU
- Dezentraler Betrieb am PROFINET IO in einem ET 200MP System
- Dezentraler Betrieb mit PROFIBUS DP in einem ET 200MP System

Bei der Parametrierung im Anwenderprogramm werden die Parameter mit der Anweisung WRREC über Datensätze an das Modul übertragen, siehe Kapitel [Parametrierung und](#page-55-1)  [Aufbau der Parameterdatensätze](#page-55-1) (Seite [56\)](#page-55-1).

Folgende Parametereinstellungen für die Kanäle sind möglich:

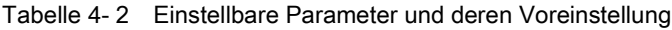

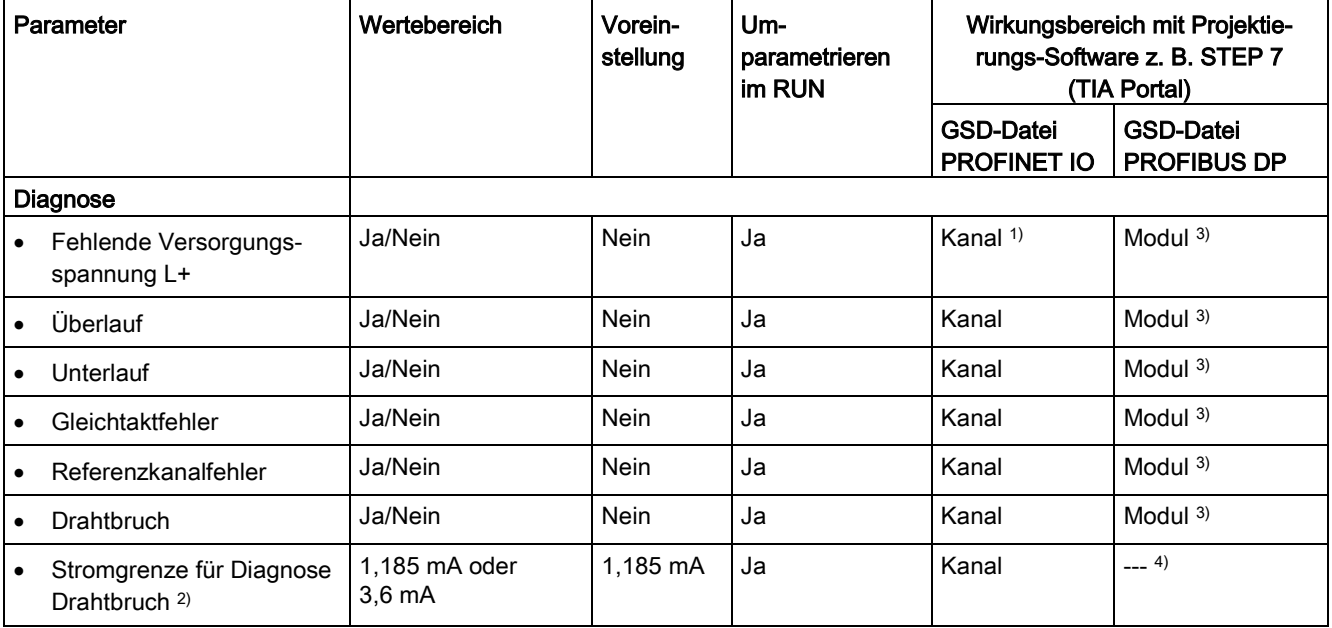

4.2 Parameter

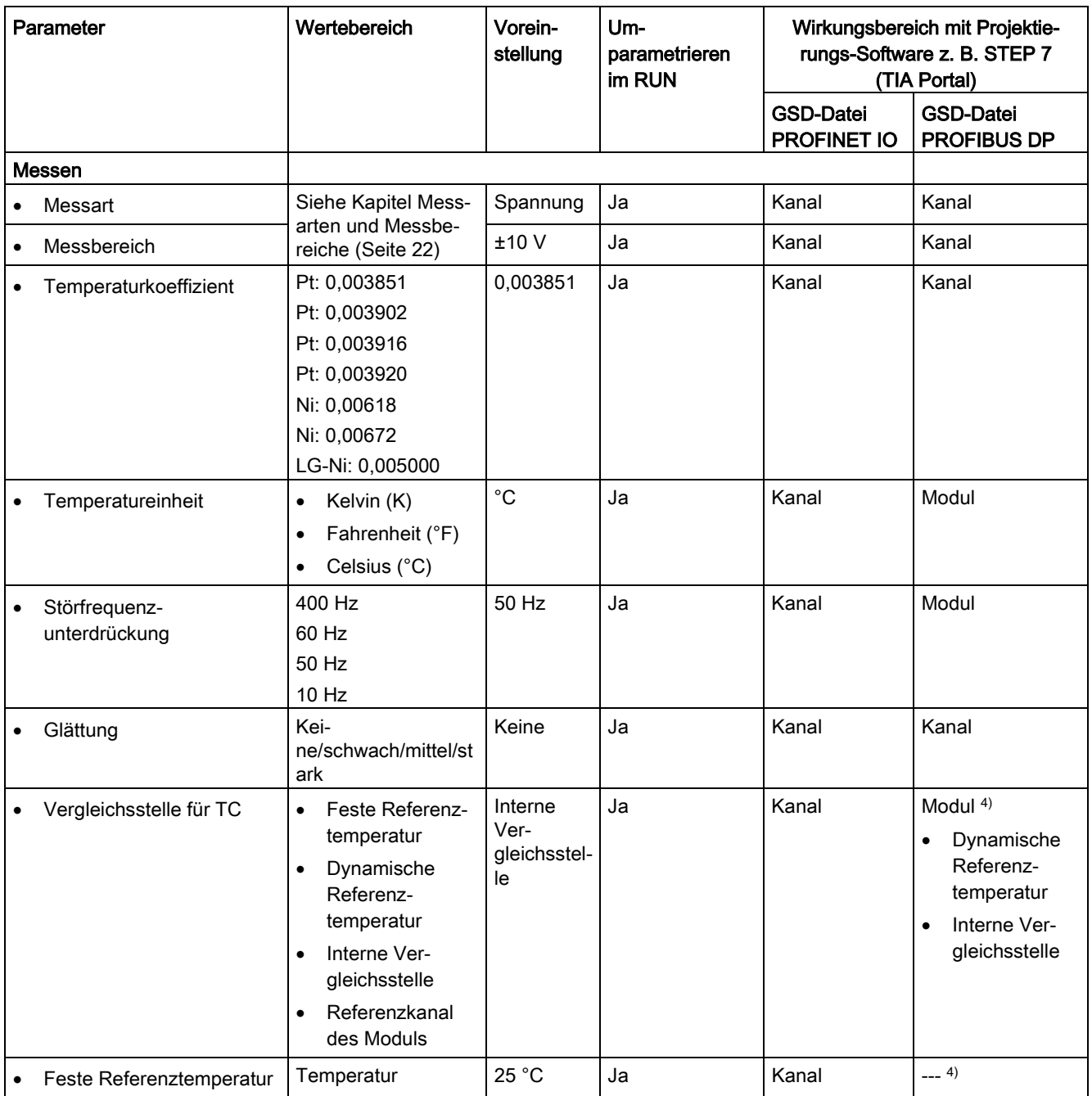

#### 4.2 Parameter

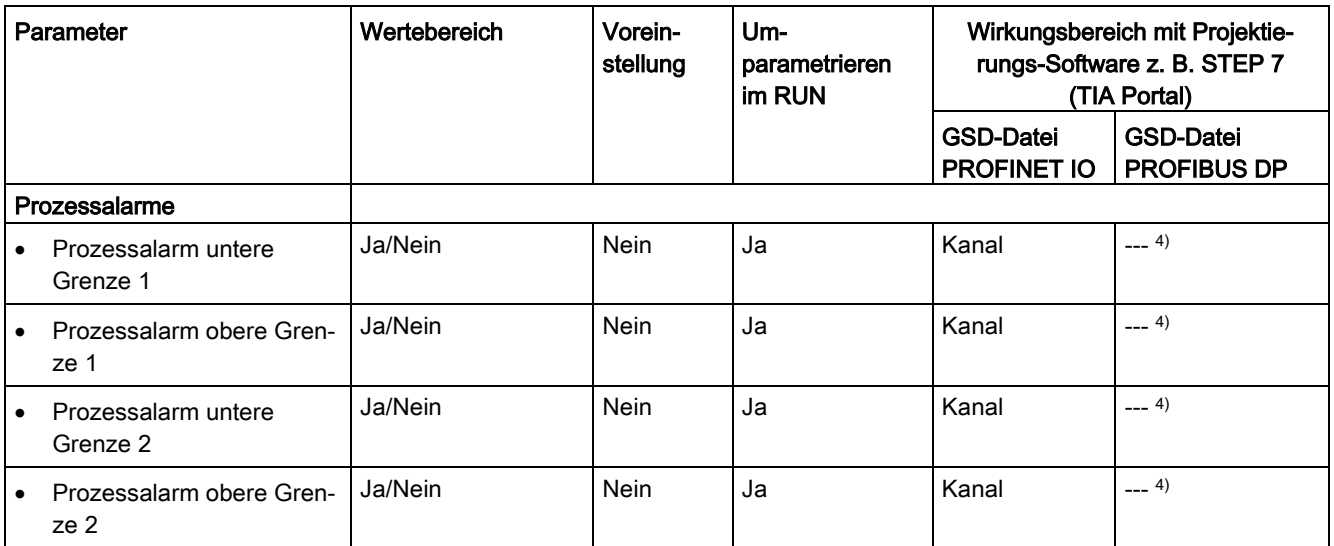

1) Wenn Sie die Diagnose für mehrere Kanäle freigeben, erhalten Sie bei Ausfall der Versorgungsspannung einen Meldeschwall, weil jeder freigegebene Kanal diesen Fehler erkennt.

Sie können diesen Meldeschwall vermeiden, indem Sie die Diagnose nur für einen Kanal freigeben.

- <sup>2)</sup> Bei deaktivierter Diagnose "Drahtbruch" gilt für den Wertstatus die Stromgrenze 1,185 mA. Bei Messwerten unterhalb 1,185 mA ist der Wertstatus immer: 0 = fehlerhaft.
- 3) Den Wirkungsbereich der Diagnosen können Sie im Anwenderprogramm über die Datensätze 0 bis 7 je Kanal einstellen.
- 4) Die Stromgrenze für Diagnose Drahtbruch, die Einstellung "Feste Referenztemperatur" und "Referenzkanal des Moduls" sowie die Grenzen für Prozessalarme können Sie im Anwenderprogramm über die Datensätze 0 bis 7 parametrieren.

#### Parameter des Referenzkanals

Die Projektierung des Referenzkanals mit GSD-Datei ist nicht möglich. Den Referenzkanal müssen Sie mit dem Datensatz 8 an das Modul übertragen.

Wenn Sie die Voreinstellungen ändern möchten, dann müssen Sie die Parameter über den Datensatz 8 an das Modul übertragen, siehe Kapitel [Parametrierung und Aufbau der](#page-55-1)  [Parameterdatensätze](#page-55-1) (Seite [56\)](#page-55-1).

Die Diagnosen "Gleichtaktfehler" und "Referenzkanalfehler" können für den Referenzkanal nicht parametriert werden.

### <span id="page-28-0"></span>4.3 Erklärung der Parameter

#### Fehlende Versorgungsspannung L+

Freigabe der Diagnose, bei fehlender oder zu geringer Versorgungsspannung L+.

#### Überlauf

Freigabe der Diagnose, wenn der Messwert den Übersteuerungsbereich überschreitet.

#### **Unterlauf**

Freigabe der Diagnose, wenn der Messwert den Untersteuerungsbereich unterschreitet.

#### Gleichtaktfehler

Freigabe der Diagnose, wenn die zulässige Common-Mode-Spannung überschritten wird.

Aktivieren Sie beim Anschluss von 2DMU die Diagnose Gleichtaktfehler um z. B. Kurzschluss nach MANA oder Drahtbruch zu diagnostizieren. Wenn Sie die Diagnose Gleichtaktfehler nicht benötigen, dann deaktivieren Sie den Parameter.

#### Referenzkanalfehler

- Freigabe der Diagnose, wenn ein Fehler am Kanal für die Temperaturkompensation vorliegt, z. B. Drahtbruch.
- Kompensationsart Dynamische Referenztemperatur ist parametriert und an das Modul wurde noch keine Referenztemperatur übertragen.

#### **Drahtbruch**

Freigabe der Diagnose, wenn das Modul am entsprechend parametrierten Eingang keinen Stromfluss bzw. zu geringen Strom für die Messung hat oder eine zu niedrige Spannung anliegt.

#### Stromgrenze für Diagnose Drahtbruch

Schwellwert bei dem Drahtbruch gemeldet wird. Je nach verwendetem Sensor kann der Wert auf 1,185 mA oder 3,6 mA eingestellt werden.

4.3 Erklärung der Parameter

#### Temperaturkoeffizient

Der Temperaturkoeffizient ist abhängig von der chemischen Zusammensetzung des Materials. In Europa wird pro Sensorart nur ein Wert verwendet (voreingestellter Wert).

Der Temperaturkoeffiziente (α-Wert) gibt an, um wie viel sich der Widerstand eines bestimmten Materials relativ ändert, wenn sich die Temperatur um 1 °C erhöht.

Die weiteren Werte ermöglichen eine sensorspezifische Einstellung des Temperaturkoeffizienten und somit eine noch höhere Genauigkeit.

#### Störfrequenzunterdrückung

Unterdrückt bei Analogeingabemodulen die Störungen, die durch die Frequenz des verwendeten Wechselspannungsnetzes hervorgerufen werden.

Die Frequenz des Wechselspannungsnetzes kann sich besonders bei der Messung in kleinen Spannungsbereichen und bei Thermoelementen störend auf den Messwert auswirken. Mit diesem Parameter gibt der Anwender die Netzfrequenz an, die in seiner Anlage vorherrscht.

#### **Glättung**

Die einzelnen Messwerte werden mittels Filterung geglättet. Die Glättung ist in 4 Stufen einstellbar.

Glättungszeit = Anzahl der Modulzyklen (k) x Zykluszeit des Moduls.

Das folgende Bild zeigt, nach wie vielen Modulzyklen der geglättete Analogwert zu annähernd 100 % anliegt, in Abhängigkeit der eingestellten Glättung. Gilt für jeden Signalwechsel am Analogeingang.

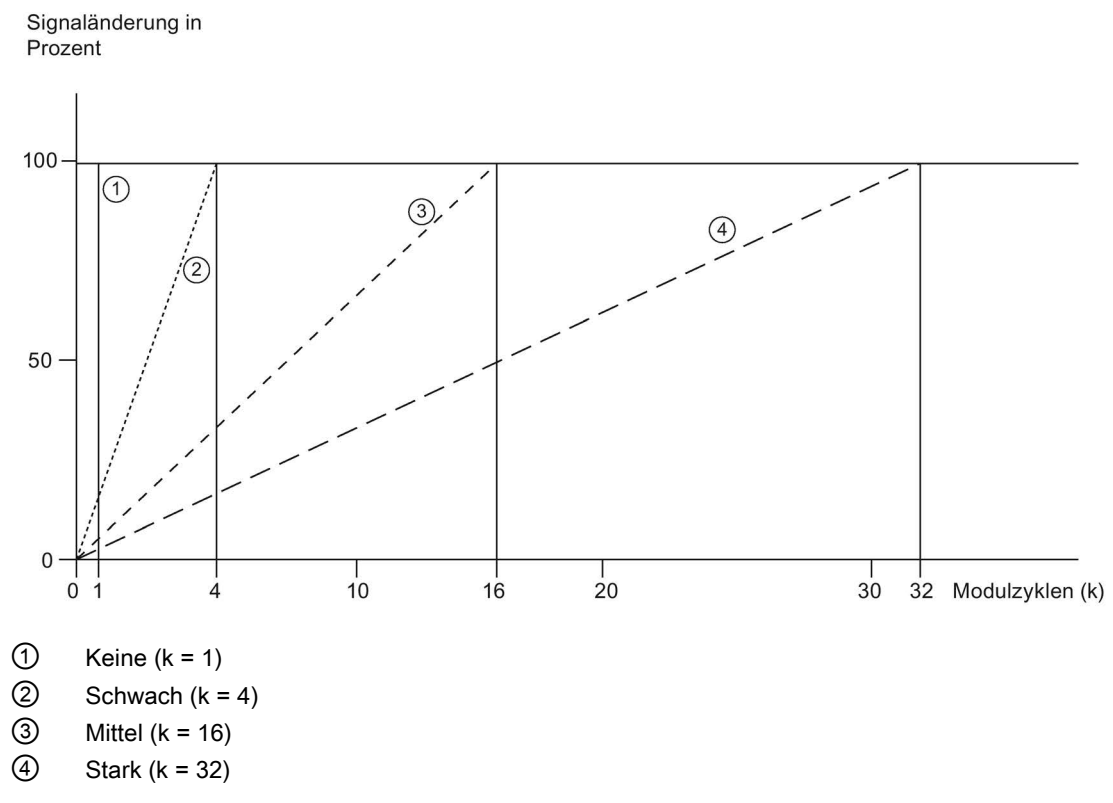

Bild 4-3 Glättung bei AI 8xU/I/RTD/TC ST

#### Vergleichsstelle für TC

Für den Parameter Vergleichsstelle können folgende Einstellungen parametriert werden:

Tabelle 4- 3 Mögliche Parametrierungen für den Parameter Vergleichsstelle TC

| Einstellung                   | Beschreibung                                                                                                    |
|-------------------------------|----------------------------------------------------------------------------------------------------|
| Feste Referenztemperatur      | Die Temperatur der Vergleichsstelle wird parametriert und als fester Wert im<br>Modul hinterlegt.                                                                          |
| Dynamische Referenztemperatur | Die Temperatur der Vergleichsstelle wird im Anwenderprogramm mit der An-<br>weisung WRREC (SFB 53) über die Datensätze 192 bis 199 von der CPU an<br>das Modul übertragen. |
| Interne Vergleichsstelle      | Die Temperatur der Vergleichsstelle wird mit einem Sensor ermittelt, der im<br>Modul integriert ist.                                                                       |
| Referenzkanal des Moduls      | Die Temperatur der Vergleichsstelle wird mit einem externen Wider-<br>standsthermometer (RTD) am Referenzkanal (COMP) des Moduls ermittelt.                                |

#### Prozessalarm 1 bzw. 2

Freigabe eines Prozessalarms, wenn die obere Grenze 1 bzw. 2 überschritten oder die untere Grenze 1 bzw. 2 unterschritten wird.

#### Untere Grenze 1 bzw. 2

Legen Sie die Schwelle fest, bei deren Unterschreitung der Prozessalarm 1 bzw. 2 ausgelöst wird.

#### Obere Grenze 1 bzw. 2

Legen Sie eine Schwelle fest, bei deren Überschreitung der Prozessalarm 1 bzw. 2 ausgelöst wird.

#### <span id="page-32-0"></span>4.4 Adressraum

Das Modul kann in STEP 7 unterschiedlich konfiguriert werden, siehe nachfolgende Tabelle. Je nach Konfiguration werden zusätzliche/unterschiedliche Adressen im Prozessabbild der Eingänge belegt.

#### Konfigurationsmöglichkeiten des AI 8xU/I/RTD/TC ST

Das Modul können Sie mit STEP 7 (TIA Portal) oder mit GSD-Datei projektieren.

Wenn Sie das Modul über GSD-Datei projektieren, dann finden Sie die Konfigurationen unter verschiedenen Kurzbezeichnungen/Modulnamen.

Folgende Konfigurationen sind möglich:

Tabelle 4- 4 Konfigurationsmöglichkeiten

| Konfiguration                                                                            | Kurzbezeich-<br>nung/<br>Modulname in<br>der GSD-Datei | Projektierungs-Software z. B. mit STEP 7 (TIA Portal)   |                                                                                             |  |
|------------------------------------------------------------------------------------------|--------------------------------------------------------|---------------------------------------------------------|---------------------------------------------------------------------------------------------|--|
|                                                                                          |                                                        | Integriert im Hardware Kata-<br>log STEP 7 (TIA Portal) | <b>GSD-Datei in</b><br>STEP 7 (TIA Portal) ab<br>V12 oder STEP 7 ab V5.5<br>SP <sub>3</sub> |  |
| 1 x 8-kanalig ohne Wertstatus                                                            | AI 8xU/I/RTD/T<br>C ST                                 | ab $V12$                                                | X                                                                                           |  |
| 1 x 8-kanalig mit Wertstatus                                                             | AI 8xU/I/RTD/T<br>C ST QI                              | ab $V12$                                                | X                                                                                           |  |
| 8 x 1-kanalig ohne Wertstatus                                                            | AI 8xU/I/RTD/T<br>C ST S                               | ab V13, Update 3<br>(nur PROFINET IO)                   | X<br>(nur PROFINET IO)                                                                      |  |
| 8 x 1-kanalig mit Wertstatus                                                             | AI 8xU/I/RTD/T<br>C ST S QI                            | ab V13, Update 3<br>(nur PROFINET IO)                   | X<br>(nur PROFINET IO)                                                                      |  |
| 1 x 8-kanalig mit Wertstatus für Modulinter-<br>nes Shared Input mit bis zu 4 Submodulen | AI 8xU/I/RTD/T<br>C ST MSI                             | ab V13, Update 3<br>(nur PROFINET IO)                   | X<br>(nur PROFINET IO)                                                                      |  |

#### Wertstatus (Quality Information, QI)

Bei folgenden Modulnamen ist der Wertstatus immer aktiviert:

- AI 8xU/I/RTD/TC ST QI
- AI 8xU/I/RTD/TC ST S QI
- AI 8xU/I/RTD/TC ST MSI

Jedem Kanal ist ein zusätzliches Bit für den Wertstatus zugeordnet. Das Bit für den Wertstatus gibt an, ob der eingelesene Digitalwert gültig ist. (0 = Wert ist fehlerhaft). 4.4 Adressraum

#### Adressraum des AI 8xU/I/RTD/TC ST

Das folgende Bild zeigt die Belegung des Adressraums bei der Konfiguration als 8-kanaliges Modul. Für das Modul können Sie die Anfangsadresse frei vergeben. Die Adressen der Kanäle ergeben sich aus der Anfangsadresse.

"EB x" steht z. B. für Modul-Anfangsadresse Eingangsbyte x.

Belegung im Prozessabbild der Eingänge (PAE)

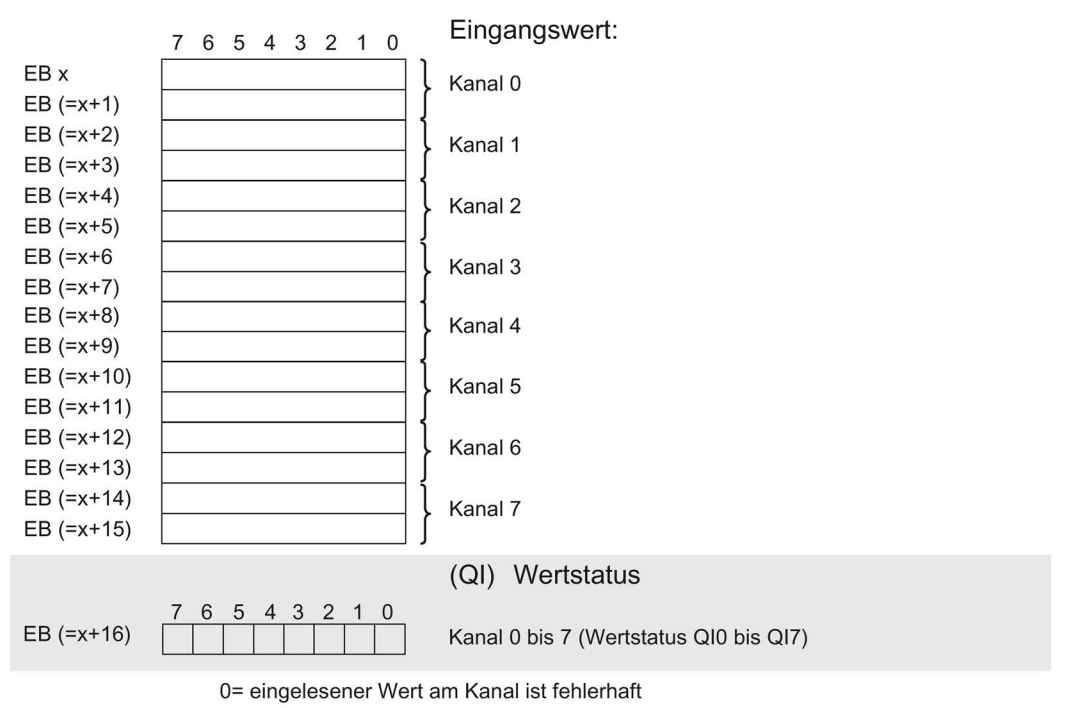

Bild 4-4 Adressraum bei Konfiguration als 1 x 8-kanaliges AI 8xU/I/RTD/TC ST mit Wertstatus

#### Adressraum bei Konfiguration als 8 x 1-kanaliges AI 8xU/I/RTD/TC ST QI

Bei der Konfiguration als 8 x 1-kanaliges Modul werden die Kanäle des Moduls in mehrere Submodule aufgeteilt. Diese Submodule können beim Einsatz des Moduls in einem Shared Device unterschiedlichen IO-Controllern zugewiesen werden.

Die Anzahl der nutzbaren IO-Controller ist abhängig von dem eingesetzten Interfacemodul. Beachten Sie die Hinweise im jeweiligen Gerätehandbuch des Interfacemoduls.

Im Unterschied zur Konfiguration 1 x 8-kanaliges Modul hat jedes der acht Submodule eine frei vergebbare Anfangsadresse.

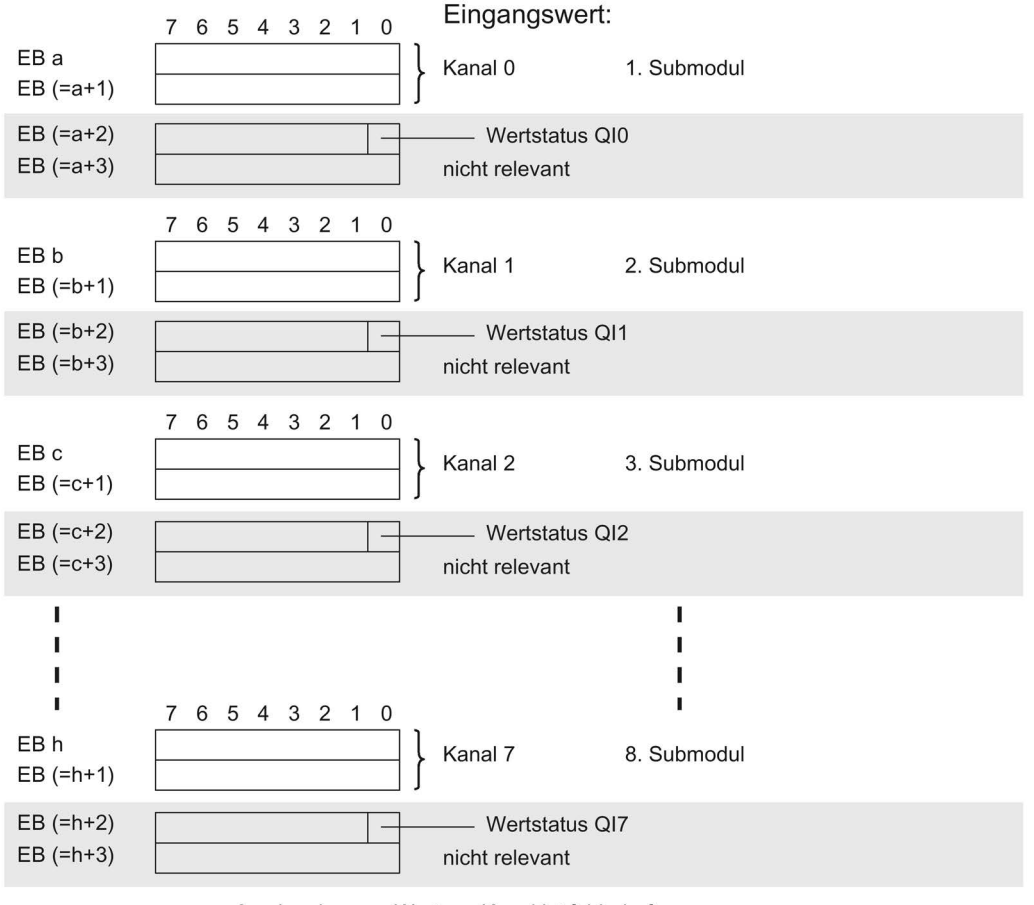

Belegung im Prozessabbild der Eingänge (PAE)

0= eingelesener Wert am Kanal ist fehlerhaft

Bild 4-5 Adressraum bei Konfiguration als 8 x 1-kanaliges AI 8xU/I/RTD/TC ST S QI mit **Wertstatus** 

4.4 Adressraum

#### Adressraum bei Konfiguration als 1 x 8-kanaliges AI 8xU/I/RTD/TC ST MSI

Bei der Konfiguration 1 x 8-kanaliges Modul (Modulinternes Shared Input, MSI) werden die Kanäle 0 bis 7 des Moduls in bis zu 4 Submodule kopiert. Die Kanäle 0 bis 7 sind dann mit identischen Eingangswerten in verschiedenen Submodulen vorhanden. Diese Submodule können beim Einsatz des Moduls in einem Shared Device bis zu vier IO-Controllern zugewiesen werden. Jeder IO-Controller kann auf dieselben Kanäle lesend zugreifen.

Die Anzahl der nutzbaren IO-Controller ist abhängig von dem eingesetzten Interfacemodul. Bitte beachten Sie die Hinweise im jeweiligen Gerätehandbuch des Interfacemoduls.

#### Wertstatus (Quality Information, QI)

Die Bedeutung des Wertstatus hängt davon ab, um welches Submodul es sich handelt.

Beim 1. Submodul (=Basis-Submodul) zeigt der Wertstatus 0 an, dass der Wert fehlerhaft ist.

Beim 2. bis 4. Submodul (=MSI-Submodul) zeigt der Wertstatus 0 an, dass der Wert fehlerhaft ist oder dass das Basis-Submodul noch nicht parametriert ist (nicht betriebsbereit).
Das folgende Bild zeigt die Belegung des Adressraums mit Submodul 1 und 2.

Eingangswert 1. Submodul 7 6 5 4 3 2 1 0 (Basis-Submodul): EB a Kanal 0  $EB (=a+1)$  $EB (=a+2)$ Kanal 1  $EB (=a+3)$  $EB$  (=a+4) Kanal 2  $EB (=a+5)$  $EB (=a+6)$ Kanal 3  $EB (=a+7)$  $EB$  (=a+8) Kanal 4  $EB$  (=a+9)  $EB (=a+10)$ Kanal 5  $EB (=a+11)$  $EB (=a+12)$ Kanal 6  $EB (=a+13)$  $EB (=a+14)$ Kanal 7  $EB (=a+15)$ 7 6 5 4 3 2 1 0  $EB (=a+16)$ Kanal 0 bis 7 (Wertstatus QI0 bis QI7) Eingangswert 2. Submodul 7 6 5 4 3 2 1 0 (MSI-Submodul): EB b Kanal 0  $EB (=b+1)$  $EB (=b+2)$ Kanal 1  $EB (=b+3)$  $EB$  (=b+4) Kanal 2  $EB (=b+5)$  $EB (=b+6)$ Kanal 3  $EB$  (=b+7) EB $(-b+8)$ Kanal 4  $EB (=b+9)$  $EB (=b+10)$ Kanal 5  $EB (=b+11)$  $EB (=b+12)$ Kanal 6  $EB (=b+13)$  $EB (=b+14)$ Kanal 7  $EB (=b+15)$ 6 5 4 3 2 1 0  $EB (=b+16)$ Kanal 0 bis 7 (Wertstatus QI0 bis QI7)

Belegung im Prozessabbild der Eingänge (PAE)

0= eingelesener Wert am Kanal ist fehlerhaft

Bild 4-6 Adressraum bei Konfiguration als 1 x 8-kanaliges AI 8xU/I/RTD/TC ST MSI mit **Wertstatus** 

4.4 Adressraum

#### Das folgende Bild zeigt die Belegung des Adressraums mit Submodul 3 und 4.

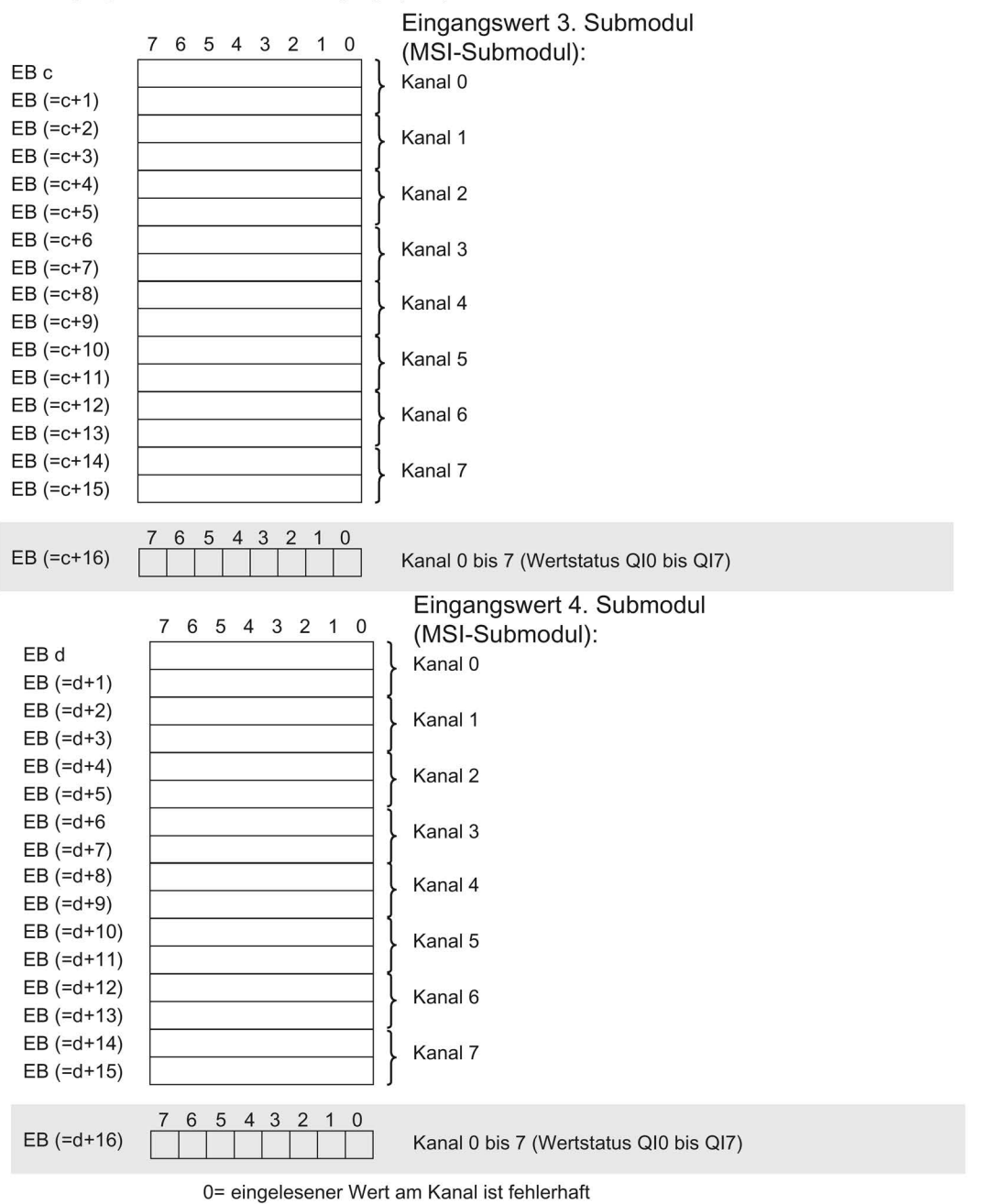

Belegung im Prozessabbild der Eingänge (PAE)

Bild 4-7 Adressraum bei Konfiguration als 1 x 8-kanaliges AI 8xU/I/RTD/TC ST MSI mit **Wertstatus** 

#### Verweis

Informationen zur Funktionalität Shared Input/Output (MSI/MSO) finden Sie im Funktionshandbuch PROFINET mit STEP 7 V13 [\(https://support.industry.siemens.com/cs/ww/de/view/49948856\)](https://support.industry.siemens.com/cs/ww/de/view/49948856) im Kapitel Modulinternes Shared Input/Output (MSI/MSO).

# Alarme/Diagnosemeldungen 1988 ble stattet av S

# 5.1 Status- und Fehleranzeigen

#### LED-Anzeigen

Im folgenden Bild sehen Sie die LED-Anzeigen (Status- und Fehleranzeigen) des AI 8xU/I/RTD/TC ST.

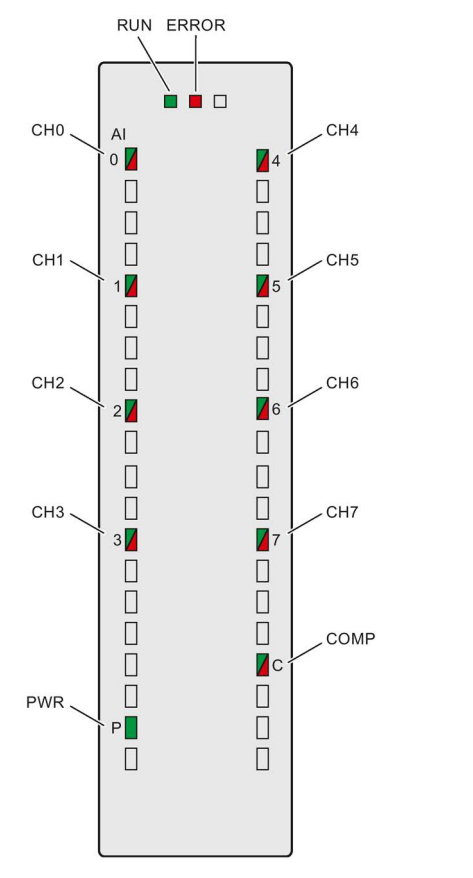

Bild 5-1 LED-Anzeigen des Moduls AI 8xU/I/RTD/TC ST

#### Bedeutung der LED-Anzeigen

In den nachfolgenden Tabellen finden Sie die Bedeutung der Status- und Fehleranzeigen erläutert. Abhilfemaßnahmen für Diagnosemeldungen finden Sie im Kapitel Diagnosemeldungen.

#### LED RUN und ERROR

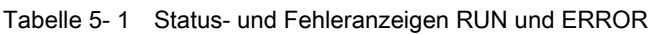

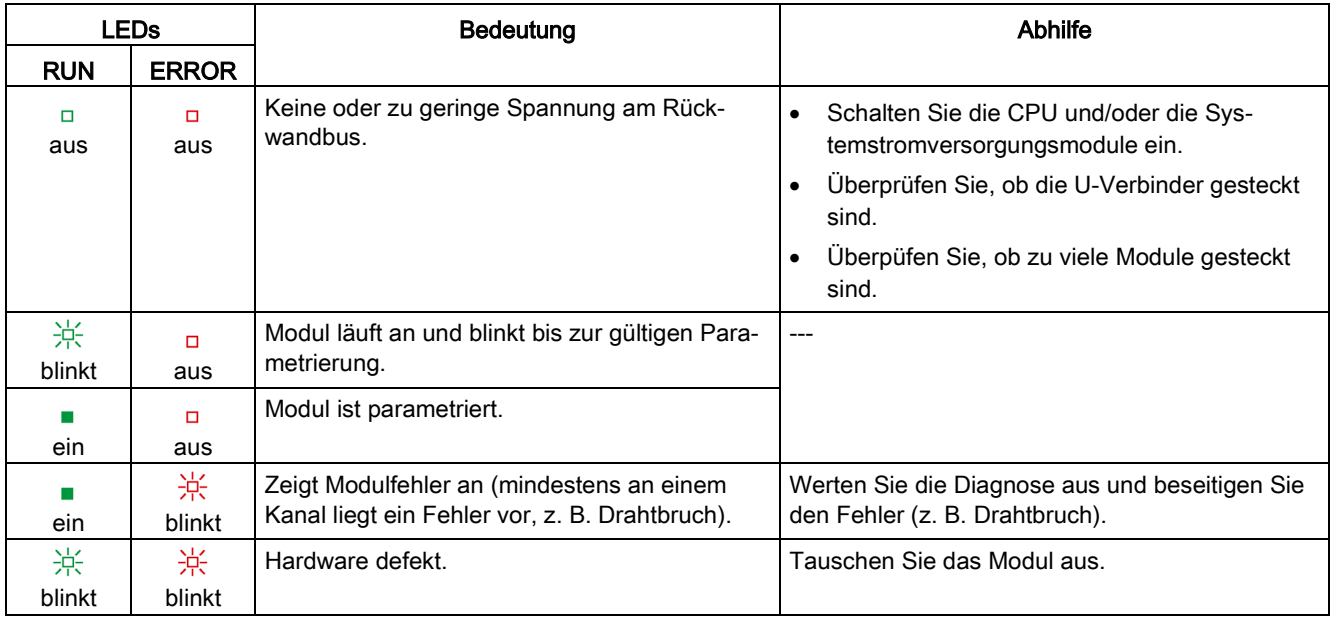

### LED PWR

Tabelle 5- 2 Statusanzeige PWR

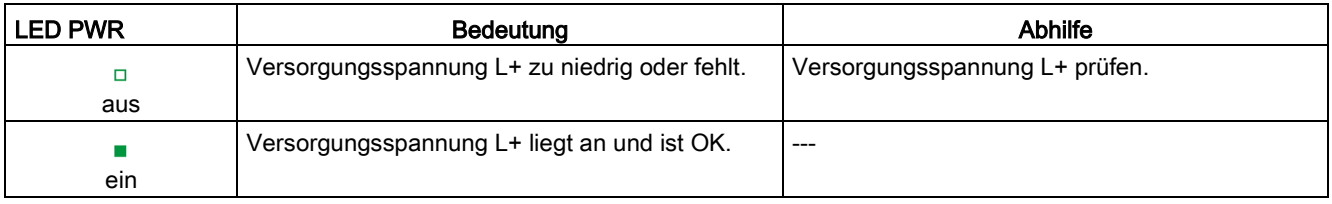

### LED CHx und COMP

Tabelle 5- 3 Statusanzeige CHx und COMP

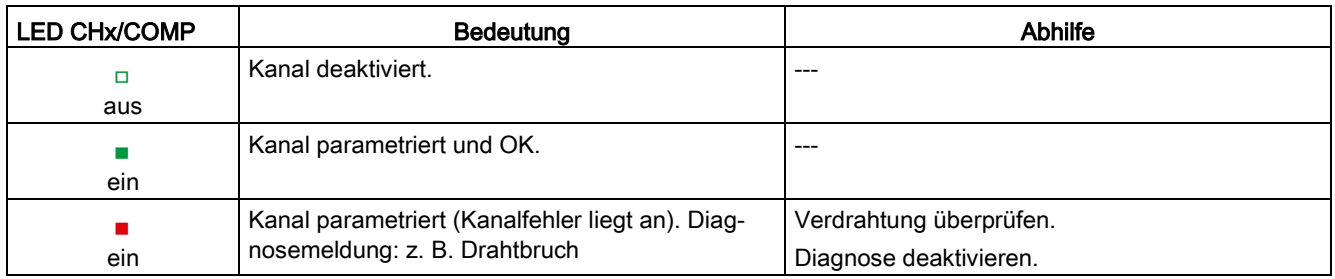

#### Siehe auch

[Diagnosemeldungen](#page-43-0) (Seite [44\)](#page-43-0)

### 5.2 Alarme

Das Analogeingabemodul AI 8xU/I/RTD/TC ST unterstützt Diagnose- und Prozessalarme.

Detaillierte Informationen zum Ereignis erhalten Sie im Fehler-Organisationsbaustein mit der Anweisung "RALRM" (Alarmzusatzinfo lesen) und in der Online-Hilfe von STEP 7.

#### Diagnosealarm

Bei folgenden Ereignissen erzeugt das Modul einen Diagnosealarm:

- Fehlende Versorgungsspannung L+
- Drahtbruch
- Überlauf
- Unterlauf
- Gleichtaktfehler
- Referenzkanalfehler
- Parametrierfehler

#### Prozessalarm

Bei folgenden Ereignissen erzeugt das Modul einen Prozessalarm:

- Unterschreiten des unteren Grenzwertes 1
- Überschreiten des oberen Grenzwertes 1
- Unterschreiten des unteren Grenzwertes 2
- Überschreiten des oberen Grenzwertes 2

Welcher Kanal des Moduls den Prozessalarm ausgelöst hat, wird in der Startinformation des Organisationsbausteins eingetragen. In dem folgenden Bild finden Sie die Zuordnung zu den Bits des Lokaldaten-Doppelworts 8.

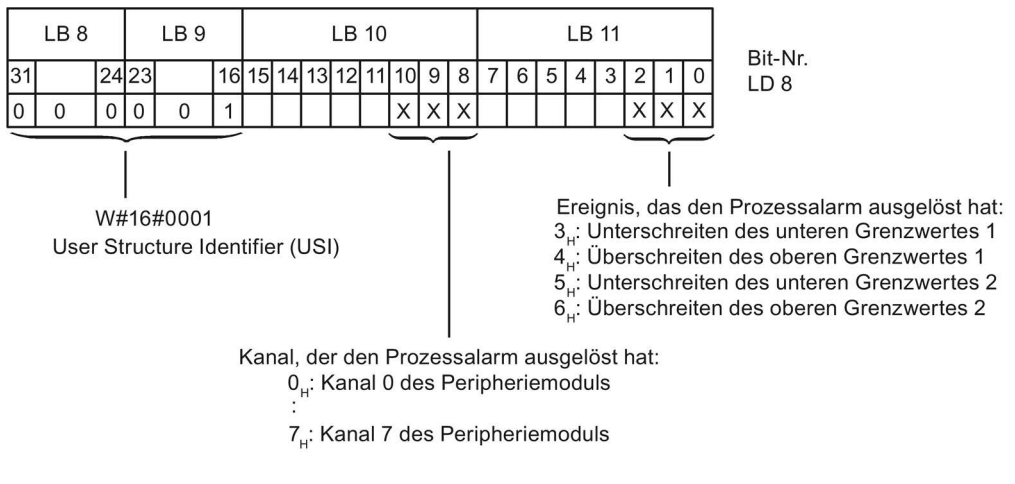

Bild 5-2 Startinformation des Organisationsbausteins

#### Verhalten bei gleichzeitigem Erreichen der Grenzwerte 1 und 2

Werden die beiden oberen Grenzen 1 und 2 gleichzeitig erreicht, dann meldet das Modul immer zuerst den Prozessalarm für die obere Grenze 1. Der projektierte Wert für die obere Grenze 2 ist ohne Belang. Nach Bearbeitung des Prozessalarms für die obere Grenze 1 löst das Modul den Prozessalarm für die obere Grenze 2 aus.

Für das gleichzeitige Erreichen der unteren Grenzwerte verhält sich das Modul entsprechend. Werden die beiden unteren Grenzwerte 1 und 2 gleichzeitig erreicht, dann meldet das Modul immer zuerst den Prozessalarm für die untere Grenze 1. Nach Bearbeitung des Prozessalarms für die untere Grenze1 löst das Modul den Prozessalarm für die untere Grenze 2 aus.

5.3 Diagnosemeldungen

#### Aufbau der Alarmzusatzinfo

Tabelle 5- 4 Aufbau der USI = W#16#0001

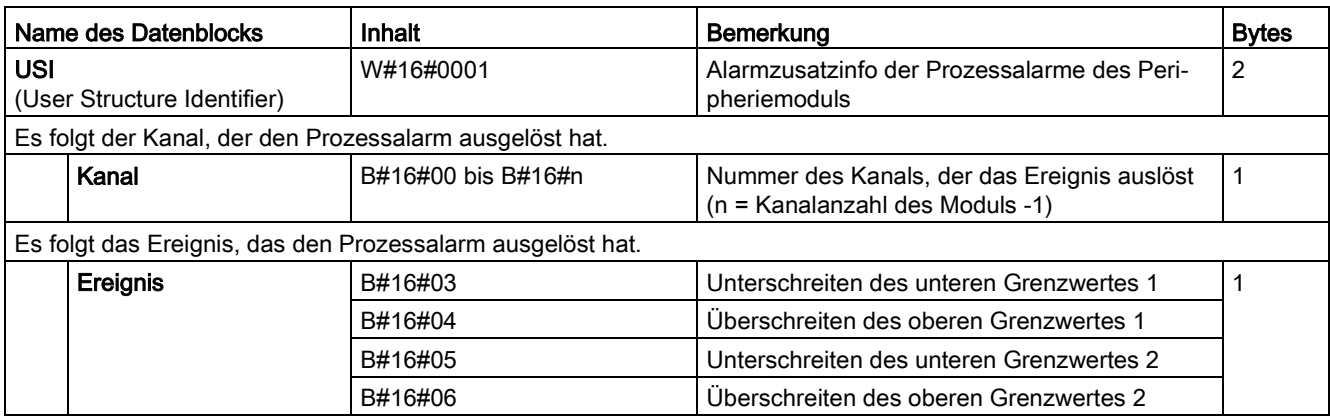

## <span id="page-43-0"></span>5.3 Diagnosemeldungen

Zu jedem Diagnoseereignis wird eine Diagnosemeldung ausgegeben und am Modul blinkt die ERROR-LED. Die Diagnosemeldungen können z. B. im Diagnosepuffer der CPU ausgelesen werden. Die Fehlercodes können Sie über das Anwenderprogramm auswerten.

Wenn das Modul dezentral mit PROFIBUS DP in einem ET 200MP System betrieben wird, dann haben Sie die Möglichkeit, Diagnosedaten mit der Anweisung RDREC bzw. RD\_REC über Datensatz 0 und 1 auszulesen. Den Aufbau der Datensätze finden Sie im Internet im "Gerätehandbuch zum Interfacemodul IM 155-5 DP ST (6ES7155-5BA00-0AB0)".

| Diagnosemeldung    | Fehlercode      | Bedeutung                                                                               | Abhilfe                                                                                                    |
|--------------------|-----------------|-----------------------------------------------------------------------------------------|----------------------------------------------------------------------------------------------------|
| <b>Drahtbruch</b>  | 6н              | Geberbeschaltung ist zu hochohmig                                                       | Anderen Gebertyp einsetzen oder anders<br>verdrahten, z. B. Leitungen mit höherem<br>Querschnitt verwenden |
|                    |                 | Unterbrechung der Leitung zwischen<br>Modul und Sensor                                  | Leitungsverbindung herstellen                                                                              |
|                    |                 | Kanal nicht beschaltet (offen)                                                          | Diagnose deaktivieren<br>$\bullet$<br>Kanal beschalten                                                     |
| Überlauf           | 7 <sub>H</sub>  | Messbereich überschritten                                                               | Messbereich kontrollieren                                                                                  |
| Unterlauf          | 8н              | Messbereich unterschritten                                                              | Messbereich kontrollieren                                                                                  |
| Parametrierfehler  | 10 <sub>H</sub> | Modul kann Parameter für den<br>Kanal nicht verwerten<br>Parametrierung fehlerhaft<br>٠ | Korrektur der Parametrierung                                                                               |
| Lastspannung fehlt | 11 <sub>H</sub> | Versorgungsspannung L+ des Mo-<br>duls fehlt                                            | Versorgungsspannung L+ dem Mo-<br>dul/Kanal zuführen                                                       |

Tabelle 5- 5 Diagnosemeldungen, deren Bedeutung und Abhilfemaßnahmen

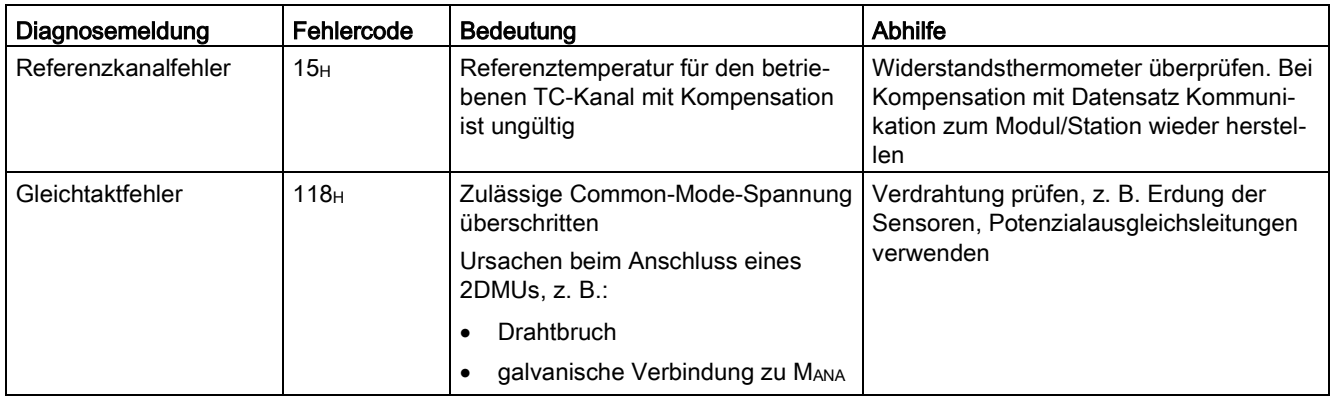

#### Diagnosemeldungen mit Wertstatus (QI)

Wenn Sie das Modul mit Wertstatus (QI) projektieren, dann prüft das Modul grundsätzlich alle Fehler, auch wenn die entsprechende Diagnose nicht freigegeben ist. Das Modul bricht jedoch die Prüfung ab, sobald der erste Fehler erkannt ist - unabhängig davon, ob die entsprechende Diagnose freigegeben ist oder nicht. Dies kann dazu führen, dass freigegebene Diagnosen nicht angezeigt werden.

Beispiel: Sie haben die Diagnose "Unterlauf" freigegeben, das Modul erkennt aber vorher Diagnose "Drahtbruch" und bricht nach dieser Fehlermeldung ab. Die Diagnose "Unterlauf" wird nicht erkannt.

Empfehlung: Um alle Fehler sicher zu diagnostizieren, aktivieren Sie alle Optionskästchen unter "Diagnose".

# Technische Daten 6 auch der Geschichte Daten 6 auch der Geschichte Einer Geschichte Eine Geschichte Eine Geschichte Eine Geschichte Eine Geschichte Eine Geschichte Eine Geschichte Eine Geschichte Eine Geschichte Eine Gesch

### Technische Daten des AI 8xU/I/RTD/TC ST

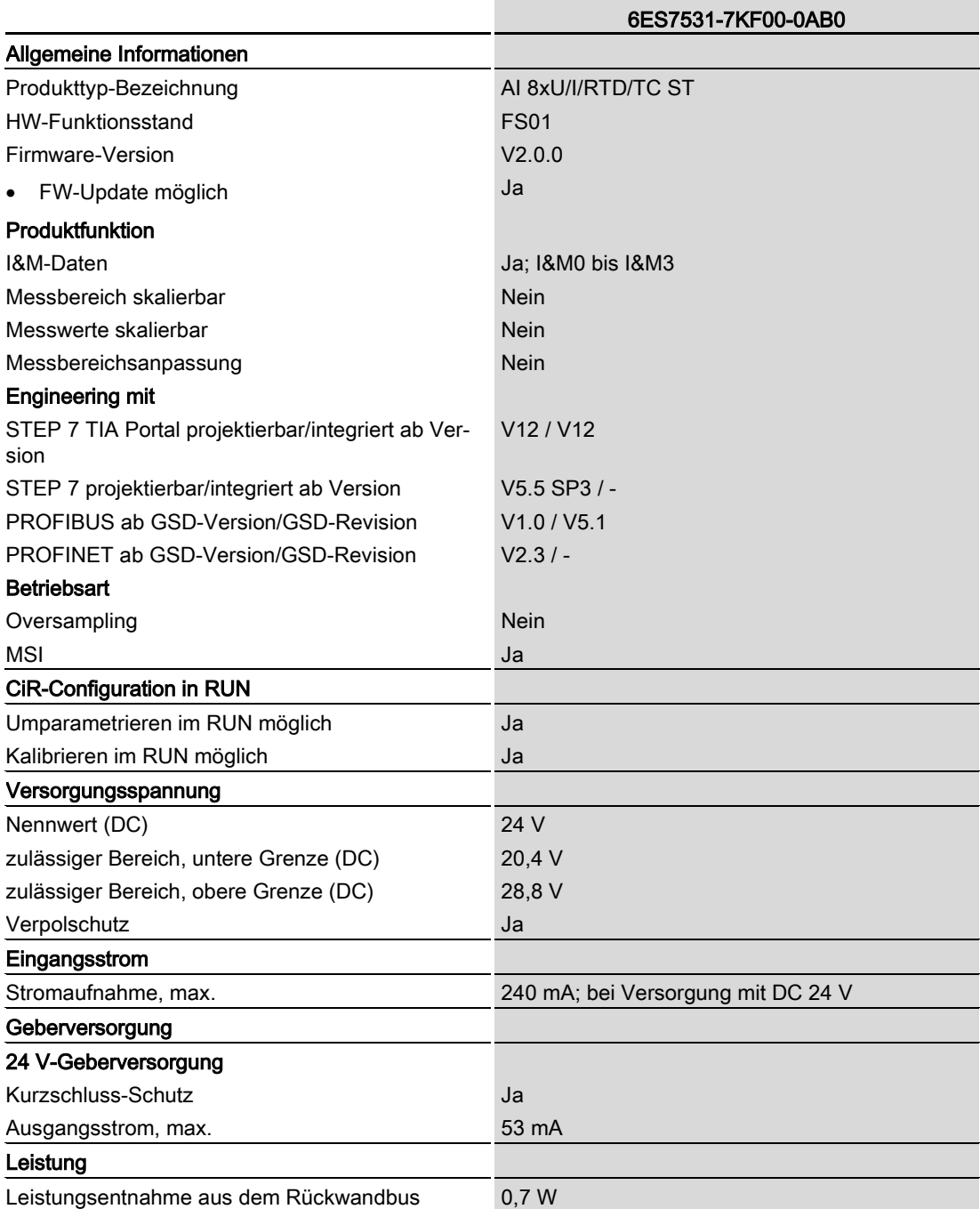

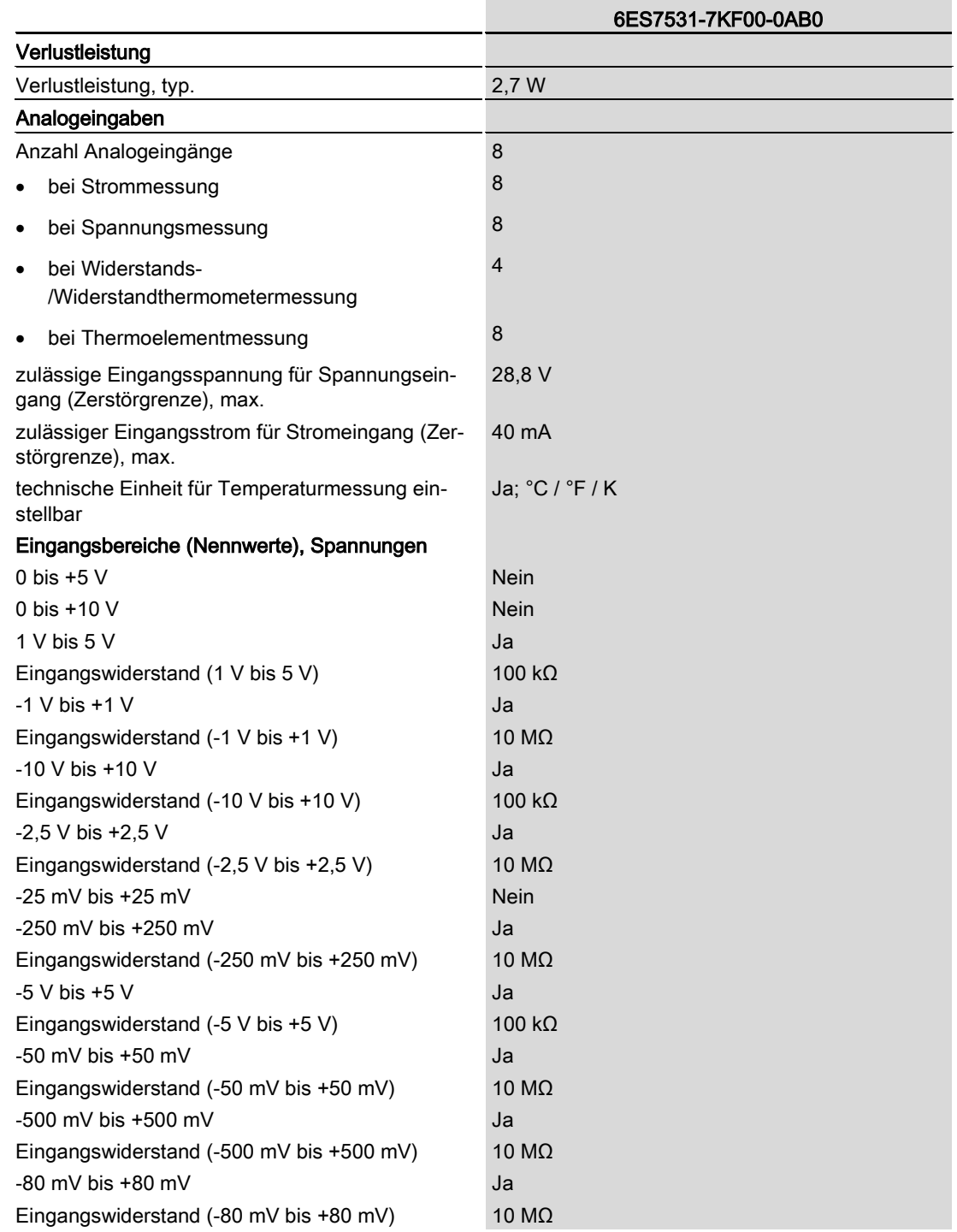

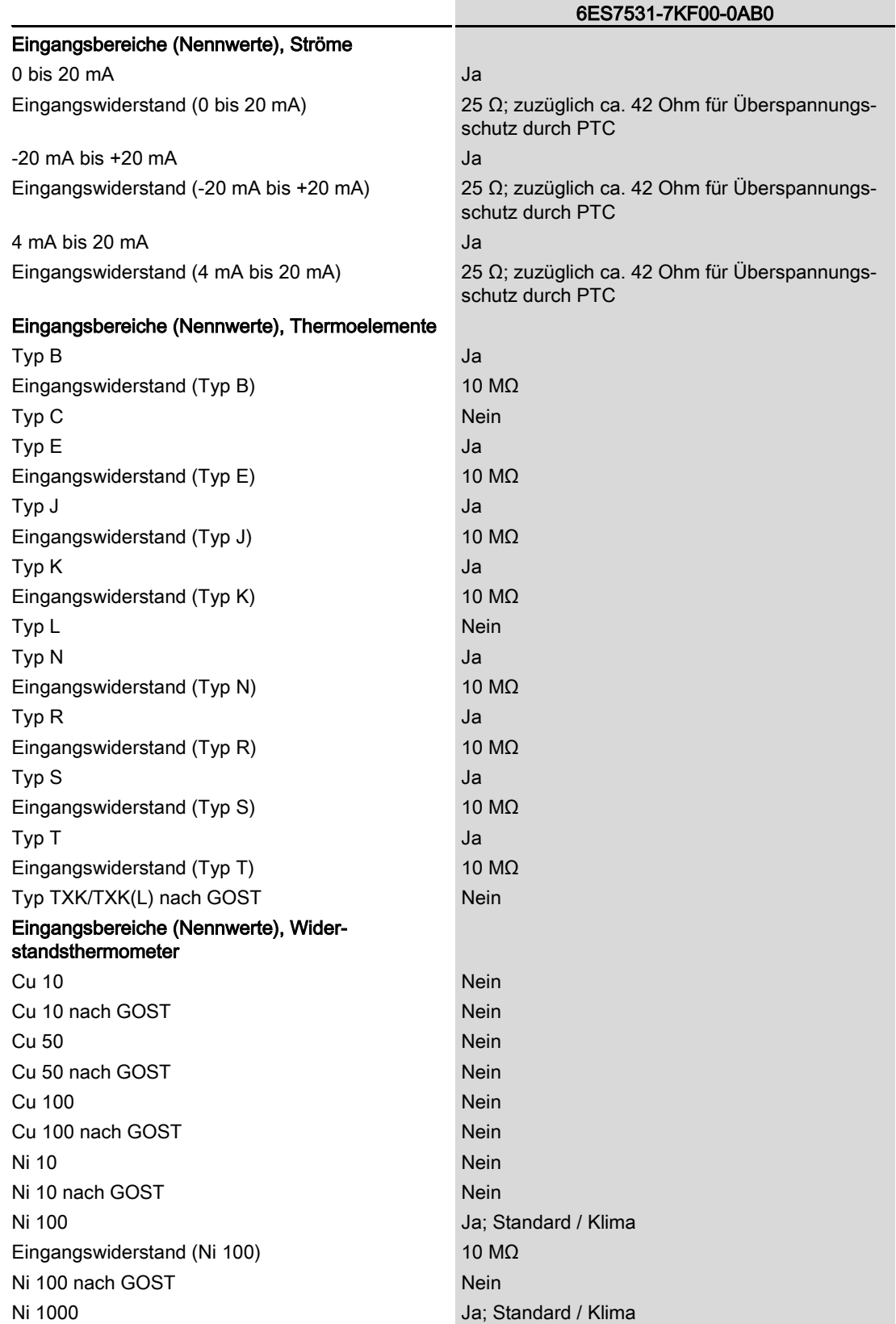

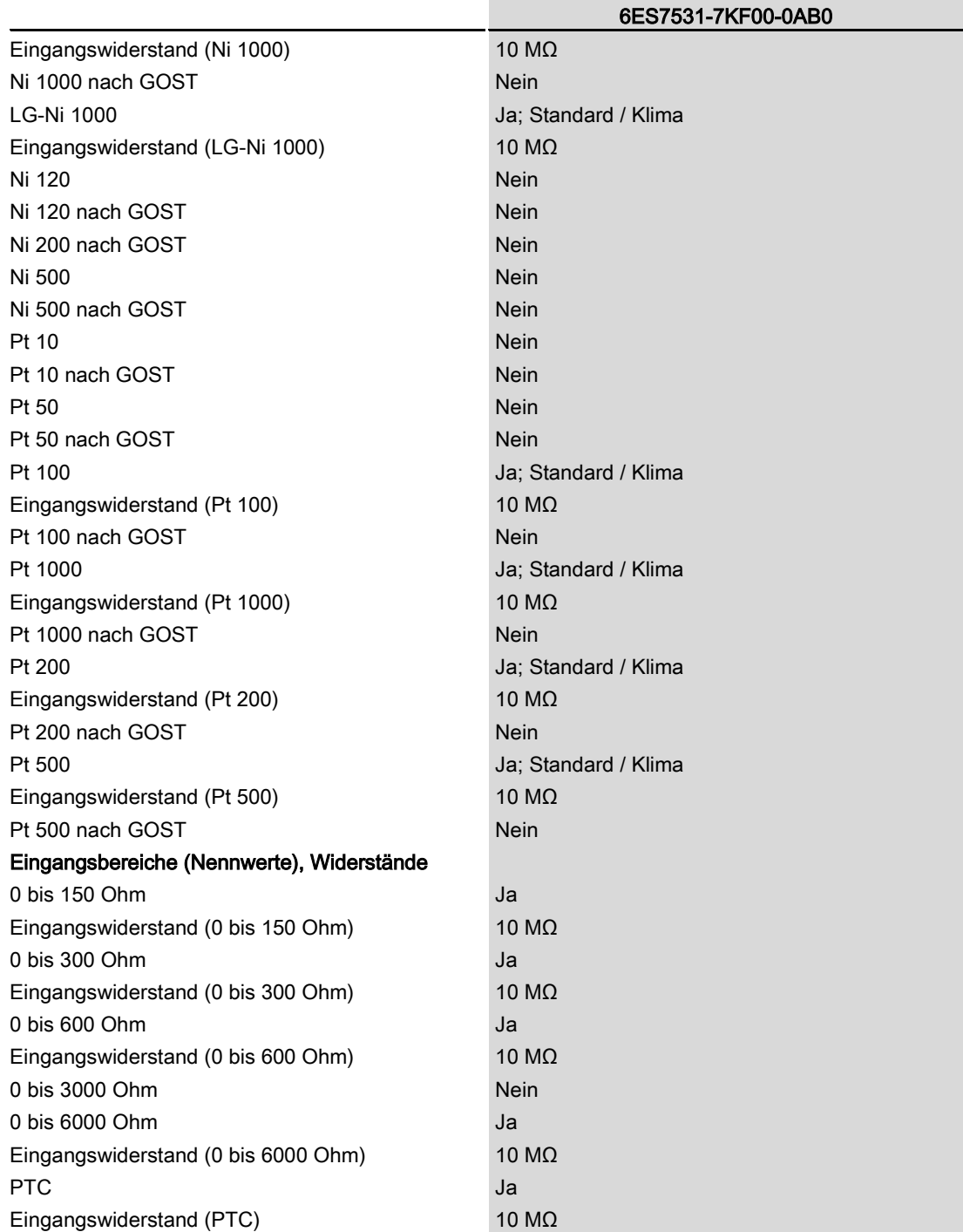

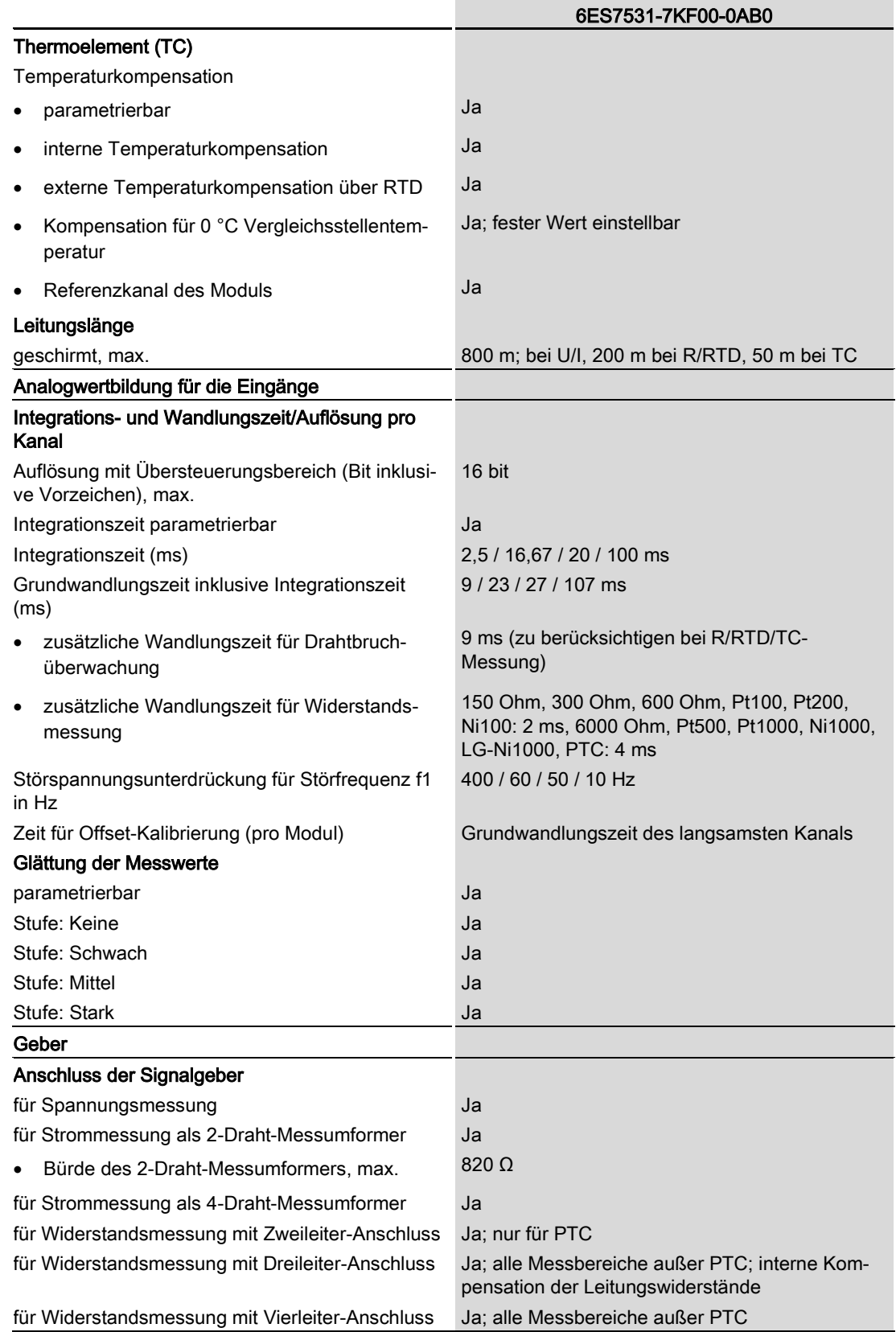

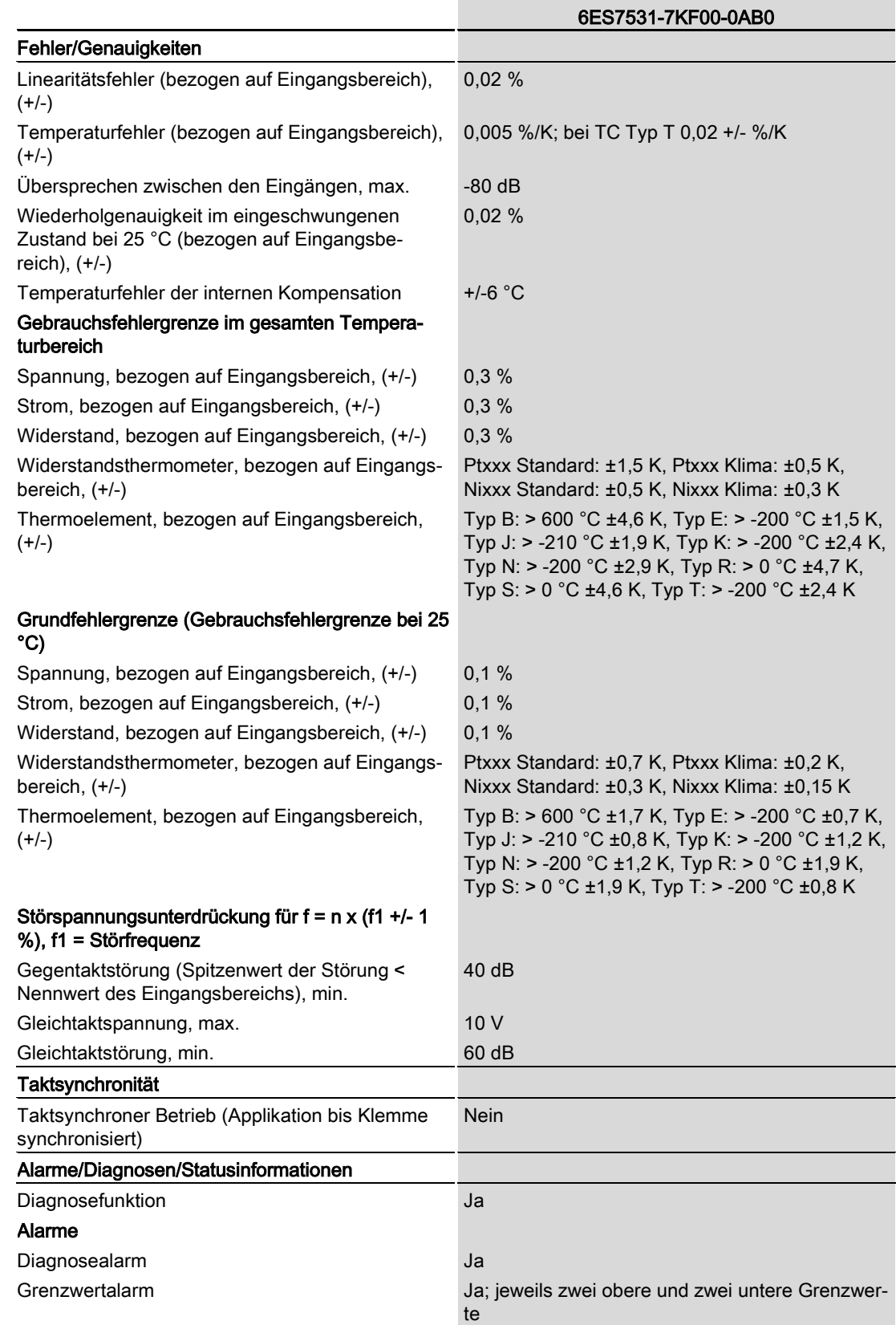

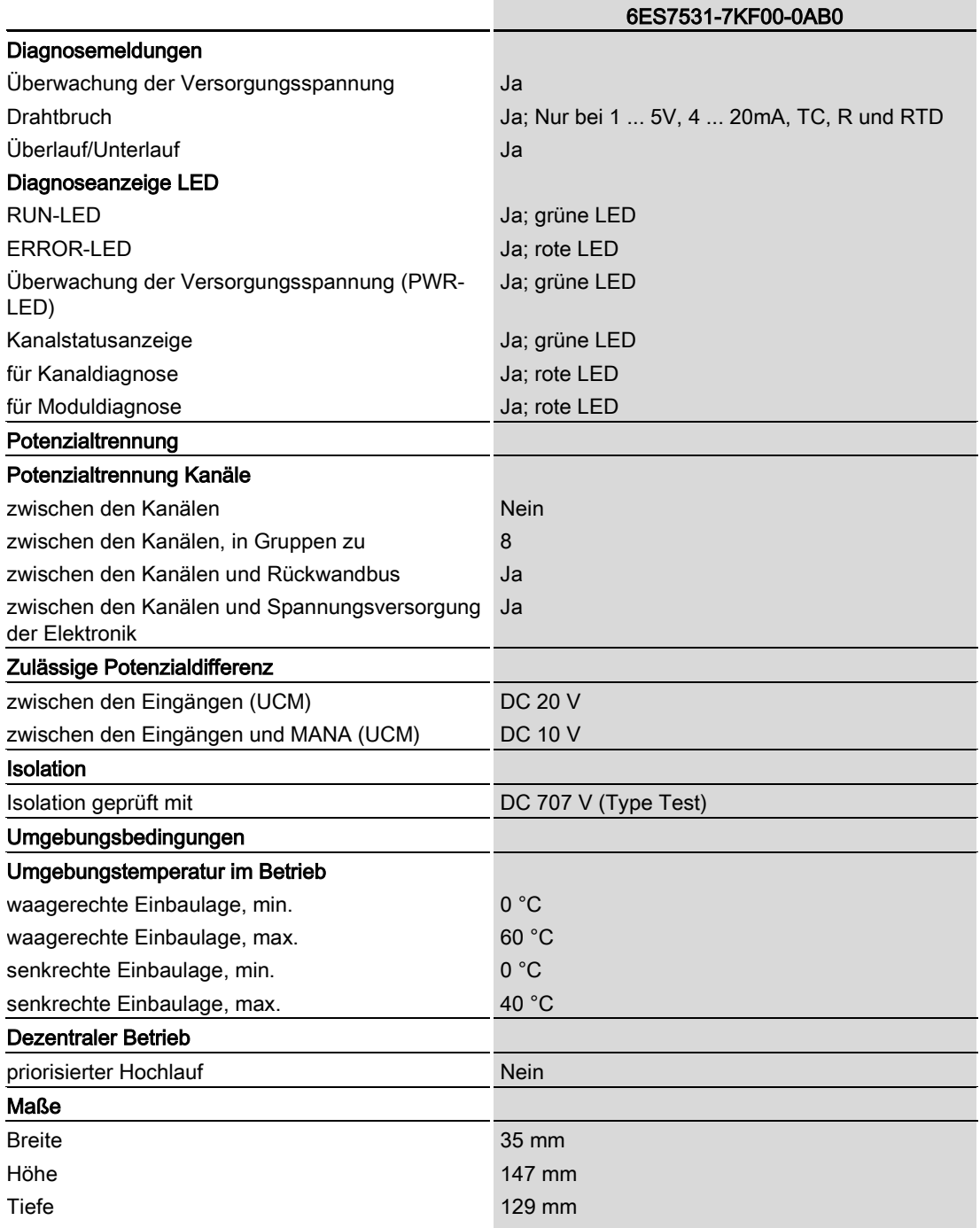

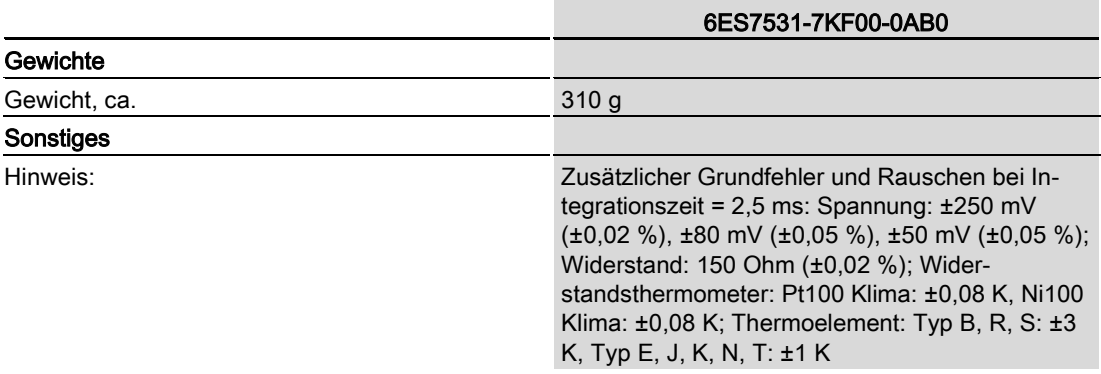

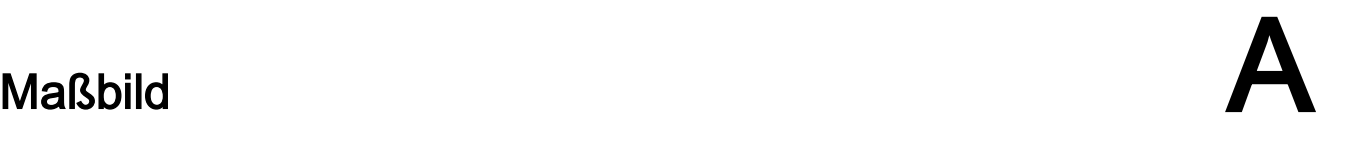

In diesem Anhang finden Sie das Maßbild des Moduls montiert auf einer Profilschiene, sowie ein Maßbild mit geöffneter Frontklappe. Die Maße müssen Sie bei der Montage in Schränken, Schalträumen usw., berücksichtigen.

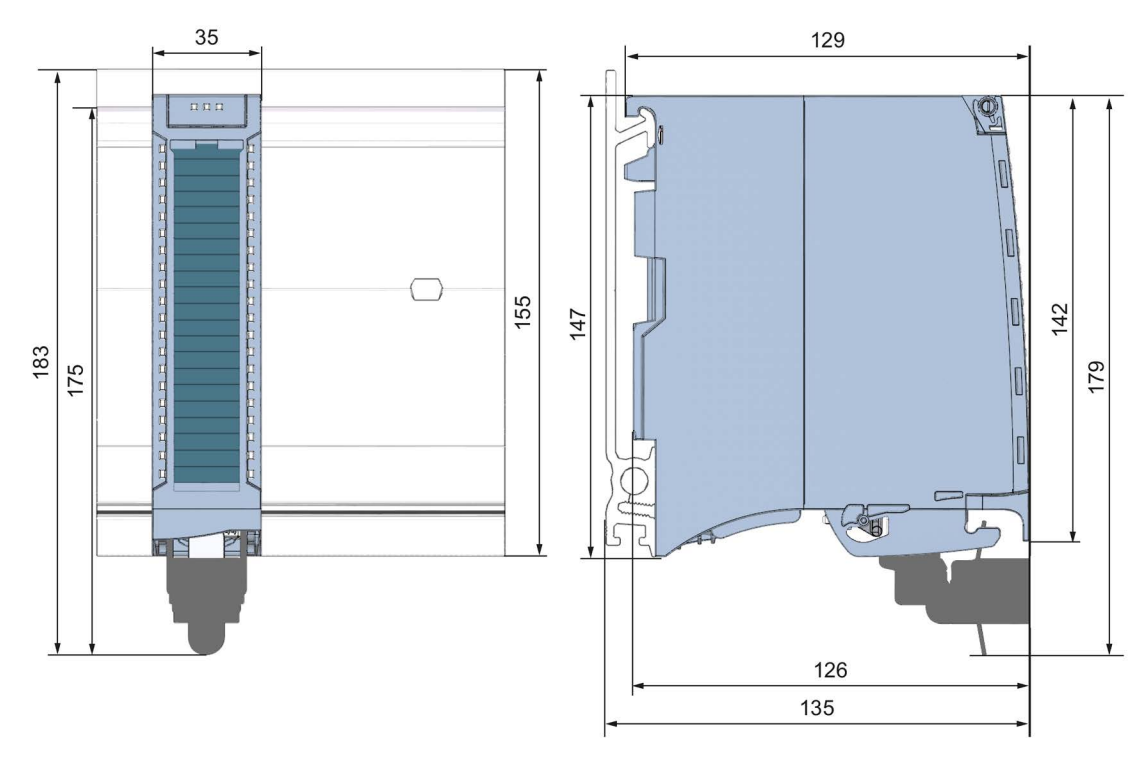

Bild A-1 Maßbild des Moduls AI 8xU/I/RTD/TC ST

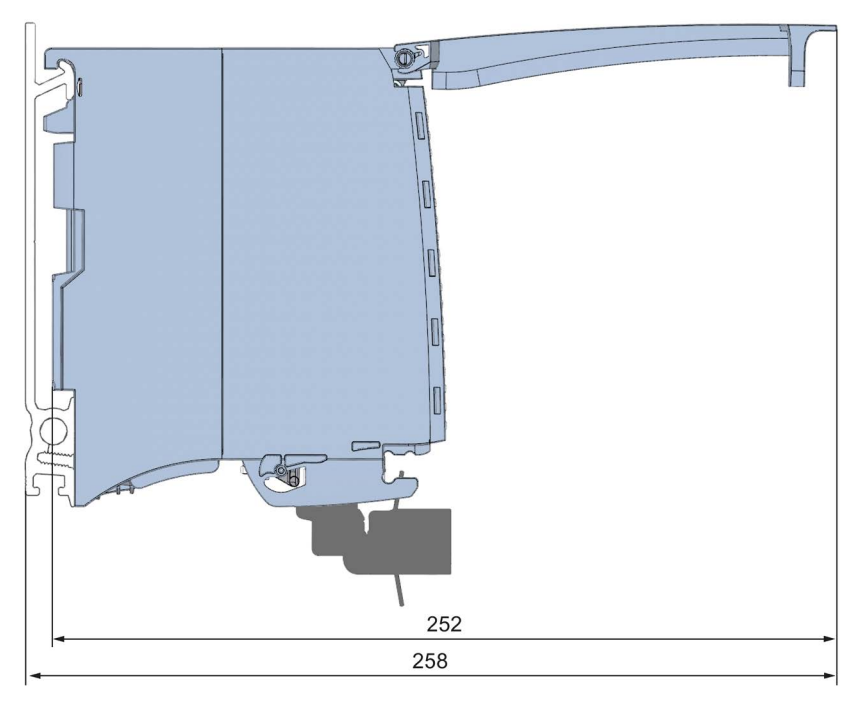

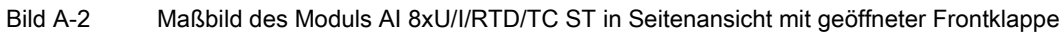

# Parameterdatensätze Barameter Barameter Barameter Barameter Barameter Barameter Barameter Barameter Barameter B

### B.1 Parametrierung und Aufbau der Parameterdatensätze

Die Datensätze des Moduls haben einen identischen Aufbau - unabhängig davon, ob Sie das Modul mit PROFIBUS DP oder PROFINET IO projektieren.

#### Abhängigkeiten bei der Projektierung mit GSD-Datei

Bei der Projektierung des Moduls mit GSD-Datei ist zu beachten, dass die Einstellungen einiger Parameter voneinander abhängig sind. Die Parameter werden von dem Modul auf Plausibilität erst nach dem Übertragen an das Modul geprüft.

Die voneinander abhängigen Parameter finden Sie in der nachfolgenden Tabelle.

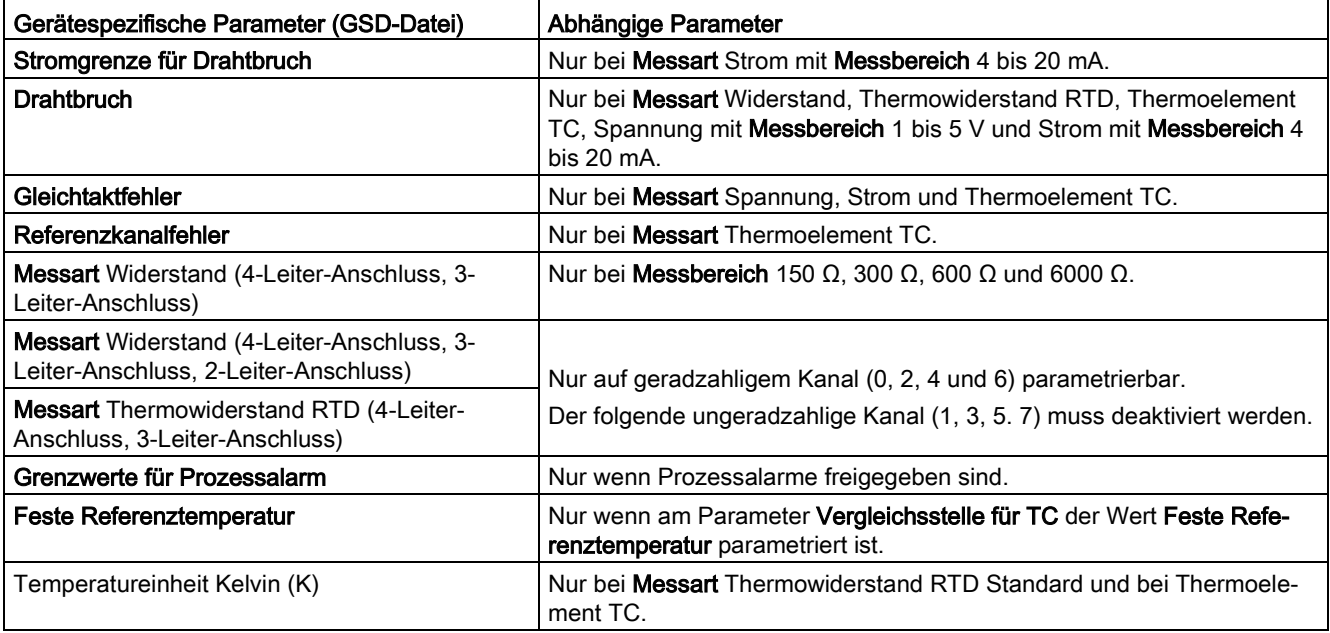

Tabelle B- 1 Abhängigkeiten der Parameter bei der Projektierung mit GSD-Datei

#### Parametrierung im Anwenderprogramm

Sie haben die Möglichkeit das Modul im RUN umzuparametrieren, (z. B. Messbereiche einzelner Kanäle können im RUN geändert werden, ohne dass dies Rückwirkungen auf die übrigen Kanäle hat).

#### Parameter ändern im RUN

Die Parameter werden mit der Anweisung WRREC über die Datensätze 0 bis 7 sowie Datensatz 8 an das Modul übertragen. Dabei werden die mit STEP 7 eingestellten Parameter in der CPU nicht geändert, d. h. nach einem Anlauf sind wieder die mit STEP 7 eingestellten Parameter gültig.

Die Parameter werden von dem Modul auf Plausibilität erst nach dem Übertragen an das Modul geprüft.

#### Ausgangsparameter STATUS

Wenn bei der Übertragung der Parameter mit der Anweisung WRREC Fehler auftreten, dann arbeitet das Modul mit der bisherigen Parametrierung weiter. Der Ausgangsparameter STATUS enthält aber einen entsprechenden Fehlercode.

Die Beschreibung der Anweisung WRREC und der Fehlercodes finden Sie in der Online-Hilfe von STEP 7.

#### Betrieb des Moduls hinter einem Interfacemodul PROFIBUS-DP

Beim Betrieb des Moduls hinter einer IM PROFIBUS-DP sind die Parameterdatensätze 0 und 1 nicht rücklesbar. Bei den rückgelesenen Parameterdatensätzen 0 und 1 erhalten Sie die Diagnosedatensätze 0 und 1. Weitere Informationen finden Sie im Gerätehandbuch zum Interfacemodul PROFIBUS-DP, Kapitel Alarme im Internet [\(http://support.automation.siemens.com/WW/view/de/78324181\)](http://support.automation.siemens.com/WW/view/de/78324181).

#### Zuordnung Datensatz und Kanal

Bei der Konfiguration 1 x 8-kanalig stehen die Parameter in den Datensätzen 0 bis 7 und im Datensatz 8 und sind wie folgt zugeordnet:

- Datensatz 0 für Kanal 0
- Datensatz 1 für Kanal 1
- …
- Datensatz 6 für Kanal 6
- Datensatz 7 für Kanal 7
- Datensatz 8 für Referenzkanal (COMP)

Bei der Konfiguration 8 x 1-kanalig hat das Modul 8 Submodule mit je einem Kanal und ein Submodul für den Referenzkanal. Die Parameter für den Kanal stehen im Datensatz 0 und sind wie folgt zugeordnet:

- Datensatz 0 für Kanal 0 (Submodul 1)
- Datensatz 0 für Kanal 1 (Submodul 2)
- …
- Datensatz 0 für Kanal 6 (Submodul 7)
- Datensatz 0 für Kanal 7 (Submodul 8)
- Datensatz 0 für Referenzkanal (COMP) (Submodul 9)

Bei der Datensatzübertragung ist das jeweilige Submodul zu adressieren.

#### Aufbau eines Datensatzes

Das folgende Bild zeigt Ihnen exemplarisch den Aufbau von Datensatz 0 für Kanal 0. Für die Kanäle 1 bis 7 ist der Aufbau identisch. Die Werte in Byte 0 und Byte 1 sind fest und dürfen nicht verändert werden.

Sie aktivieren einen Parameter, indem Sie das entsprechende Bit auf "1" setzen.

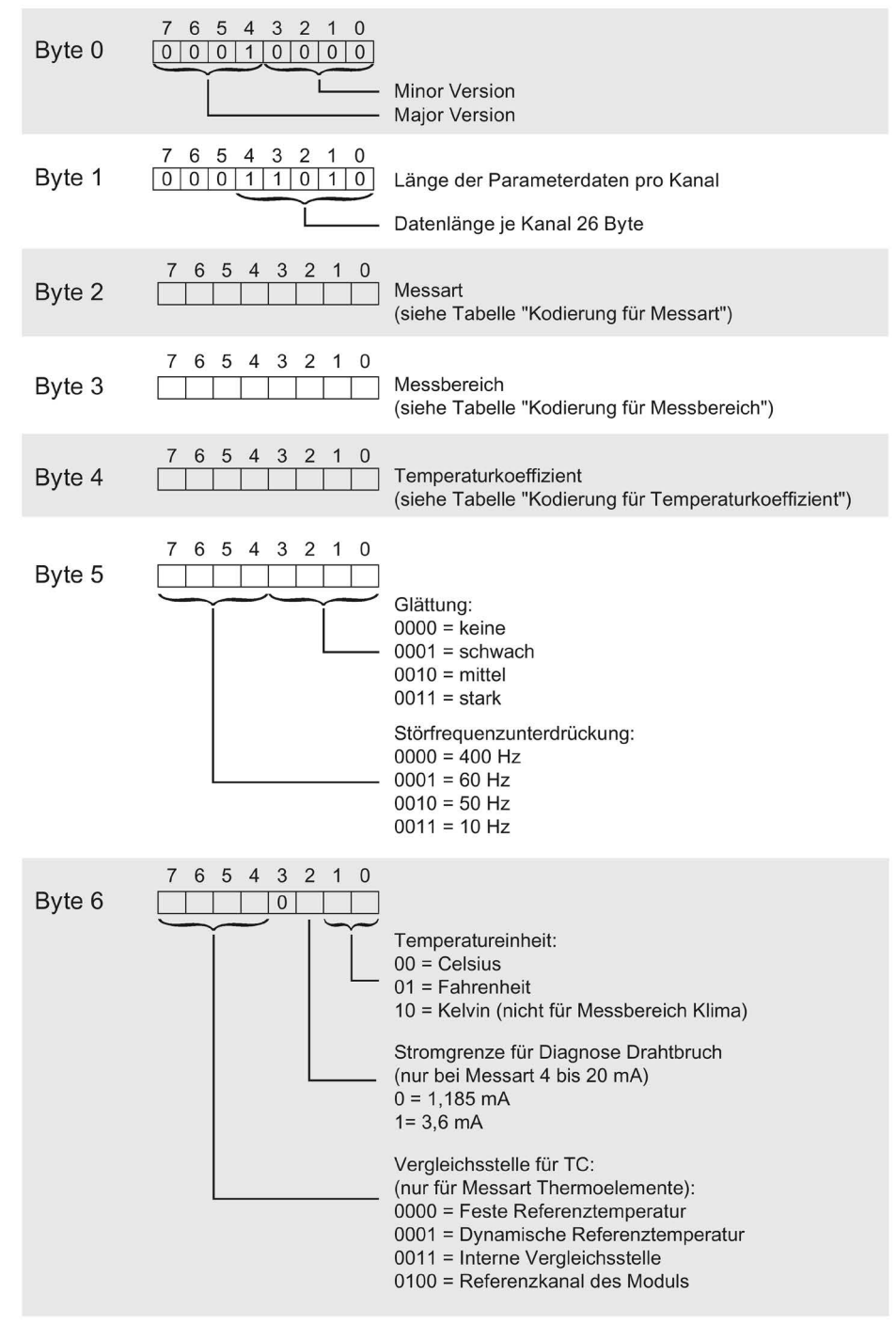

Bild B-1 Aufbau von Datensatz 0: Byte 0 bis 6

Analogeingabemodul AI 8xU/I/RTD/TC ST (6ES7531-7KF00-0AB0) Gerätehandbuch, 09/2016, A5E03484863-AD 59

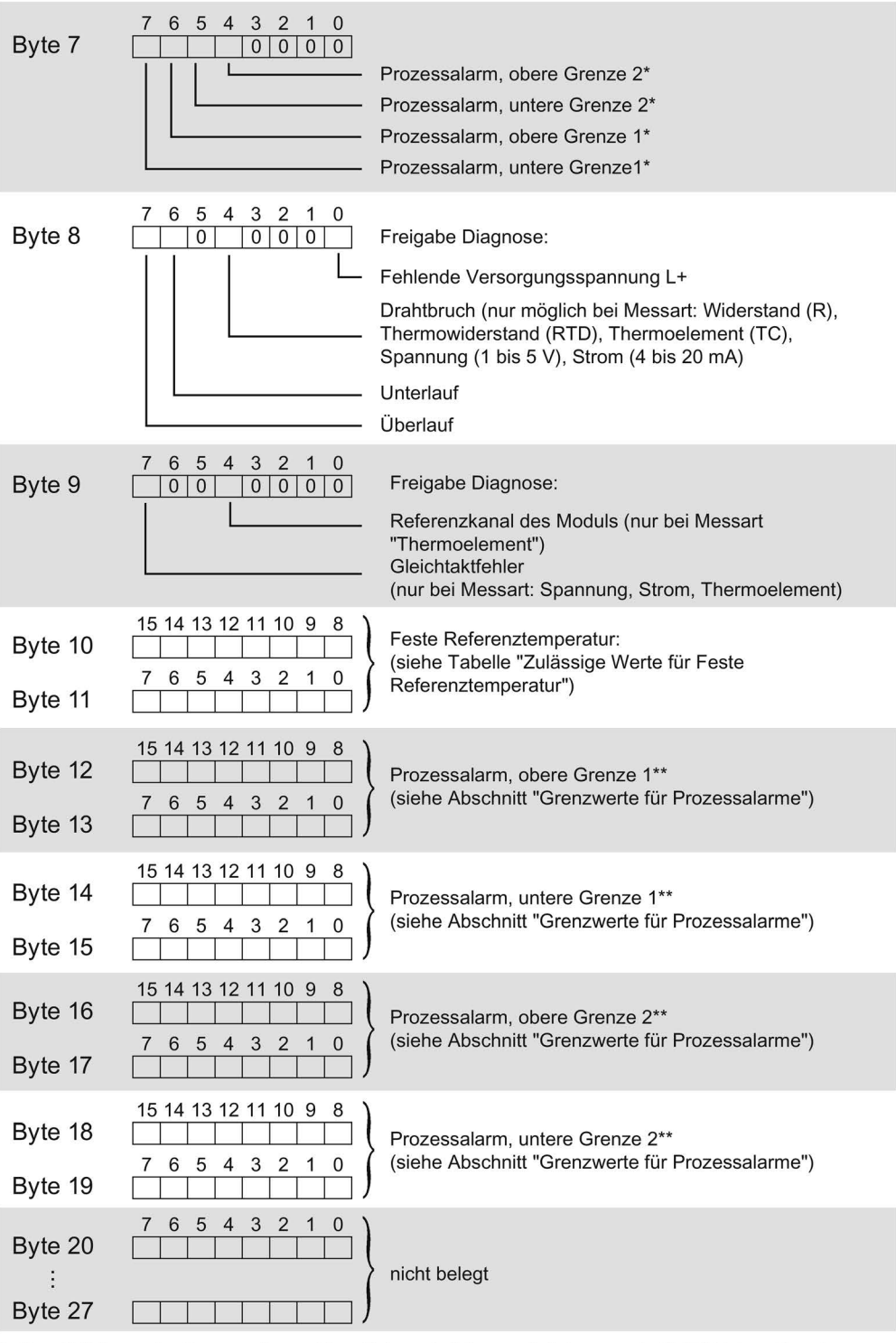

\* Das Aktivieren der Prozessalarme über Datensatz ist nur möglich, wenn in STEP 7 dem Kanal ein Prozessalarm-OB zugeordnet ist

\*\* oberer Grenzwert muss größer sein als unterer Grenzwert

Bild B-2 Aufbau von Datensatz 0: Byte 7 bis 27

#### Aufbau des Datensatzes 8, Referenzkanal (COMP) des Moduls

Der Referenzkanal kompensiert die Messwerte für Kanal 0 bis 7. Das folgende Bild zeigt Ihnen den Aufbau von Datensatz 8. Sie aktivieren einen Parameter, indem Sie das entsprechende Bit auf "1" setzen.

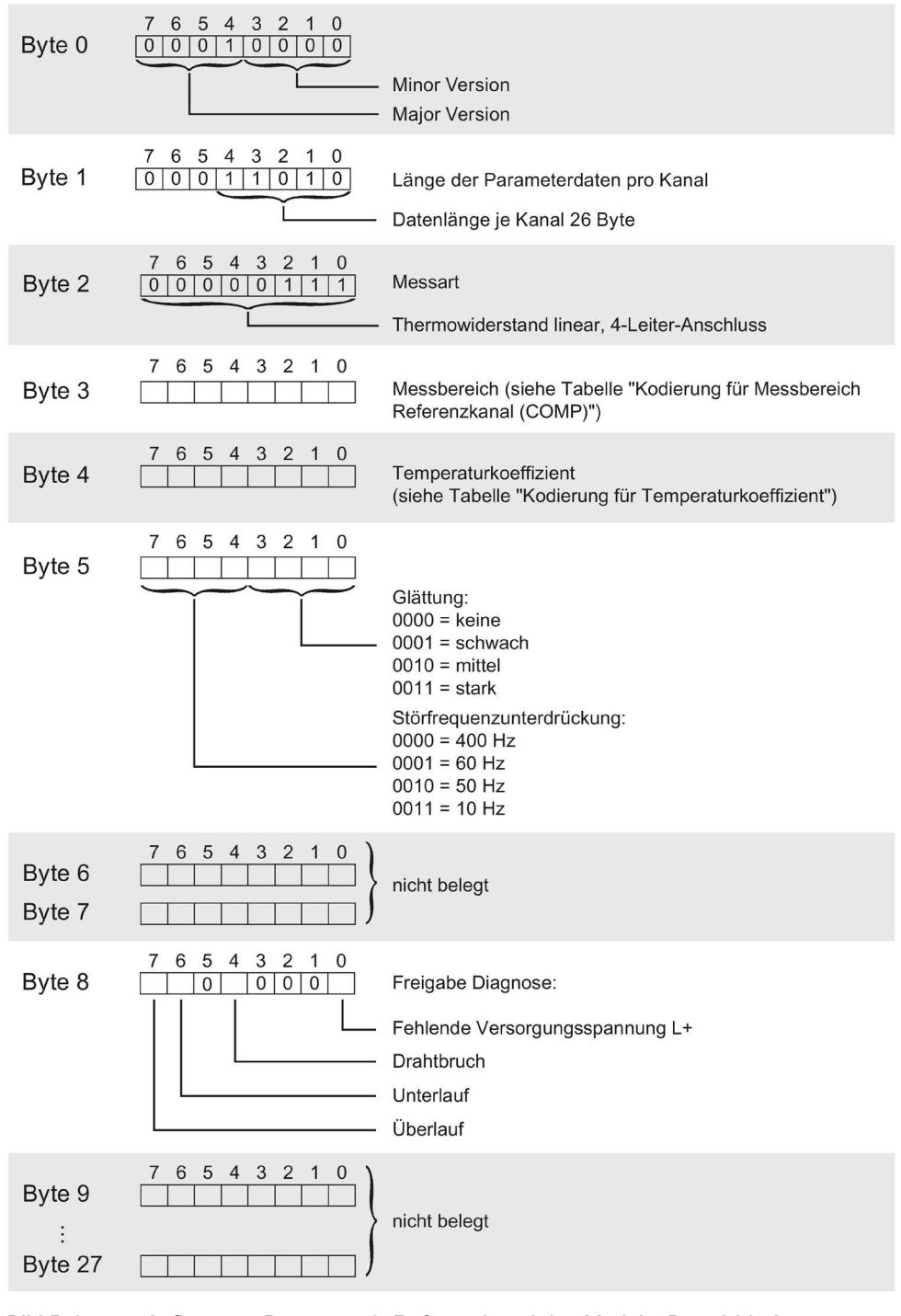

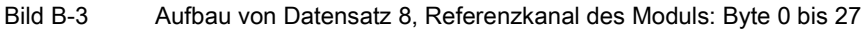

#### Kodierungen für Messarten

Die folgende Tabelle enthält alle Messarten des Analogeingabemoduls mit ihren Kodierungen. Diese Kodierungen müssen Sie in das Byte 2 des Datensatzes für den entsprechenden Kanal eintragen (siehe Bild Aufbau von Datensatz 0: Byte 7 bis 27).

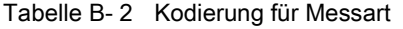

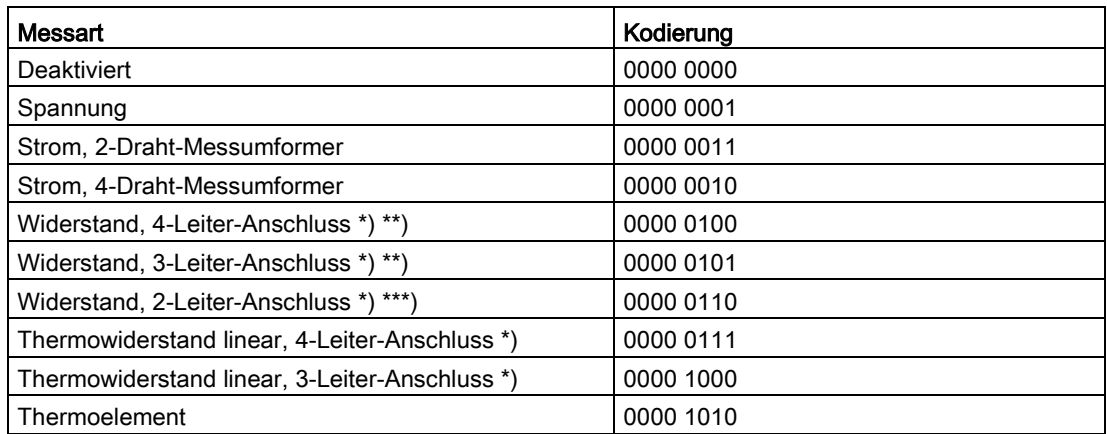

\*) nur möglich bei den Kanälen 0, 2, 4 und 6

\*\*) nur für folgende Messbereiche: 150 Ω, 300 Ω, 600 Ω, 6 kΩ

\*\*\*) nur für Messbereich PTC

#### Besonderheit bei der Parametrierung

Wenn Sie bei einem dieser Kanäle 0, 2, 4 und 6 eine der folgenden Messarten parametrieren:

- Widerstand, 4-Leiter-Anschluss
- Widerstand, 3-Leiter-Anschluss
- Widerstand, 2-Leiter-Anschluss
- Thermowiderstand linear, 4-Leiter-Anschluss
- Thermowiderstand linear, 3-Leiter-Anschluss

dann muss immer der nachfolgende Kanal deaktiviert sein.

Beispiel:

Sie haben für Kanal 0 die Messart "Widerstand, 4-Leiter-Anschluss" parametriert, dann muss der Kanal 1 deaktiviert sein. Sie haben für Kanal 2 die Messart "Widerstand, 2-Leiter-Anschluss" parametriert, dann muss der Kanal 3 deaktiviert sein.

#### Kodierungen für Messbereiche

Die folgende Tabelle enthält alle Messbereiche des Analogeingabemoduls mit ihren Kodierungen. Diese Kodierungen müssen Sie jeweils in das Byte 3 des Datensatzes für den entsprechenden Kanal eintragen (siehe Bild Aufbau von Datensatz 0: Byte 7 bis 27).

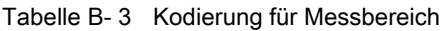

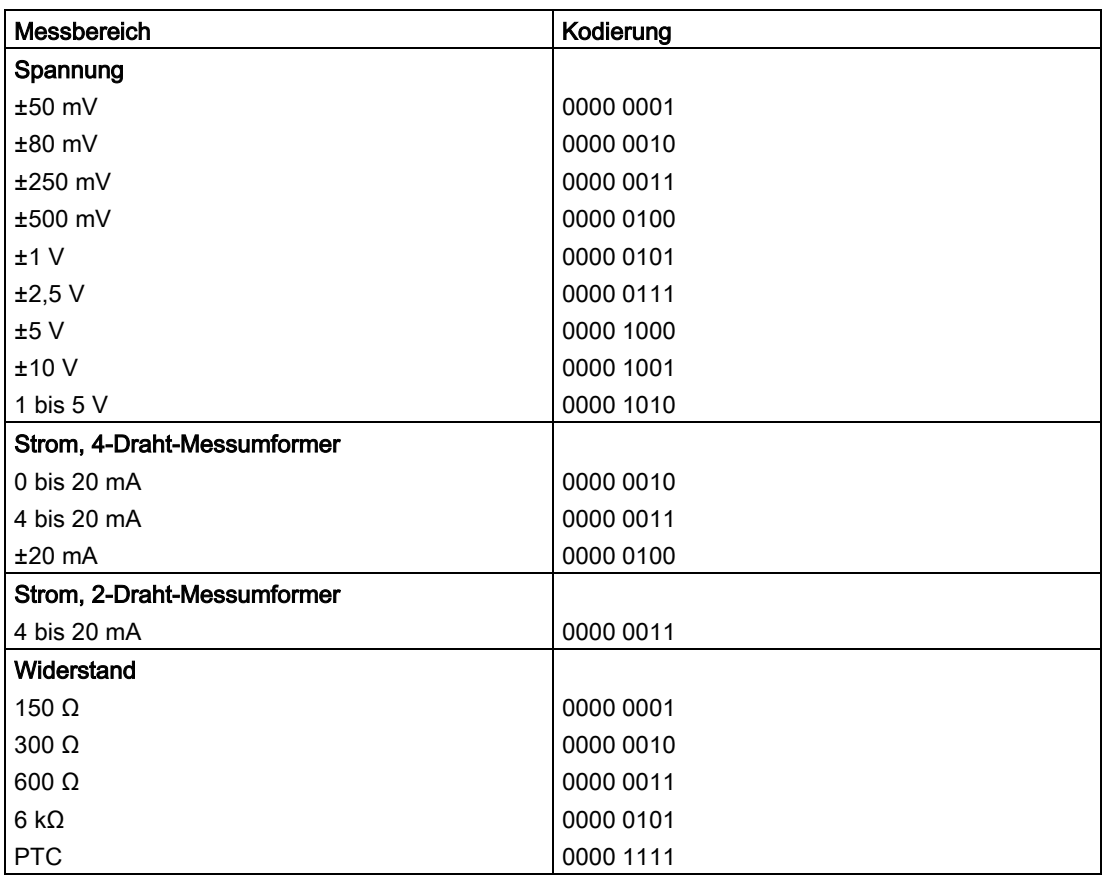

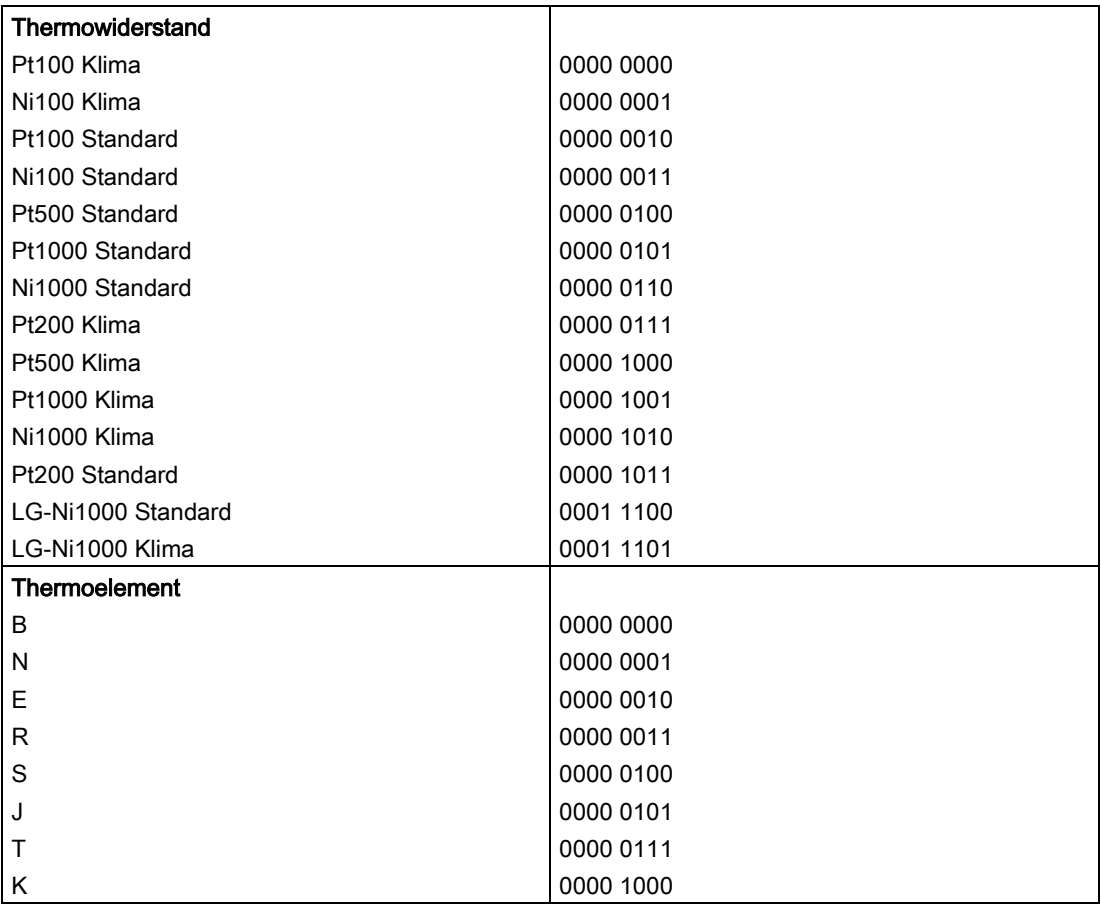

#### Kodierungen für Messbereiche Referenzkanal (COMP) des Moduls

Die folgende Tabelle enthält alle Messbereiche für den Referenzkanal (COMP) mit ihren Kodierungen. Diese Kodierungen müssen Sie in das Byte 3 von Datensatz 8 eintragen (siehe Bild Aufbau von Datensatz 8, Referenzkanal des Moduls: Byte 0 bis 27).

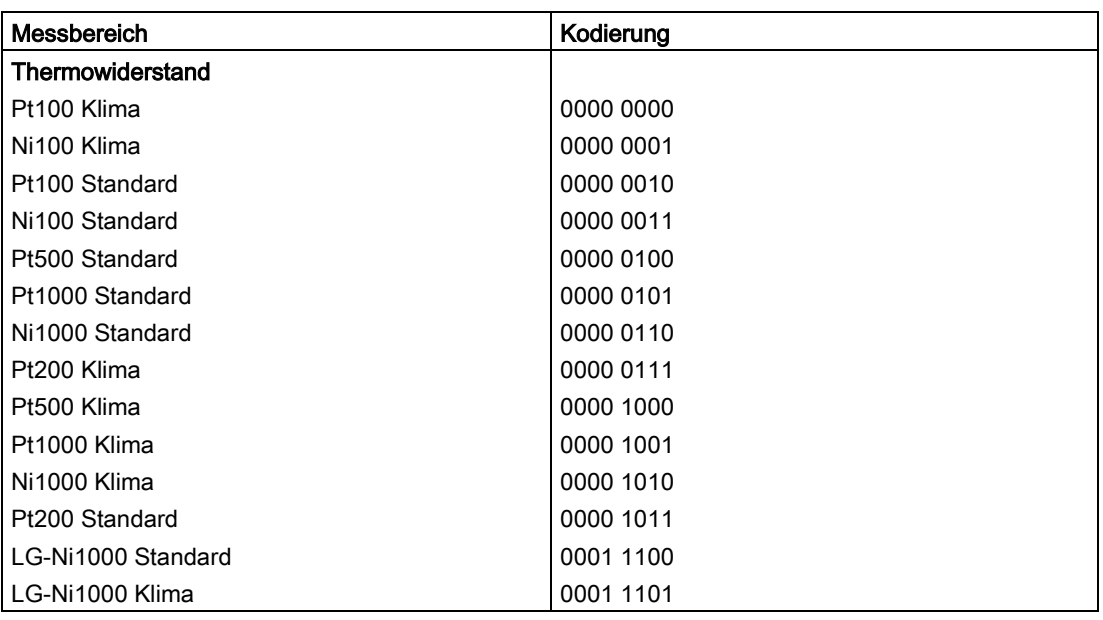

Tabelle B- 4 Kodierung für Messbereich Referenzkanal (COMP)

#### Kodierungen für Temperaturkoeffizienten

Die folgende Tabelle enthält alle Temperaturkoeffizienten zur Temperaturmessung der Thermowiderstände mit ihren Kodierungen. Diese Kodierungen müssen Sie in das

- Byte 4 von Datensatz 8 eintragen (siehe Bild Aufbau von Datensatz 8, Referenzkanal des Moduls: Byte 0 bis 27) und
- Byte 4 von Datensatz 0, 2, 4, 6 und 8 (siehe Bild Aufbau von Datensatz 0: Byte 0 bis 6)

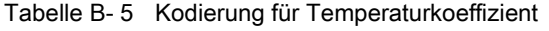

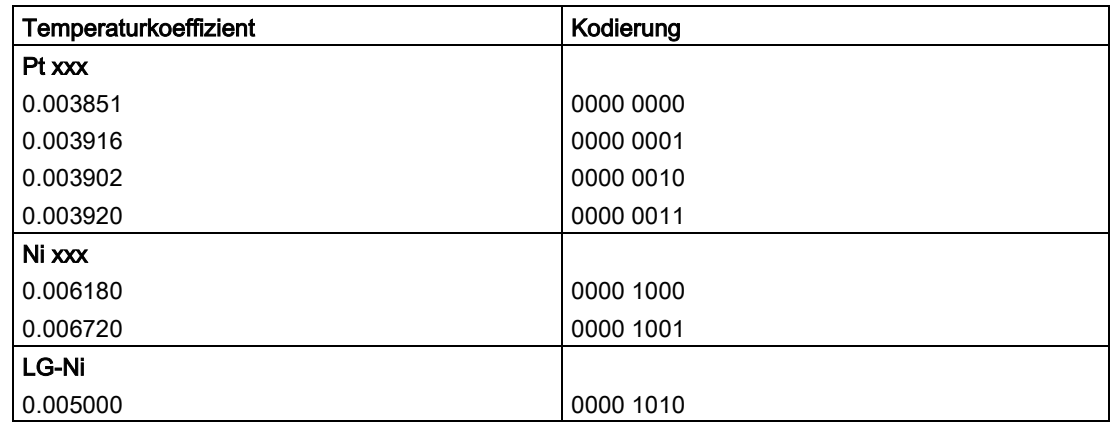

#### Zulässige Werte für Feste Referenztemperatur

Die einstellbaren Werte für Feste Referenztemperatur müssen im zulässigen Wertebereich liegen. Die Auflösung entspricht Zentelgrade.

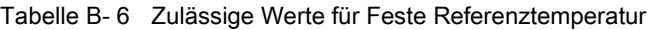

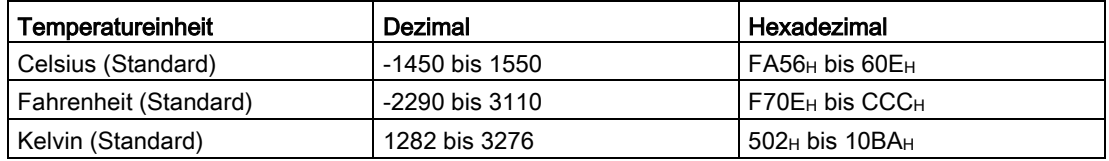

#### Grenzwerte für Prozessalarme

Die einstellbaren Werte für Prozessalarme (oberer/unterer Grenzwert) müssen im Nennbereich und Über-/ Untersteuerungsbereich des jeweiligen Messbereichs liegen.

Die folgenden Tabellen enthalten die zulässigen Grenzen für Prozessalarme. Die Grenzen sind abhängig von der gewählten Messart und dem gewählten Messbereich.

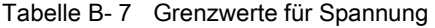

| Spannung                                                         |             |             |  |  |  |  |  |  |  |  |
|------------------------------------------------------------------|-------------|-------------|--|--|--|--|--|--|--|--|
| ±50 mV, ±80 mV, ±250 mV, ±500 mV,<br>  ±1 V, ±2,5 V, ±5 V, ±10 V | l 1 bis 5 V |             |  |  |  |  |  |  |  |  |
| 32510                                                            | 32510       | Obergrenze  |  |  |  |  |  |  |  |  |
| $-32511$                                                         | $-4863$     | Untergrenze |  |  |  |  |  |  |  |  |

Tabelle B- 8 Grenzwerte für Strom und Widerstand

| <b>Strom</b> |                              | Widerstand                        |             |  |  |  |  |
|--------------|------------------------------|-----------------------------------|-------------|--|--|--|--|
| $±20$ mA     | 4 bis 20 mA /<br>0 bis 20 mA | (alle einstellbaren Messbereiche) |             |  |  |  |  |
| 32510        | 32510                        | 32510                             | Obergrenze  |  |  |  |  |
| $-32511$     | $-4863$                      |                                   | Untergrenze |  |  |  |  |

Tabelle B- 9 Grenzwerte für Thermoelement Typ B, Typ E und Typ J

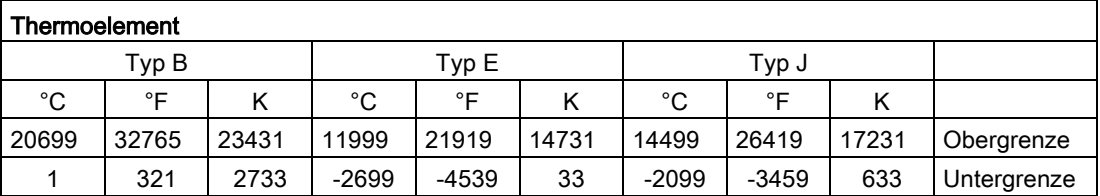

| Thermoelement |         |       |         |         |       |         |          |       |             |  |  |
|---------------|---------|-------|---------|---------|-------|---------|----------|-------|-------------|--|--|
|               | Тур К   |       |         | Typ N   |       |         | Typ R, S |       |             |  |  |
| °C            | °⊏      |       | °C      | °⊏      |       | °C      | °⊏       |       |             |  |  |
| 16219         | 29515   | 18951 | 15499   | 28219   | 18231 | 20189   | 32765    | 22921 | Obergrenze  |  |  |
| $-2699$       | $-4539$ | 33    | $-2699$ | $-4539$ | 33    | $-1699$ | $-2739$  | 1033  | Untergrenze |  |  |

Tabelle B- 10 Grenzwerte für Thermoelement Typ K, Typ N und Typ R, S

Tabelle B- 11 Grenzwerte für Thermoelement Typ T

| Thermoelement |         |      |             |  |  |  |  |  |  |
|---------------|---------|------|-------------|--|--|--|--|--|--|
|               | Typ T   |      |             |  |  |  |  |  |  |
| $^{\circ}C$   | ∘⊏      | n    |             |  |  |  |  |  |  |
| 5399          | 10039   | 8131 | Obergrenze  |  |  |  |  |  |  |
| $-2699$       | $-4539$ | 33   | Untergrenze |  |  |  |  |  |  |

Tabelle B- 12 Grenzwerte für Thermowiderstand Pt xxx Standard und Pt xxx Klima

| Thermowiderstand |                 |       |          |              |     |             |  |  |  |  |
|------------------|-----------------|-------|----------|--------------|-----|-------------|--|--|--|--|
|                  | Pt xxx Standard |       |          | Pt xxx Klima |     |             |  |  |  |  |
| $^{\circ}$ C     | ∘⊏              |       | °C       | ∘⊏           |     |             |  |  |  |  |
| 9999             | 18319           | 12731 | 15499    | 31099        |     | Obergrenze  |  |  |  |  |
| $-2429$          | -4053           | 303   | $-14499$ | $-22899$     | --- | Untergrenze |  |  |  |  |

Tabelle B- 13 Grenzwerte für Thermowiderstand Ni xxx Standard und Ni xxx Klima

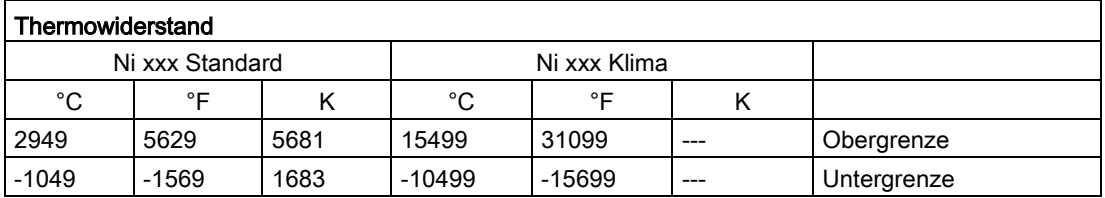

# B.2 Aufbau eines Datensatzes für Dynamische Referenztemperatur

Mit der Anweisung WRREC wird die Vergleichsstellentemperatur über den Datensatz 192 bis Datensatz 199 an das Modul übertragen.

Die Beschreibung der Anweisung WRREC finden Sie in der Online-Hilfe von STEP 7.

Wenn Sie für den Parameter "Vergleichsstelle" den Wert "Dynamische Referenztemperatur" eingestellt haben, dann erwartet das Modul mindestens alle 5 Minuten einen neuen Datensatz. Wenn das Modul innerhalb dieser Zeit keinen neuen Datensatz erhält, erzeugt das Modul die Diagnose "Referenzkanalfehler".

#### Zuordnung Datensatz und Kanal

Für den Fall, dass für das Modul keine Submodule (1 x 8-kanalig) projektiert sind, gilt folgende Zuordnung:

- Datensatz 192 für Kanal 0
- Datensatz 193 für Kanal 1
- Datensatz 194 für Kanal 2
- Datensatz 195 für Kanal 3
- Datensatz 196 für Kanal 4
- Datensatz 197 für Kanal 5
- Datensatz 198 für Kanal 6
- Datensatz 199 für Kanal 7

Für den Fall, dass für das Modul 8 Submodule (8 x 1-kanalig) projektiert sind, hat jedes Submodul nur einen Kanal. Die Parameter für den Kanal stehen im Datensatz 192.

Hintergrund: jedes Submodul, das Sie für die Datensatzübertragung adressieren hat, nur einen Kanal!

B.2 Aufbau eines Datensatzes für Dynamische Referenztemperatur

#### Aufbau des Datensatzes 192 für Dynamische Referenztemperatur

Das folgende Bild zeigt Ihnen exemplarisch den Aufbau von Datensatz 192 für Kanal 0. Für die Datensätze 193 bis 199 ist der Aufbau identisch.

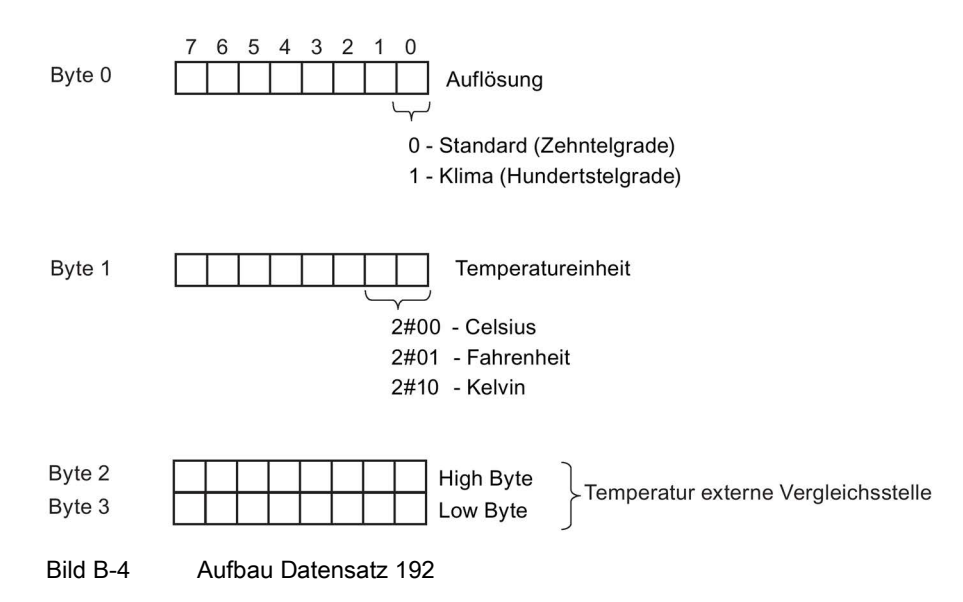

#### Zulässige Werte für die Temperaturkompensation

Die einstellbaren Werte müssen Sie jeweils in das Byte 1 des Datensatzes für den entsprechenden Kanal eingeben. Die einstellbaren Werte müssen im zulässigen Wertebereich liegen, siehe nachfolgende Tabelle. Die Auflösung entspricht Zentelgrade.

Tabelle B- 14 Zulässige Werte für die Temperaturkompensation über Datensatz

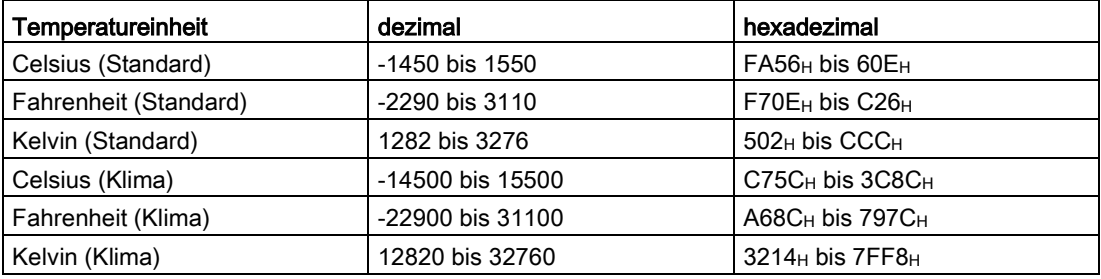

#### Weitere Informationen

Weitere Informationen zur Kompensation der Vergleichsstellentemperatur über Datensatz finden Sie im Internet Funktionshandbuch Analogwertverarbeitung [\(http://support.automation.siemens.com/WW/view/de/67989094\)](http://support.automation.siemens.com/WW/view/de/67989094) .

# Analogwertdarstellung CO

#### **Einleitung**

In diesem Anhang sind die Analogwerte für alle Messbereiche dargestellt, die Sie mit dem Analogmodul AI 8xU/I/RTD/TC ST nutzen können.

#### Messwertauflösung

Jeder Analogwert wird linksbündig in die Variablen eingetragen. Die mit "x" gekennzeichneten Bits werden auf "0" gesetzt.

#### **Hinweis**

Diese Auflösung gilt nicht für Temperaturwerte. Die digitalisierten Temperaturwerte sind das Ergebnis einer Umrechnung im Analogmodul.

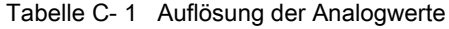

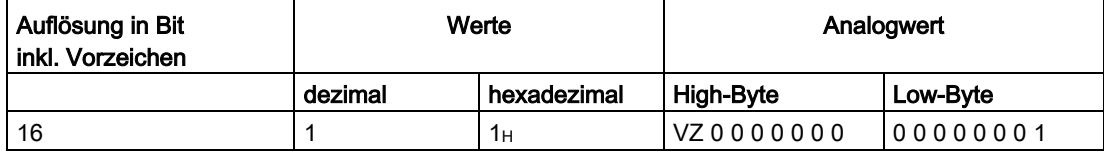

# C.1 Darstellung der Eingabebereiche

In den folgenden Tabellen finden Sie die digitalsierte Darstellung der Eingabebereiche, getrennt nach bipolaren und unipolaren Eingabebereichen. Die Auflösung beträgt 16 bit.

| Wert dez. | Messwert in % | Datenwort   |              |          |          |          |             |                |                |                |                |    |                |                | <b>Bereich</b> |                |                |              |
|-----------|---------------|-------------|--------------|----------|----------|----------|-------------|----------------|----------------|----------------|----------------|----|----------------|----------------|----------------|----------------|----------------|--------------|
|           |               | $2^{15}$    | $2^{14}$     | $2^{13}$ | $2^{12}$ | $2^{11}$ | $2^{10}$    | 2 <sup>9</sup> | 2 <sup>8</sup> | 2 <sup>7</sup> | 2 <sup>6</sup> | 25 | 2 <sup>4</sup> | 2 <sup>3</sup> | 2 <sup>2</sup> | 2 <sup>1</sup> | 2 <sup>0</sup> |              |
| 32767     | >117,589      | $\mathbf 0$ |              | 1        |          |          | 1           | 1              |                | 1              |                |    | 1              |                | 1              |                |                | Überlauf     |
| 32511     | 117.589       | $\mathbf 0$ |              | 1        |          |          | 1           | 1              | 0              | 1              |                |    | 1              |                | 1              | 1              |                | Übersteue-   |
| 27649     | 100.004       | $\mathbf 0$ |              | 1        | 0        |          | 1           | 0              | 0              | $\mathbf 0$    | 0              | 0  | 0              | 0              | 0              | 0              |                | rungsbereich |
| 27648     | 100.000       | 0           |              | 1        | 0        |          | 1           | 0              | 0              | $\mathbf{0}$   | 0              | 0  | 0              | 0              | 0              | 0              | 0              |              |
|           | 0.003617      | $\mathbf 0$ | $\mathbf{0}$ | 0        | 0        | 0        | $\Omega$    | 0              | 0              | $\Omega$       | 0              | 0  | 0              | 0              | 0              | 0              |                |              |
| 0         | 0.000         | $\mathbf 0$ | 0            | 0        | 0        | 0        | $\Omega$    | 0              | 0              | $\Omega$       | 0              | 0  | $\Omega$       | 0              | 0              | 0              | 0              | Nennbereich  |
| $-1$      | $-0.003617$   | 1           | ◢            | 1        |          |          | 1           | 1              |                | 1              |                |    | 1              |                | ◢              | 1              |                |              |
| $-27648$  | $-100.000$    | 1           | 0            | 0        |          | 0        | 1           | 0              | 0              | 0              | 0              | 0  | $\Omega$       | 0              | 0              | 0              | 0              |              |
| $-27649$  | $-100.004$    | 1           | $\mathbf{0}$ | 0        |          | 0        | $\mathbf 0$ | 1              | 1              | 1              |                |    | 1              |                | 1              | 1              | 1              | Untersteue-  |
| $-32512$  | $-117.593$    | 1           | $\mathbf{0}$ | 0        | 0        | 0        | 0           | 0              |                | 0              | 0              | 0  | 0              | 0              | 0              | 0              | $\Omega$       | rungsbereich |
| $-32768$  | $-117.593$    | 1           | 0            | 0        | 0        | 0        | $\Omega$    | 0              | 0              | 0              | 0              | 0  | $\mathbf 0$    | 0              | 0              | 0              | 0              | Unterlauf    |

Tabelle C- 2 Bipolare Eingabebereiche

Tabelle C- 3 Unipolare Eingabebereiche

| Wert dez. | Messwert in % |          | Datenwort |          |          |          |              |                |                |                |                |                |                | <b>Bereich</b> |                |                |                |              |
|-----------|---------------|----------|-----------|----------|----------|----------|--------------|----------------|----------------|----------------|----------------|----------------|----------------|----------------|----------------|----------------|----------------|--------------|
|           |               | $2^{15}$ | $2^{14}$  | $2^{13}$ | $2^{12}$ | $2^{11}$ | $2^{10}$     | 2 <sup>9</sup> | 2 <sup>8</sup> | 2 <sup>7</sup> | 2 <sup>6</sup> | 2 <sup>5</sup> | 2 <sup>4</sup> | 2 <sup>3</sup> | 2 <sup>2</sup> | 2 <sup>1</sup> | 2 <sup>0</sup> |              |
| 32767     | >117.589      | 0        |           |          |          |          | 1            | 4              |                |                |                |                | 1              |                |                |                |                | Überlauf     |
| 32511     | 117.589       | 0        |           |          |          |          | 1            | 4              | 0              | 1              |                |                | 1              |                |                |                |                | Übersteue-   |
| 27649     | 100.004       | 0        |           |          | 0        |          | 1            | 0              | 0              | 0              | $\Omega$       | $\Omega$       | $\mathbf 0$    | 0              | $\mathbf 0$    | 0              |                | rungsbereich |
| 27648     | 100.000       | 0        |           |          | 0        |          | 1            | 0              | 0              | 0              | 0              | 0              | $\mathbf 0$    | 0              | 0              | 0              | 0              |              |
|           | 0.003617      | 0        | 0         | 0        | 0        | 0        | $\Omega$     | $\Omega$       | 0              | 0              | 0              | 0              | 0              | 0              | 0              | 0              |                | Nennbereich  |
| 0         | 0.000         | 0        | 0         | 0        | 0        | 0        | $\mathbf{0}$ | 0              | 0              | 0              | $\Omega$       | 0              | $\mathbf 0$    | 0              | 0              | $\Omega$       | 0              |              |
| $-1$      | $-0.003617$   | 1        |           |          |          |          | 1            | ◢              |                | 1              |                |                | 1              |                |                |                |                | Untersteue-  |
| $-4864$   | $-17,593$     | 1        |           |          | 0        |          | 1            | $\mathbf{0}$   |                | $\mathbf 0$    | 0              | 0              | $\mathbf 0$    | 0              | $\mathbf 0$    | 0              | $\Omega$       | rungsbereich |
| $-32768$  | $-17.593$     | 1        | 0         | 0        | 0        | 0        | $\Omega$     | $\mathbf 0$    | 0              | $\mathbf 0$    | 0              | 0              | $\mathbf 0$    | 0              | 0              |                | 0              | Unterlauf    |

# C.2 Analogwertdarstellung in Spannungsmessbereichen

In den folgenden Tabellen finden Sie die dezimalen und hexadezimalen Werte (Kodierungen) der möglichen Spannungsmessbereiche.

| Werte    |                  | Spannungsmessbereich | <b>Bereich</b> |            |                |                  |  |
|----------|------------------|----------------------|----------------|------------|----------------|------------------|--|
| dez.     | hex.             | ±10V                 | ±5V            | ±2,5V      | ±1 V           |                  |  |
| 32767    | 7FFF             | >11,759 V            | >5,879 V       | $>2,940$ V | $>1,176$ V     | <b>Überlauf</b>  |  |
| 32511    | 7EFF             | 11,759 V             | 5.879 V        | 2,940 V    | 1,176 V        | Übersteuerungs-  |  |
| 27649    | 6C01             |                      |                |            |                | bereich          |  |
| 27648    | 6C00             | 10 V                 | 5 V            | 2,5V       | 1 <sub>V</sub> | Nennbereich      |  |
| 20736    | 5100             | 7,5 V                | 3.75V          | 1,875 V    | 0,75V          |                  |  |
| 1        | 1                | 361,7 µV             | 180,8 µV       | 90,4 µV    | 36,17 µV       |                  |  |
| 0        | 0                | 0 V                  | 0 V            | 0 V        | 0 V            |                  |  |
| -1       | <b>FFFF</b>      |                      |                |            |                |                  |  |
| -20736   | AF <sub>00</sub> | $-7,5V$              | $-3,75$ V      | $-1,875$ V | $-0,75$ V      |                  |  |
| -27648   | 9400             | $-10V$               | $-5V$          | $-2,5$ V   | $-1V$          |                  |  |
| $-27649$ | 93FF             |                      |                |            |                | Untersteuerungs- |  |
| $-32512$ | 8100             | $-11,759$ V          | -5,879 V       | $-2,940$ V | $-1,176$ V     | bereich          |  |
| $-32768$ | 8000             | $-11,759$ V          | $-5,879$ V     | $-2,940$ V | $-1,176$ V     | Unterlauf        |  |

Tabelle C- 4 Spannungsmessbereiche ±10 V, ±5 V, ±2,5 V, ±1 V,

Tabelle C- 5 Spannungsmessbereiche ±500 mV, ±250 mV, ±80 mV und ±50 mV

| Werte    |             |                | <b>Bereich</b>  |                 |                 |                  |  |
|----------|-------------|----------------|-----------------|-----------------|-----------------|------------------|--|
| dez.     | hex.        | ±500 mV        | $±250$ mV       | $±80$ mV        | $±50$ mV        |                  |  |
| 32767    | 7FFF        | >587,9 mV      | $>294,0$ mV     | $>94.1$ mV      | $>58.8$ mV      | <b>Überlauf</b>  |  |
| 32511    | 7EFF        | 587,9 mV       | 294,0 mV        | 94,1 mV         | 58,8 mV         | Übersteuerungs-  |  |
| 27649    | 6C01        |                |                 |                 |                 | bereich          |  |
| 27648    | 6C00        | 500 mV         | 250 mV          | 80 mV           | 50 mV           | Nennbereich      |  |
| 20736    | 5100        | 375 mV         | 187,5 mV        | $60 \text{ mV}$ | 37,5 mA         |                  |  |
| 1        | 1           | 18,08 µV       | $9,04 \mu V$    | $2,89 \mu V$    | 1,81 $\mu$ V    |                  |  |
| 0        | 0           | 0 <sub>m</sub> | 0 <sub>mV</sub> | 0 <sub>mV</sub> | 0 <sub>mV</sub> |                  |  |
| -1       | <b>FFFF</b> |                |                 |                 |                 |                  |  |
| $-20736$ | AF00        | -375 mV        | $-187.5$ mV     | $-60$ mV        | $-37.5$ mV      |                  |  |
| -27648   | 9400        | $-500$ mV      | $-250$ mV       | $-80$ mV        | $-50$ mV        |                  |  |
| -27649   | 93FF        |                |                 |                 |                 | Untersteuerungs- |  |
| -32512   | 8100        | -587,9 mV      | $-294.0$ mV     | $-94.1$ mV      | $-58.8$ mV      | bereich          |  |
| -32768   | 8000        | $< -587.9$ mV  | $< -294.0$ mV   | $-94.1$ mV      | $< -58.8$ mV    | Unterlauf        |  |
C.2 Analogwertdarstellung in Spannungsmessbereichen

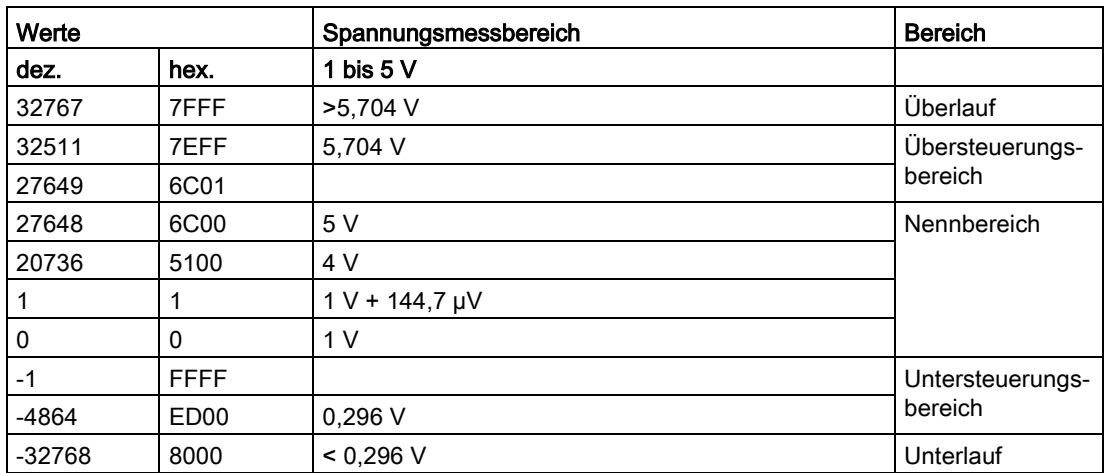

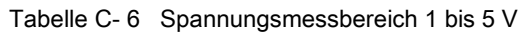

# C.3 Analogwertdarstellung in Strommessbereichen

In den folgenden Tabellen finden Sie die dezimalen und hexdezimalen Werte (Kodierungen) der möglichen Strommessbereiche.

| Werte    |                  | Strommessbereich    |                  |  |  |  |  |
|----------|------------------|---------------------|------------------|--|--|--|--|
| dez.     | hex.             | $±20$ mA            |                  |  |  |  |  |
| 32767    | 7FFF             | $>23,52 \text{ mA}$ | Überlauf         |  |  |  |  |
| 32511    | 7EFF             | 23,52 mA            | Übersteuerungs-  |  |  |  |  |
| 27649    | 6C01             |                     | bereich          |  |  |  |  |
| 27648    | 6C00             | 20 mA               | Nennbereich      |  |  |  |  |
| 20736    | 5100             | 15 mA               |                  |  |  |  |  |
| 1        | 1                | 723,4 nA            |                  |  |  |  |  |
| 0        | 0                | 0 <sub>m</sub> A    |                  |  |  |  |  |
| $-1$     | <b>FFFF</b>      |                     |                  |  |  |  |  |
| $-20736$ | AF <sub>00</sub> | $-15$ mA            |                  |  |  |  |  |
| $-27648$ | 9400             | $-20$ mA            |                  |  |  |  |  |
| $-27649$ | 93FF             |                     | Untersteuerungs- |  |  |  |  |
| $-32512$ | 8100             | $-23,52 \text{ mA}$ | bereich          |  |  |  |  |
| -32768   | 8000             | <-23,52 mA          | Unterlauf        |  |  |  |  |

Tabelle C- 7 Strommessbereich ±20 mA

Tabelle C- 8 Strommessbereiche 0 bis 20 mA und 4 bis 20 mA

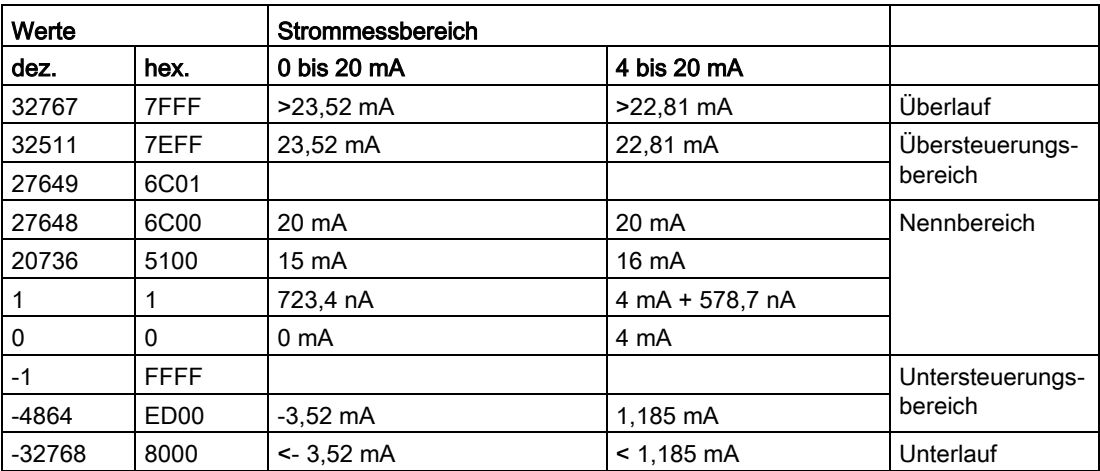

C.4 Analogwertdarstellung für Widerstandsgeber/Widerstandsthermometer

#### C.4 Analogwertdarstellung für Widerstandsgeber/Widerstandsthermometer

In der folgenden Tabelle finden Sie die dezimalen und hexadezimalen Werte (Kodierungen) der möglichen Widerstandsgeberbereiche

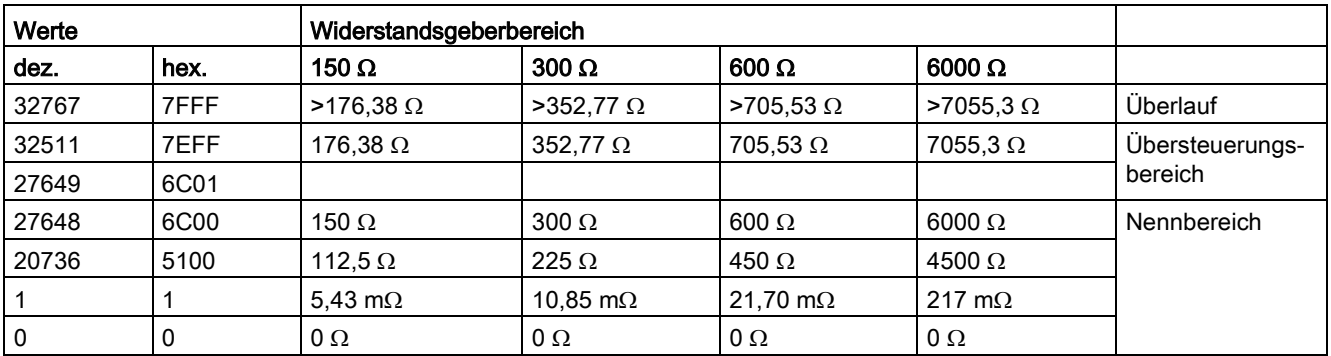

Tabelle C- 9 Widerstandsgeber von 150 Ω, 300 Ω, 600 Ω und 6000 Ω

In den folgenden Tabellen finden Sie die dezimalen und hexdezimalen Werte (Kodierungen) der einsetzbaren Widerstandsthermometer

Tabelle C- 10 Widerstandsthermometer Pt 100, Pt 200, Pt 500 und Pt 1000 Standard

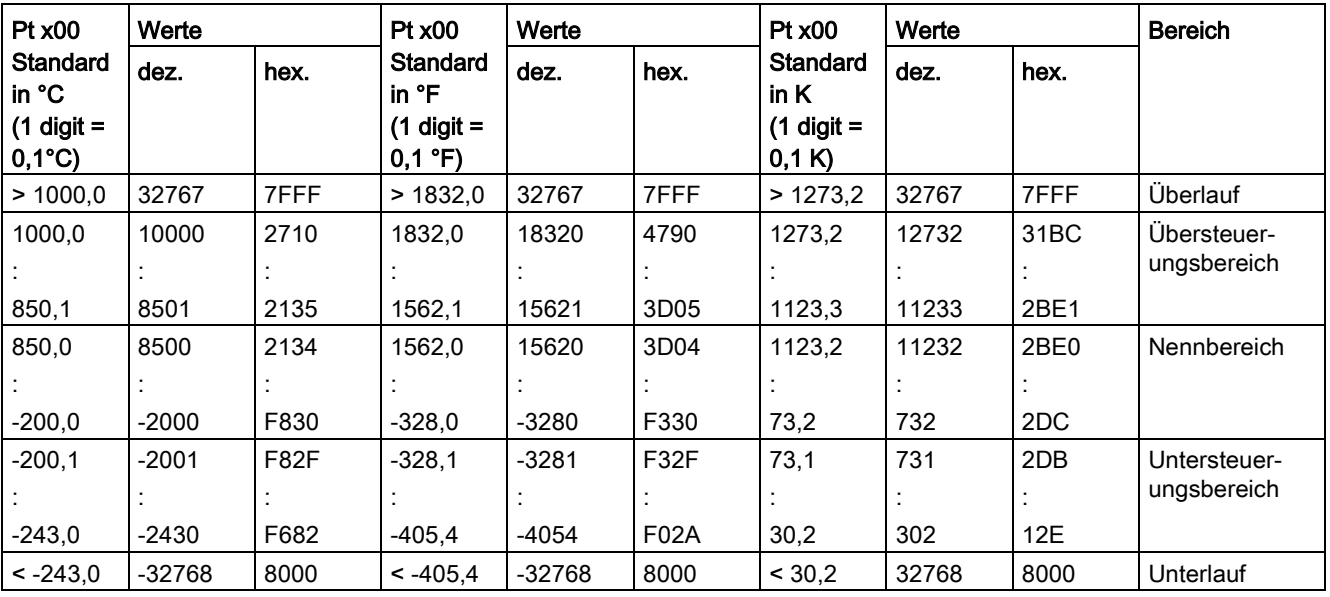

#### Analogwertdarstellung

C.4 Analogwertdarstellung für Widerstandsgeber/Widerstandsthermometer

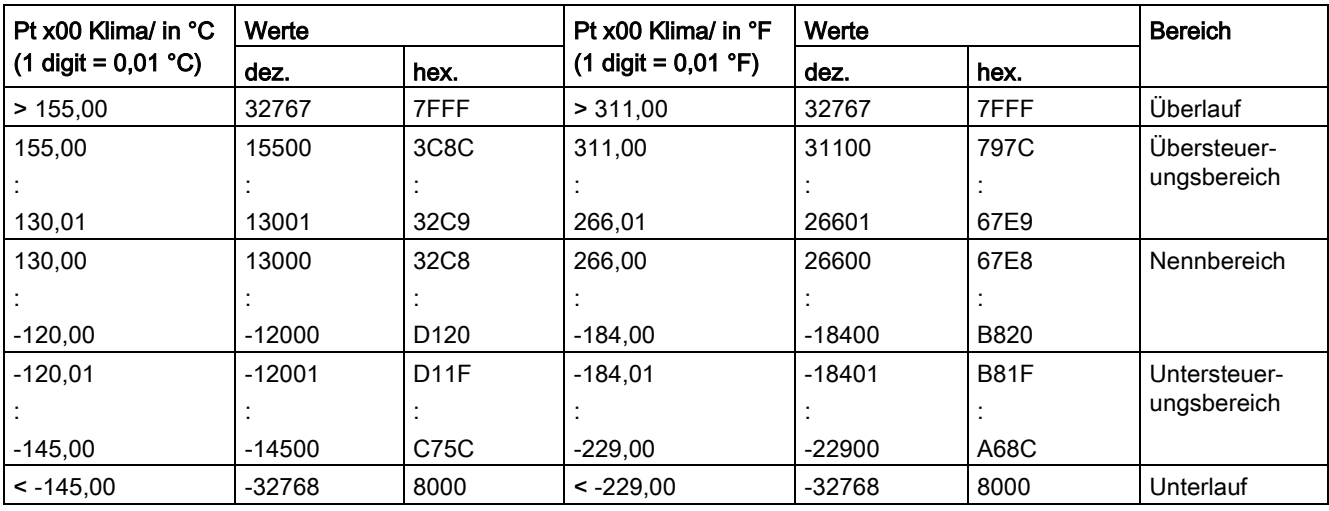

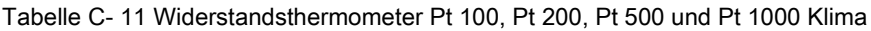

Tabelle C- 12 Widerstandsthermometer Ni 100, Ni 1000, LG-Ni 1000 Standard

| Ni x00                                                 | Werte                |                                 | Ni x00                                         | Werte                |                                  | Ni x00                                      | Werte                |                      | <b>Bereich</b>                            |
|--------------------------------------------------------|----------------------|---------------------------------|------------------------------------------------|----------------------|----------------------------------|---------------------------------------------|----------------------|----------------------|-------------------------------------------|
| Standard<br>in $^{\circ}$ C<br>$(1$ digit =<br>0,1 °C) | dez.                 | hex.                            | Standard<br>in °F<br>$(1$ digit =<br>$0,1$ °F) | dez.                 | hex.                             | Standard<br>in $K$<br>$(1$ digit =<br>0,1 K | dez.                 | hex.                 |                                           |
| > 295,0                                                | 32767                | 7FFF                            | > 563.0                                        | 32767                | 7FFF                             | > 568.2                                     | 32767                | 7FFF                 | <b>Überlauf</b>                           |
| 295,0<br>250,1<br>250,0                                | 2950<br>2501<br>2500 | <b>B86</b><br>9C5<br><b>9C4</b> | 563,0<br>482,1<br>482,0                        | 5630<br>4821<br>4820 | 15FE<br>12D <sub>5</sub><br>12D4 | 568,2<br>523,3<br>523,2                     | 5682<br>5233<br>5232 | 1632<br>1471<br>1470 | Übersteuer-<br>ungsbereich<br>Nennbereich |
| $-60,0$                                                | $-600$               | FDA8                            | $-76.0$                                        | $-760$               | FD <sub>08</sub>                 | 213,2                                       | 2132                 | 854                  |                                           |
| $-60,1$<br>$-105.0$                                    | $-601$<br>$-1050$    | FDA7<br>FBE6                    | $-76,1$<br>$-157.0$                            | $-761$<br>$-1570$    | FD <sub>07</sub><br>F9DE         | 213,1<br>168,2                              | 2131<br>1682         | 853<br>692           | Untersteuer-<br>ungsbereich               |
| $< -105.0$                                             | $-32768$             | 8000                            | $< -157.0$                                     | -32768               | 8000                             | < 168.2                                     | 32768                | 8000                 | Unterlauf                                 |

C.5 Analogwertdarstellung für Thermoelemente

| Ni x00 Klima in °C    | Werte        |                  | Ni x00 Klima in °F                    | Werte    | <b>Bereich</b>    |              |
|-----------------------|--------------|------------------|---------------------------------------|----------|-------------------|--------------|
| (1 digit = $0,01$ °C) | hex.<br>dez. |                  | (1 digit = $0,01 \text{ }^{\circ}$ F) | dez.     | hex.              |              |
| > 155,00              | 32767        | 7FFF             | >311.00                               | 32767    | 7FFF              | Überlauf     |
| 155,00                | 15500        | 3C8C             | 311.00                                | 31100    | 797C              | Übersteuer-  |
|                       |              |                  |                                       |          |                   | ungsbereich  |
| 130,01                | 13001        | 32C <sub>9</sub> | 266,01                                | 26601    | 67E9              |              |
| 130,00                | 13000        | 32C8             | 266.00                                | 26600    | 67E8              | Nennbereich  |
|                       |              |                  |                                       |          |                   |              |
| $-60,00$              | $-6000$      | E890             | $-76,00$                              | $-7600$  | E250              |              |
| $-60.01$              | $-6001$      | E88F             | $-76.01$                              | $-7601$  | E24F              | Untersteuer- |
|                       |              |                  |                                       |          |                   | ungsbereich  |
| $-105,00$             | $-10500$     | D6FC             | $-157,00$                             | $-15700$ | C <sub>2</sub> AC |              |
| $< -105.00$           | $-32768$     | 8000             | $< -157.00$                           | $-32768$ | 8000              | Unterlauf    |

Tabelle C- 13 Widerstandsthermometer Ni 100, Ni 1000, LG-Ni 1000 Klima

### C.5 Analogwertdarstellung für Thermoelemente

In der folgenden Tabelle finden Sie die dezimalen und hexadezimalen Werte (Kodierungen) der einsetzbaren Thermoelemente.

| Typ B      | Werte    |                   | Typ B    | Werte    |                  | Typ B    | Werte |                  | <b>Bereich</b> |
|------------|----------|-------------------|----------|----------|------------------|----------|-------|------------------|----------------|
| in $C$     | dez.     | hex.              | in °F    | dez.     | hex.             | in $K$   | dez.  | hex.             |                |
| > 2070.0   | 32767    | 7FFF              | > 3276,6 | 32767    | 7FFF             | > 2343.2 | 32767 | 7FFF             | Überlauf       |
| 2070,0     | 20700    | 50 <sub>D</sub> C | 3276.6   | 32766    | 7FFE             | 2343.2   | 23432 | 5B88             | Übersteuer-    |
|            |          |                   |          |          |                  |          |       |                  | ungsbereich    |
| 1820,1     | 18201    | 4719              | 2786.6   | 27866    | 6CDA             | 2093,3   | 20933 | 51C <sub>5</sub> |                |
| 1820.0     | 18200    | 4718              | 2786.5   | 27865    | 6CD <sub>9</sub> | 2093.2   | 20932 | 51C4             | Nennbereich    |
|            |          |                   |          |          |                  |          |       |                  |                |
| 250,0      | 2500     | 09C4              | 482,0    | 4820     | 12D4             | 523,2    | 5232  | 1470             |                |
| 249.9      | 2499     | 09C3              | 481.9    | 4819     | 12D3             | 523,1    | 5231  | 1469             | Untersteuer-   |
|            |          |                   |          |          |                  |          |       |                  | ungsbereich    |
| 0,0        | 0        | 0                 | 32,0     | 320      | 0140             | 273,2    | 2732  | 0AAC             |                |
| ${}_{0,0}$ | $-32768$ | 8000              | < 32.0   | $-32768$ | 8000             | < 273.2  | 32768 | 8000             | Unterlauf      |

Tabelle C- 14 Thermoelement Typ B

C.5 Analogwertdarstellung für Thermoelemente

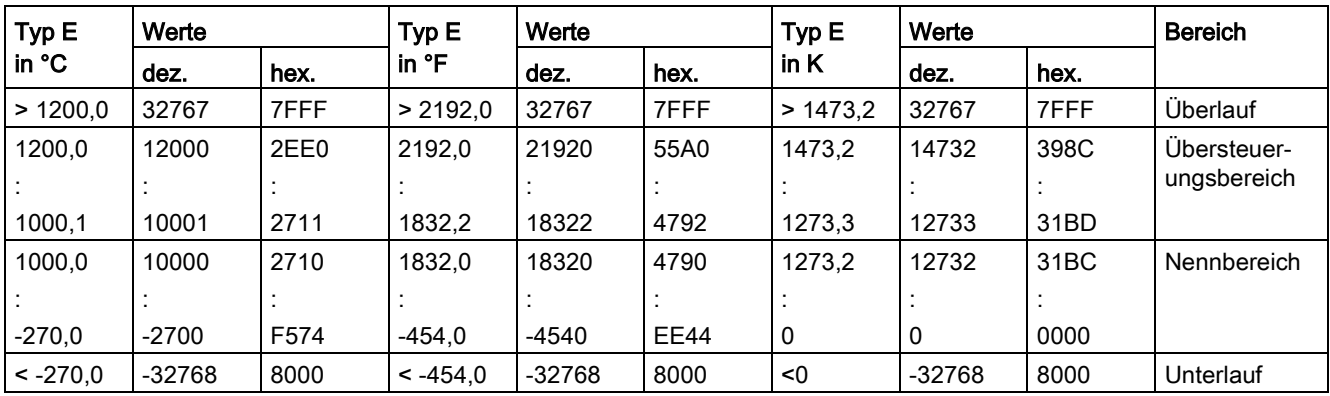

Tabelle C- 15 Thermoelement Typ E

Tabelle C- 16 Thermoelement Typ J

| Typ J      | Werte    |             | Typ J           | Werte    |             | Typ J in K | Werte    |      | <b>Bereich</b> |
|------------|----------|-------------|-----------------|----------|-------------|------------|----------|------|----------------|
| in °C      | dez.     | hex.        | in $\mathsf{P}$ | dez.     | hex.        |            | dez.     | hex. |                |
| > 1450.0   | 32767    | 7FFF        | > 2642.0        | 32767    | 7FFF        | >1723.2    | 32767    | 7FFF | Überlauf       |
| 1450,0     | 14500    | 38A4        | 2642.0          | 26420    | 6734        | 1723,2     | 17232    | 4350 | Übersteuer-    |
|            |          |             |                 |          |             |            |          |      | ungsbereich    |
| 1200,1     | 12001    | <b>2EE1</b> | 2192,2          | 21922    | 55A2        | 1473,3     | 14733    | 398D |                |
| 1200,0     | 12000    | 2EE0        | 2192.0          | 21920    | 55A0        | 1473.2     | 14732    | 398C | Nennbereich    |
|            |          |             |                 |          |             |            |          |      |                |
| $-210,0$   | $-2100$  | F7CC        | $-346.0$        | $-3460$  | <b>F27C</b> | 63,2       | 632      | 0278 |                |
| $< -210.0$ | $-32768$ | 8000        | $< -346.0$      | $-32768$ | 8000        | < 63.2     | $-32768$ | 8000 | Unterlauf      |

Tabelle C- 17 Thermoelement Typ K

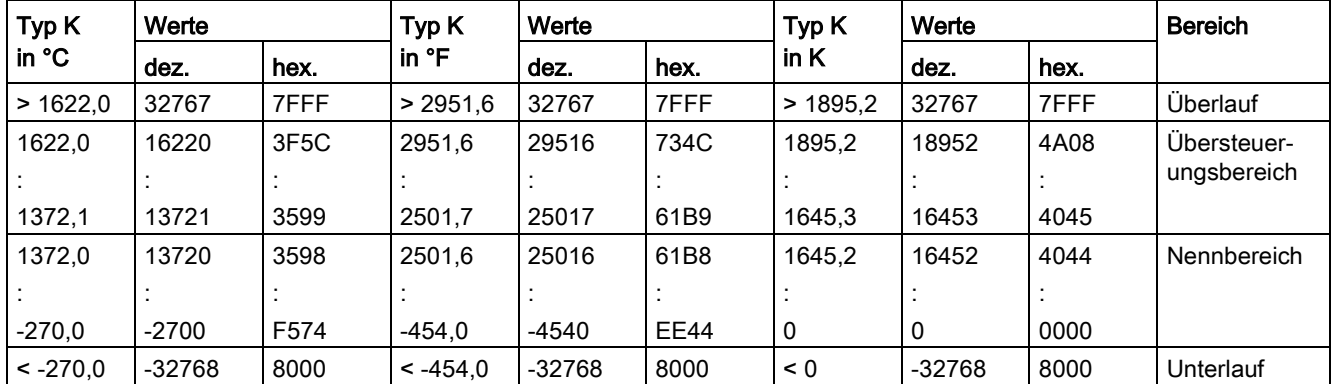

C.5 Analogwertdarstellung für Thermoelemente

| Typ <sub>N</sub> | Werte    |      | Typ <sub>N</sub>  | Werte    |             | Typ <sub>N</sub> | Werte    |      | <b>Bereich</b> |
|------------------|----------|------|-------------------|----------|-------------|------------------|----------|------|----------------|
| in $^{\circ}$ C  | dez.     | hex. | in ${}^{\circ}$ F | dez.     | hex.        | in $K$           | dez.     | hex. |                |
| >1550.0          | 32767    | 7FFF | > 2822.0          | 32767    | 7FFF        | >1823.2          | 32767    | 7FFF | Überlauf       |
| 1550,0           | 15500    | 3C8C | 2822.0            | 28220    | 6E3C        | 1823.2           | 18232    | 4738 | Übersteuer-    |
|                  |          |      |                   |          |             |                  |          |      | ungsbereich    |
| 1300,1           | 13001    | 32C9 | 2372,2            | 23722    | 5CAA        | 1573,3           | 15733    | 3D75 |                |
| 1300.0           | 13000    | 32C8 | 2372.0            | 23720    | 5CA8        | 1573.2           | 15732    | 3D74 | Nennbereich    |
|                  |          |      |                   |          |             |                  |          |      |                |
| $-270.0$         | $-2700$  | F574 | $-454.0$          | $-4540$  | <b>EE44</b> | 0                | 0        | 0000 |                |
| $< -270.0$       | $-32768$ | 8000 | $< -454.0$        | $-32768$ | 8000        | < 0              | $-32768$ | 8000 | Unterlauf      |

Tabelle C- 18 Thermoelement Typ N

Tabelle C- 19 Thermoelement Typ R und Thermoelement Typ S

| Typ R, S        | Werte    |             | Typ R, S   | Werte    |             | Typ R, S | Werte  |      | <b>Bereich</b> |
|-----------------|----------|-------------|------------|----------|-------------|----------|--------|------|----------------|
| in $^{\circ}$ C | dez.     | hex.        | in °F      | dez.     | hex.        | in $K$   | dez.   | hex. |                |
| > 2019.0        | 32767    | 7FFF        | > 3276.6   | 32767    | 7FFF        | > 2292.2 | 32767  | 7FFF | Überlauf       |
| 2019.0          | 20190    | 4EDE        | 3276.6     | 32766    | 7FFE        | 2292.2   | 22922  | 598A | Übersteuer-    |
|                 |          |             |            |          |             |          |        |      | ungsbereich    |
| 1769,1          | 17691    | 451B        | 3216,4     | 32164    | 7DA4        | 2042,3   | 20423  | 4FC7 |                |
| 1769.0          | 17690    | 451A        | 3216.2     | 32162    | 7DA2        | 2042.2   | 20422  | 4FC6 | Nennbereich    |
|                 |          |             |            |          |             |          |        |      |                |
| $-50,0$         | $-500$   | <b>FE0C</b> | $-58.0$    | $-580$   | <b>FDBC</b> | 223,2    | 2232   | 08B8 |                |
| $-50,1$         | $-501$   | <b>FE0B</b> | $-58.1$    | $-581$   | <b>FDBB</b> | 223,1    | 2231   | 08B7 | Untersteuer-   |
|                 |          |             |            |          |             |          |        |      | ungsbereich    |
| $-170.0$        | $-1700$  | <b>F95C</b> | $-274.0$   | $-2740$  | F54C        | 103,2    | 1032   | 0408 |                |
| $< -170.0$      | $-32768$ | 8000        | $< -274.0$ | $-32768$ | 8000        | < 103.2  | < 1032 | 8000 | Unterlauf      |

Tabelle C- 20 Thermoelement Typ T

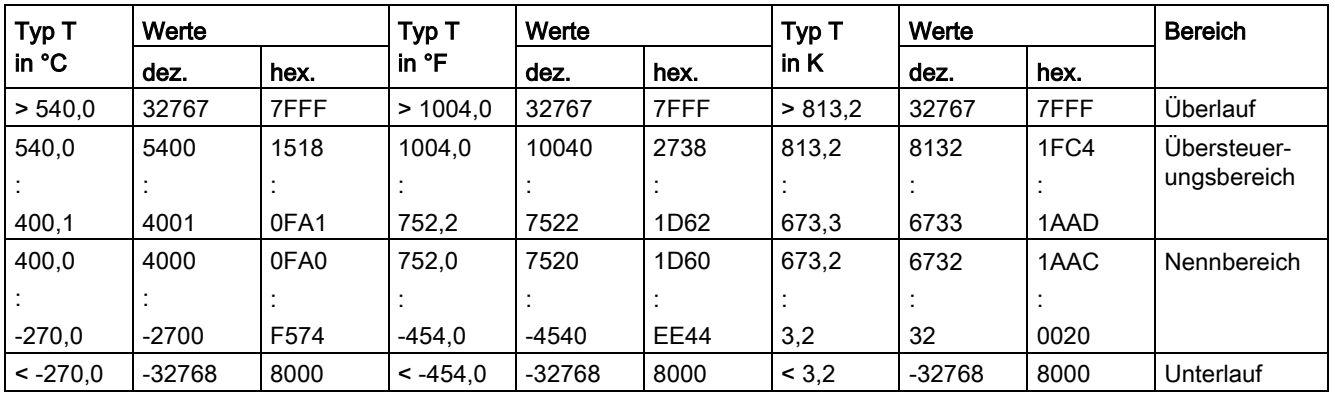

# C.6 Messwerte bei Diagnose Drahtbruch

#### Messwerte bei Diagnose "Drahtbruch" in Abhängigkeit von Diagnosefreigaben

Bei entsprechender Parametrierung führen auftretende Ereignisse zu einem Diagnoseeintrag und Diagnosealarm.

Tabelle C- 21 Messwerte bei Diagnose Drahtbruch

| Format | Parametrierung                                                                                                    |          | Messwerte         | Erläuterung                                                                                                    |
|--------|----------------------------------------------------------------------------------------------------|----------|-------------------|----------------------------------------------------------------------------------------------------|
| S7     | Diagnose "Drahtbruch" freigegeben<br>$\bullet$<br>Diagnose "Überlauf/Unterlauf" frei-<br>$\bullet$<br>gegeben oder gesperrt<br>(Diagnose "Drahtbruch" hat höhere<br>Priorität gegenüber der Diagnose "Un-<br>terlauf/Überlauf") | 32767    | 7FFF <sub>H</sub> | Diagnosemeldung "Drahtbruch" bzw. "Lei-<br>tungsbruch"                                                                                      |
|        | Diagnose "Drahtbruch" gesperrt<br>$\bullet$<br>Diagnose "Überlauf/Unterlauf" frei-<br>$\bullet$<br>gegeben                                                                                                    | $-32767$ | $8000 +$          | Messwert nach Verlassen des Unter-<br>$\bullet$<br>steuerungsbereichs<br>Diagnosemeldung "Unterer Grenzwert"<br>$\bullet$<br>unterschritten |
|        | Diagnose "Drahtbruch" gesperrt<br>٠<br>Diagnose "Überlauf/Unterlauf" ge-<br>$\bullet$<br>sperrt                                                                                                    | $-32767$ | 8000 <sub>H</sub> | Messwert nach Verlassen des Untersteue-<br>rungsbereichs                                                                                    |